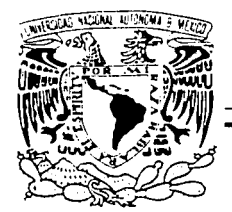

# UNIVERSIDAD NACIONAL AUTÓNOMA DE MÉXICO

FACULTAD DE CONTADURÍA Y ADMINISTRACIÓN

# SISTEMA DE INFORMACIÓN Y CONSULTA CINEMATOGRÁFICA PARA LA CINETECA **NACIONAL**

DISEÑO DE UN SISTEMA PARA UNA ORGANIZACIÓN QUE PARA OBTENER EL TÍTULO DE:

# LICENCIADO EN INFORMÁTICA

PRESENTA: JOSÉ CARBAJAL LÓPEZ

ASESOR: L.1. LUZ MARÍA RAMÍREZ ROMERO

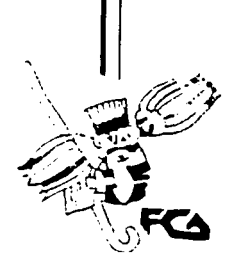

MÉXICO. D.F. 2003

006 Z3  $\overline{ }$ 

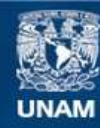

Universidad Nacional Autónoma de México

**UNAM – Dirección General de Bibliotecas Tesis Digitales Restricciones de uso**

# **DERECHOS RESERVADOS © PROHIBIDA SU REPRODUCCIÓN TOTAL O PARCIAL**

Todo el material contenido en esta tesis esta protegido por la Ley Federal del Derecho de Autor (LFDA) de los Estados Unidos Mexicanos (México).

**Biblioteca Central** 

Dirección General de Bibliotecas de la UNAM

El uso de imágenes, fragmentos de videos, y demás material que sea objeto de protección de los derechos de autor, será exclusivamente para fines educativos e informativos y deberá citar la fuente donde la obtuvo mencionando el autor o autores. Cualquier uso distinto como el lucro, reproducción, edición o modificación, será perseguido y sancionado por el respectivo titular de los Derechos de Autor.

### AGRADECIMIENTOS

A Ja *U.N.A.M.* por permitirme ser parte de su comunidad y darme Ja oportunidad de desarrollarme profesionalmente.

A mis padres *José Carbajal* y *Natividad López,* por todo el esfuerzo, cariño y dedicación que me brindaron.

A mi tío, *Lic. Arturo López Zúñiga*, por todo el apoyo brindado hacia mi persona.

A mis *amigos* por su apoyo y con los que viví momentos inolvidables.

A mi asesor, *L./. Luz María Ramírez Romero,* por Jos conocimientos transmitidos durante la elaboración de este trabajo.

# 'INDICE

"Sistema de Información y Consulta Cinematográfica" (SICC)

# INTRODUCCIÓN 3

# Capitulo l. Antecedentes Generales 4

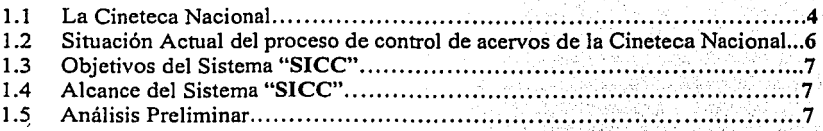

# Capitulo 2. Análisis del Sistema "SICC"

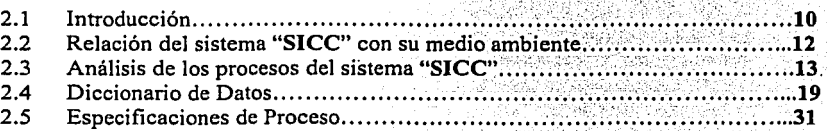

# Capitulo 3. Diseño del Sistema "SICC" 61

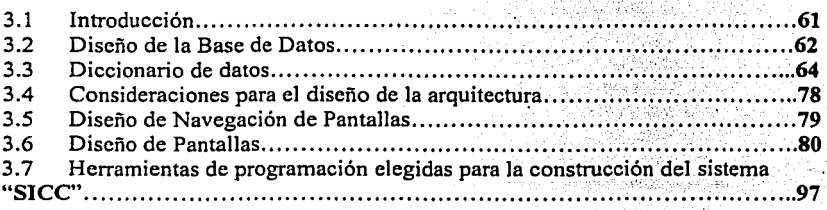

 $\mathbf{1}$ 

# Capitulo 4. Implantación del Sistema "SJCC" 98

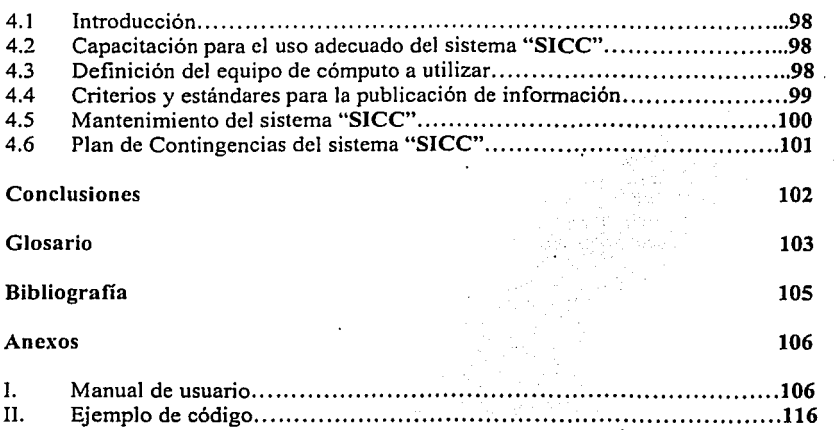

# INTRODUCCIÓN

La actividad dentro de la Cineteca Nacional abarca un amplio abanico de actividades dedicadas a la preservación, resguardo, programación y difusión del cine mexicano y universal de calidad.

Año con año, la Cineteca Nacional es el escenario de los acontecimientos ·cinematográficos de mayor afluencia de público en la ciudad de México y en diversos estados de la República: la Muestra Internacional de Cine, organizada por esta institución en dos ediciones anuales, en primavera y otoño.

Hay que tomar en cuenta que esto no seria posible si no es por el material que esta resguardado en los distintos Acervos con los cuenta la Cineteca Nacional.

El enfoque de este trabajo esta orientado a lo que es el desarrollo en Web, debido a la accesibilidad que está teniendo hoy en día, ya que es posible consultar información desde cualquier lugar del mundo, a través de Internet.

El objetivo de este trabajo es otorgar una herramienta para la clasificación, recuperación y control de los distintos acervos con lo cuenta la Cineteca Nacional.

La organización de este trabajo es la siguiente:

El primer capitulo consiste en los antecedentes generales de la Cineteca Nacional, la manera en que esta organizada, así como la situación en la que se encuentra actualmente, además de un análisis previo para el desarrollo del sistema.

El segundo capitulo comprende una metodología de análisis, que en este caso es una metodología de análisis estructurado, en la cual se dice la manera en que el sistema se va a relacionar con su medio ambiente.

El tercer capitulo se enfoca a lo que es el diseño del sistema en si, esto es, desde la creación de una base de datos hasta las formas de capturas que van a ser utilizadas, sin olvidar, las herramientas de programación con las que serán construidas.

El cuarto capitulo señala la manera en que se implantará el sistema, considerando la capacitación de los usuarios, así como el mantenimiento que se le haga a dicho sistema.

Por ultimo se tiene un apartado para las conclusiones, así como ejemplos de código utílízado y del manual con el que cuenta el usuario.

# Capitulo 1

# Antecedentes Generales.

1.1 La Cineteca Nacional.

Fundada en 1974, la Cineteca Nacional es el organismo gubernamental encargado de rescatar, clasificar, conservar, restaurar, preservar y difundir la obra cinematográfica más destacada de México y el mundo.

Perteneciente a la Secretaría de Educación Pública (SEP), a través del Consejo Nacional para la Cultura y las Artes (CONACULTA), y miembro de la Federación Internacional de Archivos Fílmicos (FIAF) desde 1977, la Cineteca Nacional ofrece los servicios de exhibición y documentación cinematográficas, tanto para el público en general como para investigadores especializados.

Dicho patrimonio está constituido por cuatro acervos:

• Acervo Fílmico

El acervo filmico contiene cerca de 10 mil películas catalogadas, entre cortos y largometrajes en formatos de 35 y 16 mm.

• Acervo Iconográfico

El acervo iconográfico está integrado por decenas de miles de fotografias, carteles, fotomontajes, diapositivas y negativos de obras filmicas.

• Acervo Videográfico

El acervo videográfico está formado por una colección de más de 21 mil ejemplares de obra filmica, en formatos VHS, BETA, CD, etc., entre otros.

• Acervo Documental

El acervo documental está constituido por más de 7 mil libros y revistas, cerca de *5*  mil guiones inéditos, más de 20 mil expedientes de prensa e investigación, y 18 años de notas de prensa de los principales periódicos nacionales.

Las labores de conservación de los tres primeros comprenden el resguardo de Jos objetos que Jos integran· en condiciones de temperatura y humedad adecuadas; la elaboración de copias de acetato de las peliculas de nitrato que se encuentran en peligro de deteriorarse; Ja depuración de dichos acervos para prevenir el deterioro por descomposición química del acetato; la elaboración de copias de las colecciones fotográficas para preservarlas y hacerlas accesibles a los interesados; y la conservación de una *selección curatorial* de los videos, a fin de que puedan ser consultados por investigadores, estudiantes y público en general.

Como una de las. labores sustanciales de la Cineteca Nacional se encuentra la difusión de cine de calidad entre todo tipo de público, así como la fonnación de nuevos grupos de *cinéfilos.* Con este propósito, diariamente se exhiben películas destacadas por su calidad artística, temática y/o por sus aportaciones al lenguaje cinematográfico. En forma individual y a través de ciclos y retrospectivas, la Cineteca Nacional ofrece una variada cartelera, integrada por obras relevantes de la filmografia internacional contemporánea y las obras más significativas de la historia del cine proveniente de nuestros acervos.

Para este fin, la relación con diversas instituciones culturales y archivos filmicos del mundo ha facilitado el intercambio y préstamo del material filmico.

El Consejo de Programación, integrado por directivos y colaboradores de la Cineteca Nacional, en consulta con un grupo de asesores externos del más alto nivel en el ámbito cinematográfico, selecciona permanentemente las propuestas de programación, recomienda películas y propone ideas para enriquecer los diferentes proyectos organizados en la institución.

'La muestra' como se le conoce familiarmente entre los cinéfilos mexicanos, ha presentado desde 1971 algunas de las realizaciones más importantes de la cinematografia mundial. También de manera anual, esta institución se ha consolidado como un espacio para la exhibición de filmes de carácter alternativo, gracias a la realización del Foro Internacional de la Cineteca.

De igual manera, se efectúan constantemente ciclos temáticos, foros, retrospectivas, estrenos, semanas dedicadas a diversos países y festivales de cine infantil, así como una serie de foros de discusión, conferencias, debates y encuentros con creadores.

De esta forma, la Cineteca Nacional, además de su invaluable labor de preservación del patrimonio filmico de la nación, tiene un sólido compromiso con la difusión de la cultura cinematográfica de todos los rincones del mundo.

Como complemento a estas labores de difusión, la Cineteca Nacional cuenta con un Centro de Documentación e Investigación que administra los libros, guiones no publicados, revistas, folletos, material de publicidad, filmografías, notas de prensa, catálogos y otros documentos relacionados con la producción de las películas. Todos estos materiales se encuentran a disposición de investigadores, criticos, estudiantes y público en general. Entre los planes de modernización del Centro de Documentación, se contempla la creación de módulos para el estudio del cine en video, y computadoras que hagan la búsqueda y localización de información más rápida y eficaz.

En cuanto a su programa editorial, la Cineteca Nacional, a través de su Departamento de Publicaciones, elabora desde 1984 un *Programa Mensual* que incluye a todas las películas exhibidas en sus ocho salas. En él pueden consultarse horarios de proyección, fichas técnicas e información de interés sobre las cintas. También dentro de sus funciones está el editar libros y folletos sobre cine nacional y universal.

### 1.2 Situación Actual del proceso de control de acervos de la Cineteca Nacional.

Actualmente en la Cineteca Nacional se realizan labores de conservación, investigación, documentación y catalogación para preservar y hacer accesibles la consulta por parte de investigadores y público en general. Por otro lado la Cineteca Nacional difunde la cultura cinematográfica mediante publicaciones especializadas, programas de T.V. y radio y, principalmente la proyección de películas. El no contar con un banco de datos único y debidamente estructurado que facilite y promueva la difusión del material existente en resguardo de la Cineteca Nacional, ha disminuido en mucho la eficiencia en la operación de la clasificación, almacenamiento y explotación del acervo.

Dentro de los acervos de la Cineteca Nacional existe un abundante y rico material, que indudablemente, es de interés general tanto para investigadores como para público en general, pero la metodología y la tecnología con que se cuenta actualmente para la parcial administración de los acervos presenta importantes deficiencias y rezagos tecnológicos, que limita las aplicaciones a un entorno personal.

En general existe una duplicidad de la información en diferentes equipos, por que no se pueden compartir en red las aplicaciones donde se almacena la información; esto ocasiona inconsistencias y duplicidad innecesaria de la información. Sólo algunas bases de datos son actualizadas constantemente y casi ninguna contiene campos completos, por lo que la información se encuentra en un estado de retraso importante.

### 1.3 Objetivos del Sistema "SICC"

- Difundir de manera interna, el contenido de los acervos de la Cineteca Nacional.
- Contar con una herramienta electrónica que facilite la catalogación, almacenamiento, búsqueda, localización y recuperación de todo el material existente en los acervos.

### 1.4 Alcances del Sistema "SICC"

- 1 Registro de nuevas películas.<br>2 Registro de la ficha técnica de
- 2 Registro de la ficha técnica de la película.<br>3 Registro de las imágenes que corresponda
- 3 Registro de las imágenes que correspondan a la película.<br>4 Registro de información sobre conjas de una película.
- 4 Registro de información sobre copias de una película.<br>5 Registro sobre el *erado de acidez* de una película.
- 5 Registro sobre el *grado de acidez* de una película.
- 6 Registro de la iconografia de una *personalidad* o una película
- 7 Registro de expediente de una personalidad.
- 8 Registro del nombre del guión de una película.
- Registro de las características principales de un video.
- 10 Registro de Notas.
- 11 Búsqueda de películas por título, director, año, país o artista, por tema o por fechas.

### 1.5 Análisis Preliminar

Este análisis tiene como objetivo, el conocer y revisar la factibilidad operativa y económica para el desarrollo del sistema, para que opere y cumpla con los objetivos antes señalados, además de las posibles ventajas y desventajas en cuanto a usuarios, pueda presentar en el uso del sistema, así como el personal que estará involucrado en el desarrollo del mismo.

En estos momentos la Cineteca Nacional, cuenta con el siguiente equipo:

> Computadoras de Escritorio.

- )> Procesador Pentíum MMX, Pentium 11 y Pentium III
- )> 64 MB de RAM
- $\triangleright$  DD de 20 GB.

### $\ge$  Servidor Proliant 350

- )> Procesador Pentium III a 1 GHz
- $\geq$  3 DD de 36 GB c/u
- )> 640 MB de memoria RAM

# Factibilidad Operativa.

El modo en que se realiza cada una de las actividades, se va a sustituir por este sistema, ya que los procedimientos manuales que se llevaban a cabo serán más rápidos.

Además se ha detectado que parte del personal que va a operar el sistema, cuenta con pocos conocimientos en cómputo, como se muestra en la siguiente tabla, la cual representa una resistencia al cambio considerable.

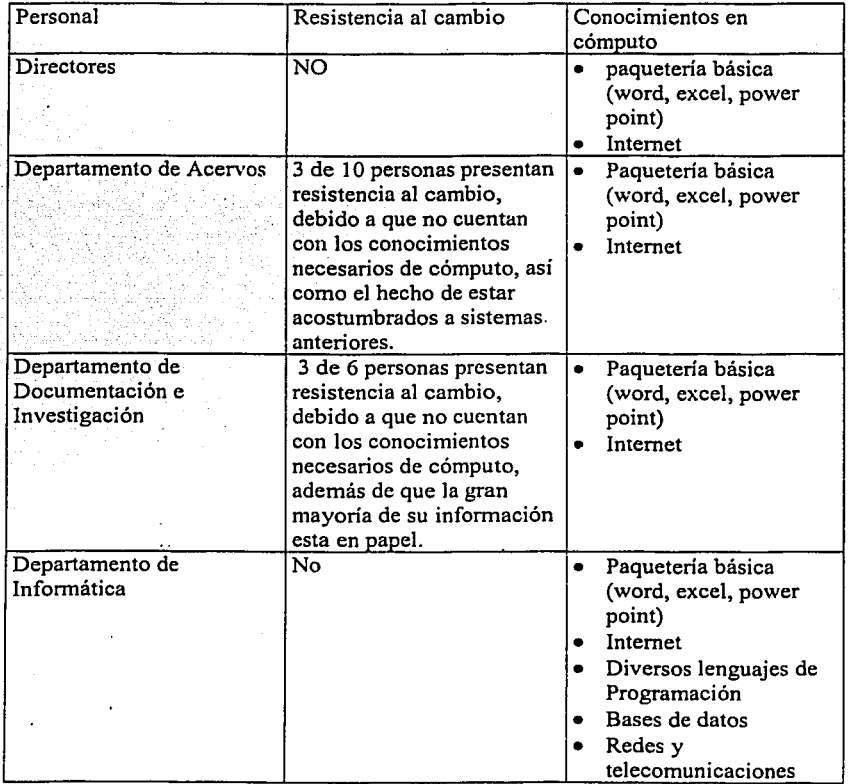

Una manera para evitar la resistencia al cambio por parte del personal de Ja Cineteca Nacional, es a traves de cursos acerca de temas de computación, en especial aquellos que estén relacionados con Internet.

Los cursos pueden ser impartidos por el personal informático de la Cineteca Nacional, o en su defecto, se puede enviar personal de Cineteca Nacional a CONACUL TA para que se les sea impartido estos cursos.

### Factibilidad Económica.

En Ja Cineteca Nacional cuenta con el equipo y el personal informático necesario para brindar el soporte que requiere él SICC, como se muestra en Ja tabla, por Jo tanto Ja inversión en estos dos ámbitos no será alta.

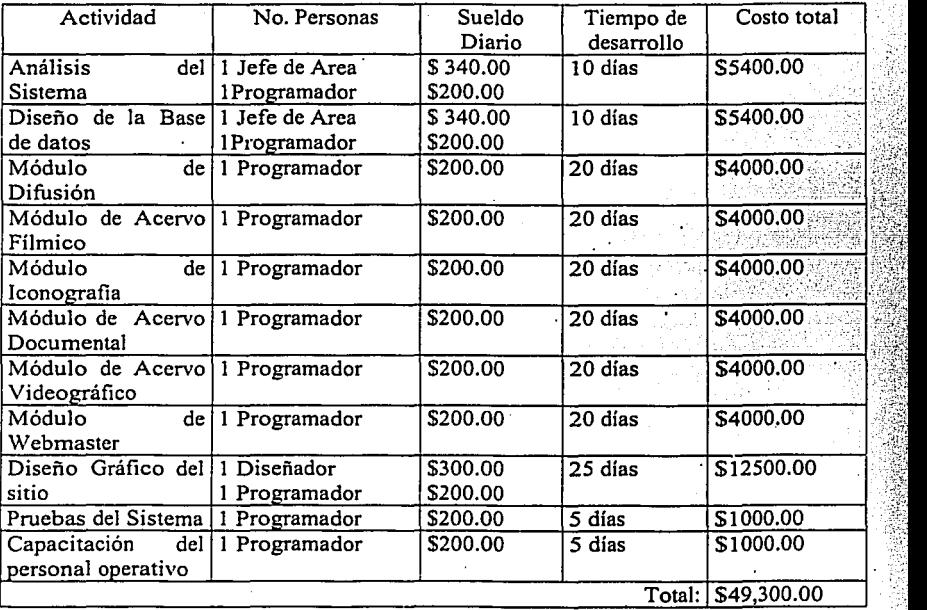

-: ,. *:,*  '

# Capitulo 2

### 2.1 Introducción.

Una vez que se ha determinado la factibilidad para el desarrollo del SICC, este capitulo realiza un análisis mas detallado para su elaboración.

Este análisis consiste en determinar los procesos y funciones que llevara a cabo el SICC, así como Ja información que necesitan dichos procesos para funcionar.

El análisis será desarrollado de acuerdó a la metodología de análisis Estructurado Moderno de Edward Yourdon.

El resultado de este capitulo es la especificación de necesidades del sistema, misma que se utilizara en la fase de diseño y posteriormente en la construcción del sistema.

Cabe señalar que es importante hacer análisis por que permite conocer un proceso (actividad) en una forma lógica y manejable al mismo tiempo que proporciona Ja base para asegurar que no se omite ningún detalle pertinente.

Un Análisis de Sistema se lleva a cabo teniendo en cuenta las necesidades del usuario, evaluar los conceptos que tiene el usuario del sistema para establecer su viabilidad, para lograr estos objetivos se requiere tener un gran conocimiento y dominio del Hardware y el Software, así como de la Ingeniería humana (manejo y administración de personal), y administración de *base de datos.* 

El análisis estructurado comprende las siguientes herramientas para su desarrollo:

# Diagrama de Flujo de Datos (DFD).

Es una herramienta de modelado que permite representar el sistema como una red de procesos funcionales conectados unos con otros.

El DFD es una de las herramientas de modelado más utilizada, particularmente para sistemas en los cuales las funciones son de principal importancia y más complejas que los datos que manipula el sistema.

Esta es una herramienta grafica que describe el flujo de los datos a través del sistema. El diagrama muestra la transformación de datos de entrada en datos de salida por medio de los procesos.

### Diccionario de Datos (DD).

Describe todos los datos utilizados en el sistema de información, este es el punto de inicio para identificar los datos que serán almacenados en la base de datos.

Un diccionario de datos es un catalogo o almacenamiento para los elementos de datos básicos de un sistema. En un diccionario de datos se encontrara una lista de los elementos que conforman el sistema.

### Especificaciones de Procesos.

Es una descripción de lo que esta sucediendo en cada nivel inferior de un circulo (burbuja) principal de un DFD.

El principal propósito de una especificación de procesos es bastante concreto.: define Jo que debe hacerse para transformar las entradas en salidas.

Yourdon hace algunas recomendaciones para la representación de flujos de datos.

- Todos los componentes del gráfico participan en Ja actividad que se está modelando, por lo tanto, en el DFD, cada uno de sus componentes debe estar conectado por lo menos con otro componente.
- $\bullet$  Cada proceso produce la información que el sistema necesita, por lo tanto, en el DFD, cada proceso debe usar, al menos, un flujo de datos de entrada y producir, al menos, un flujo de salida.
- El modelo del proceso identifica.la fuente de todos los datos utilizados en el sistema, por lo tanto, cada elemento de datos en un flujo de salida debe corresponder o derivarse de un elemento de datos de uno de los flujos de entrada del proceso.
- Cada flujo de datos soporta, al menos, una actividad del sistema, por lo tanto, . en el DFD, cada flujo de datos, desde o hacia un almacenamiento de datos o una entidad externa, debe conectarse a un proceso.

Convenciones para la denominación de componentes de un DFD.

- A un proceso, con una frase compuesta de verbo + complemento, que identifique la actividad que desarrolla. Ej.: Listar informe de ventas.
- A un flujo de datos, con un sustantivo en singular, que identifique la información comunicada. Ej.: Orden de compra.
- A un almacenamiento de datos, con un sustantivo en plural que identifique la información recogida. Ej.: Datos de inventario.
- A una entidad externa, con un sustantivo en singular, que describa quien o qué interactúa con el sistema. Ej.: Usuario, Sistema de órdenes de correo.

# 2.2 Relación del sistema "SICC" con su medio ambiente.

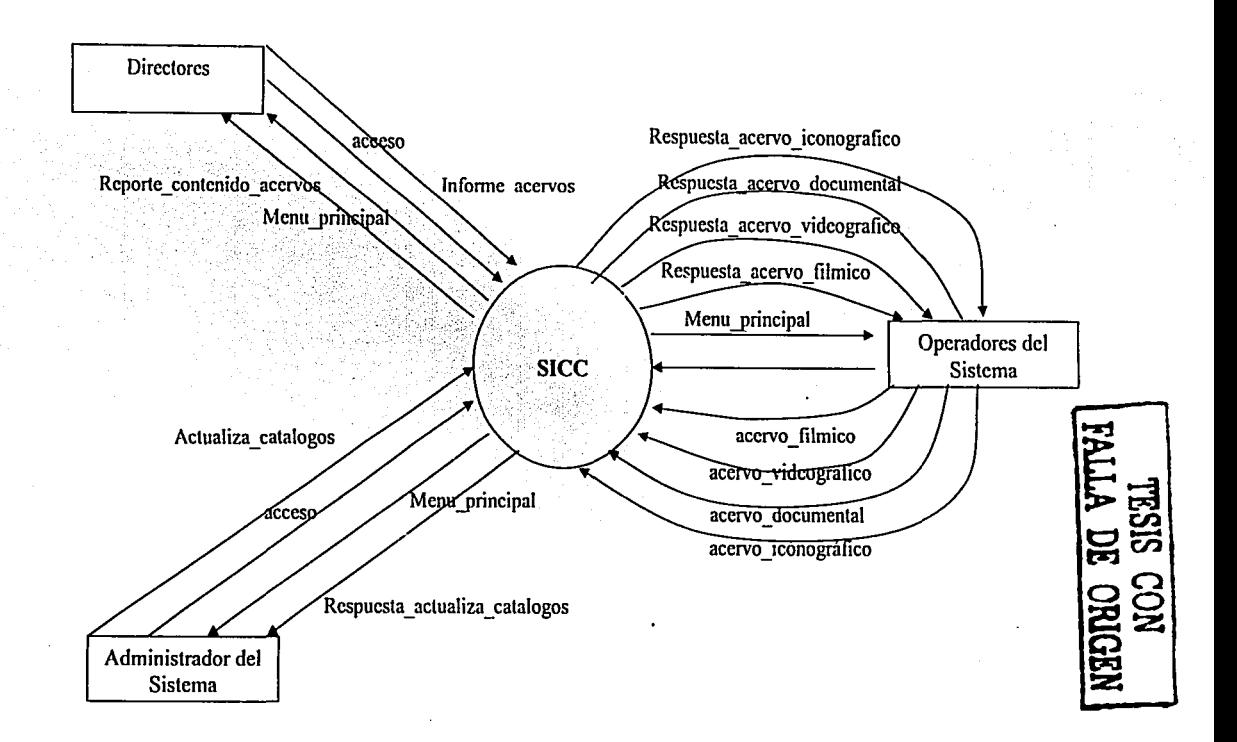

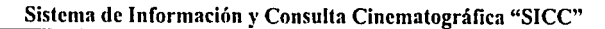

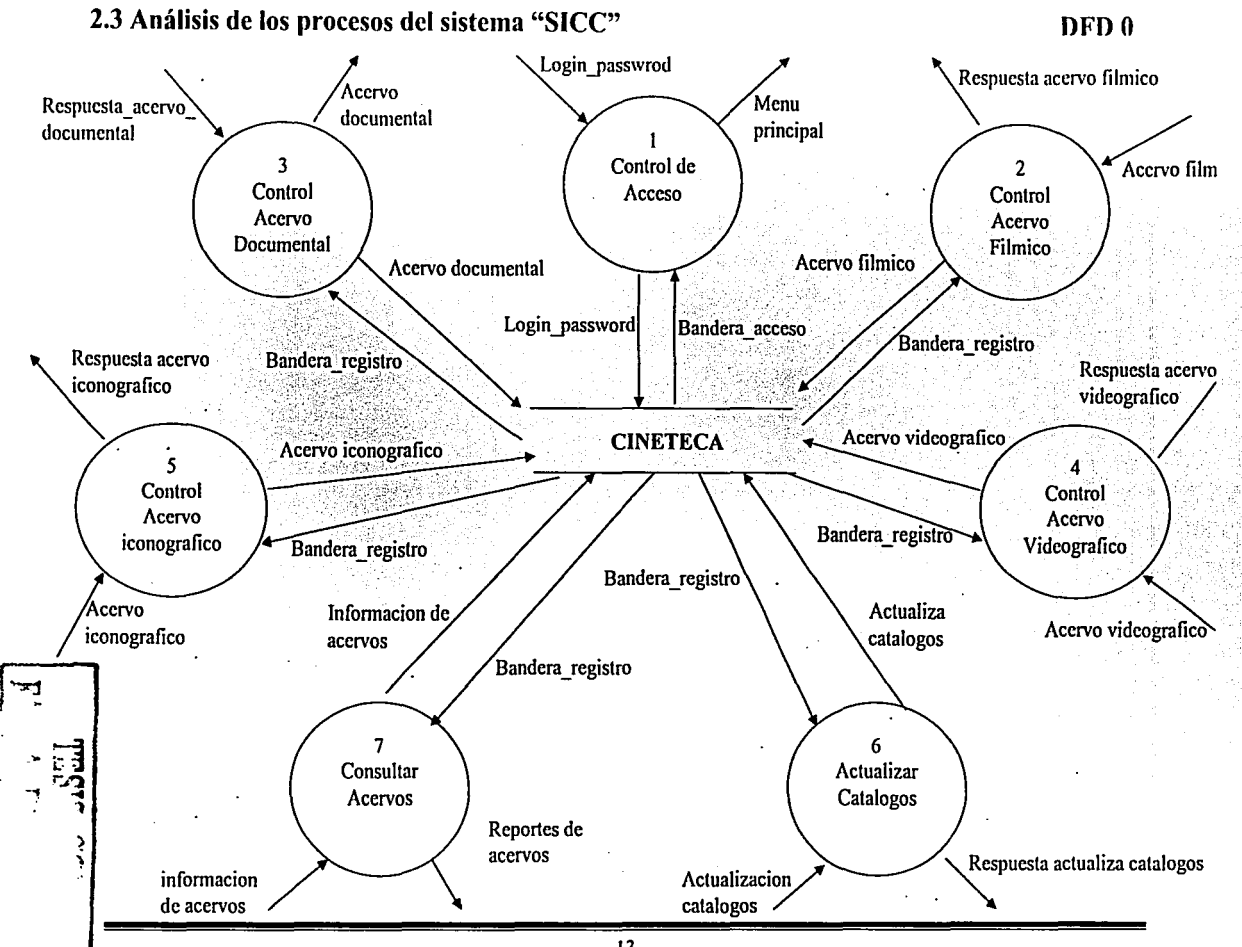

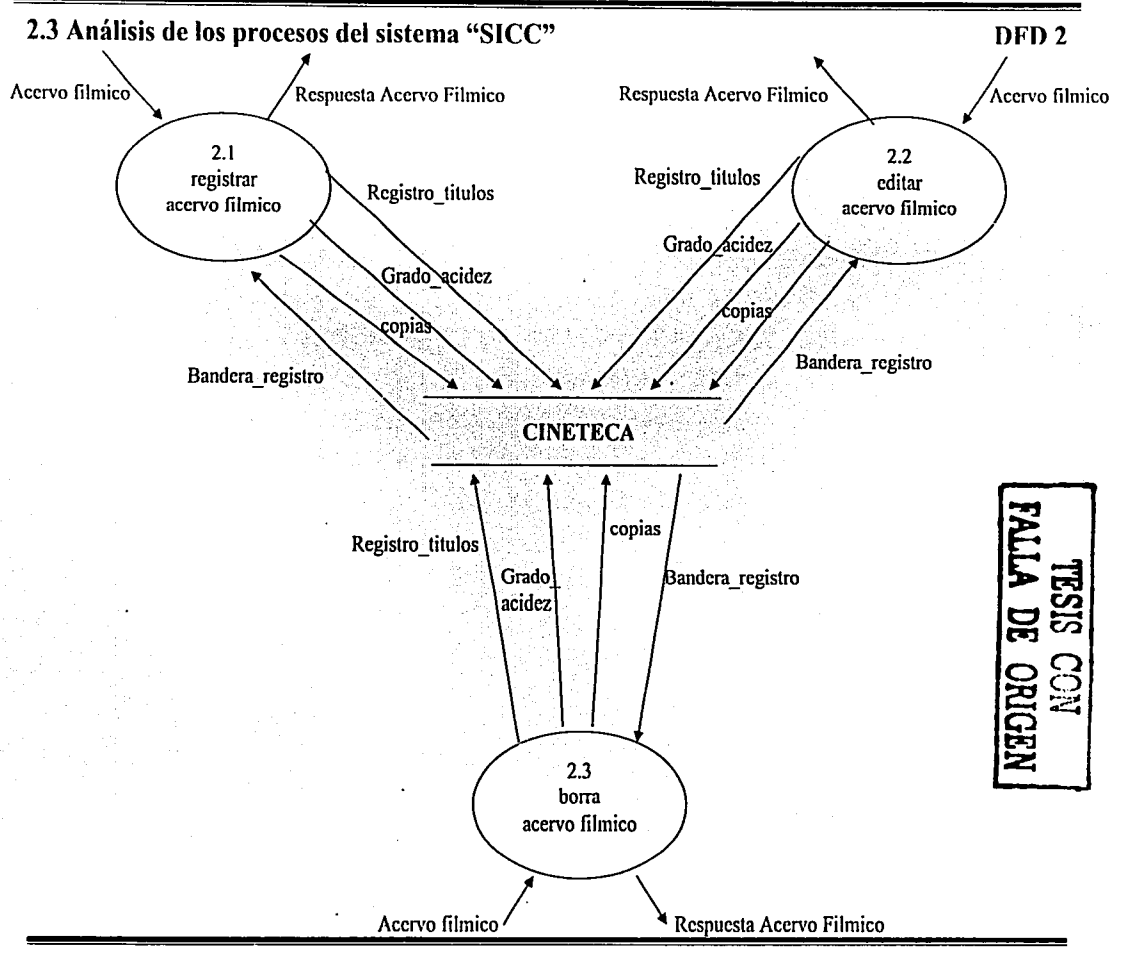

Sistema de Información y Consulta Cinematográfica "SICC"

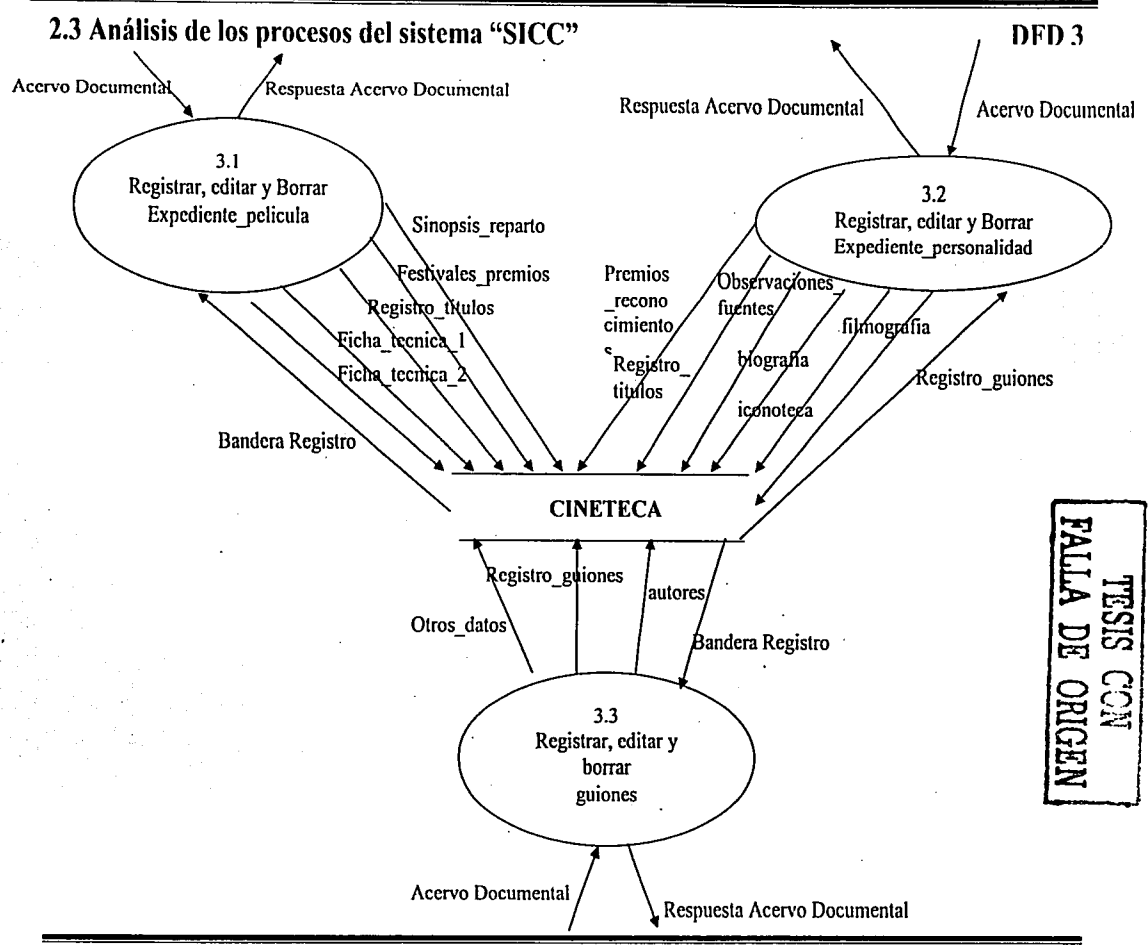

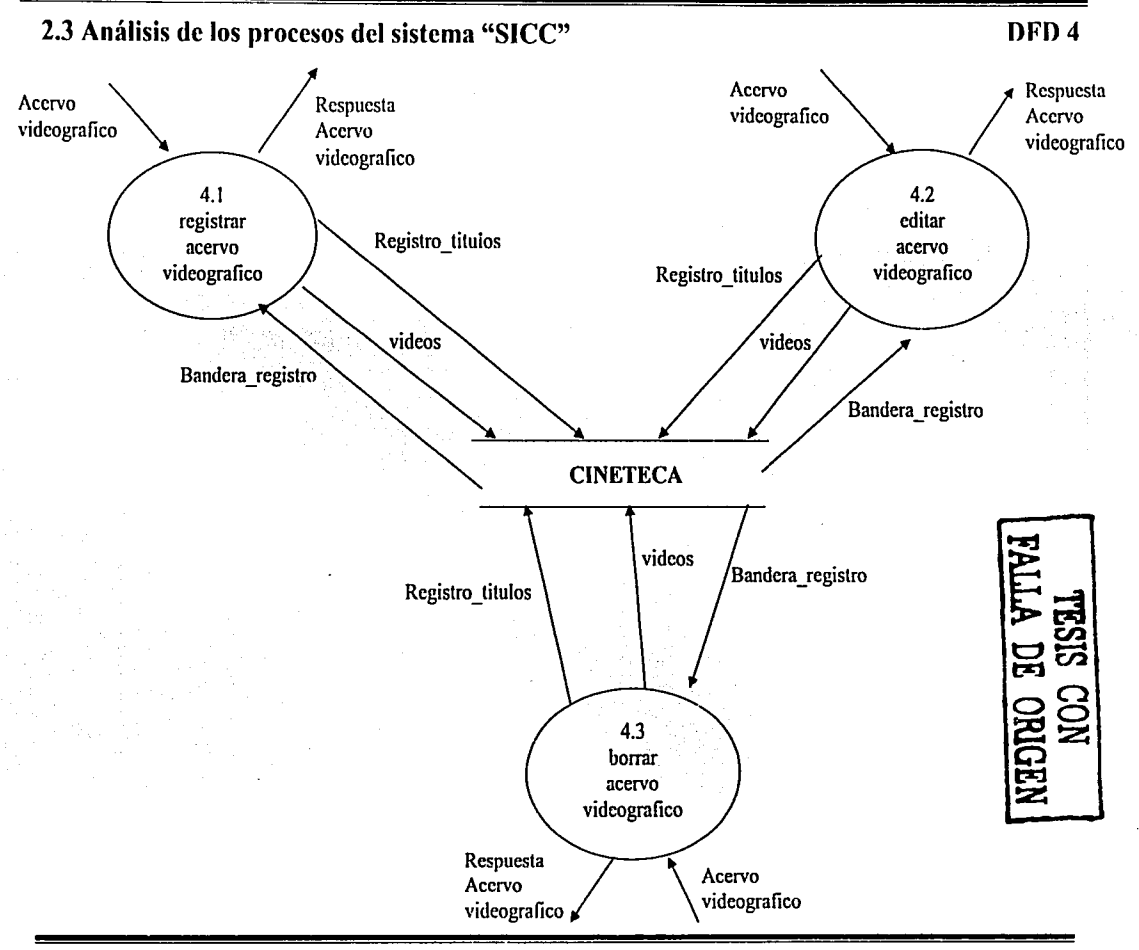

Sistema de Información y Consulla Cinematográfica "SICC"

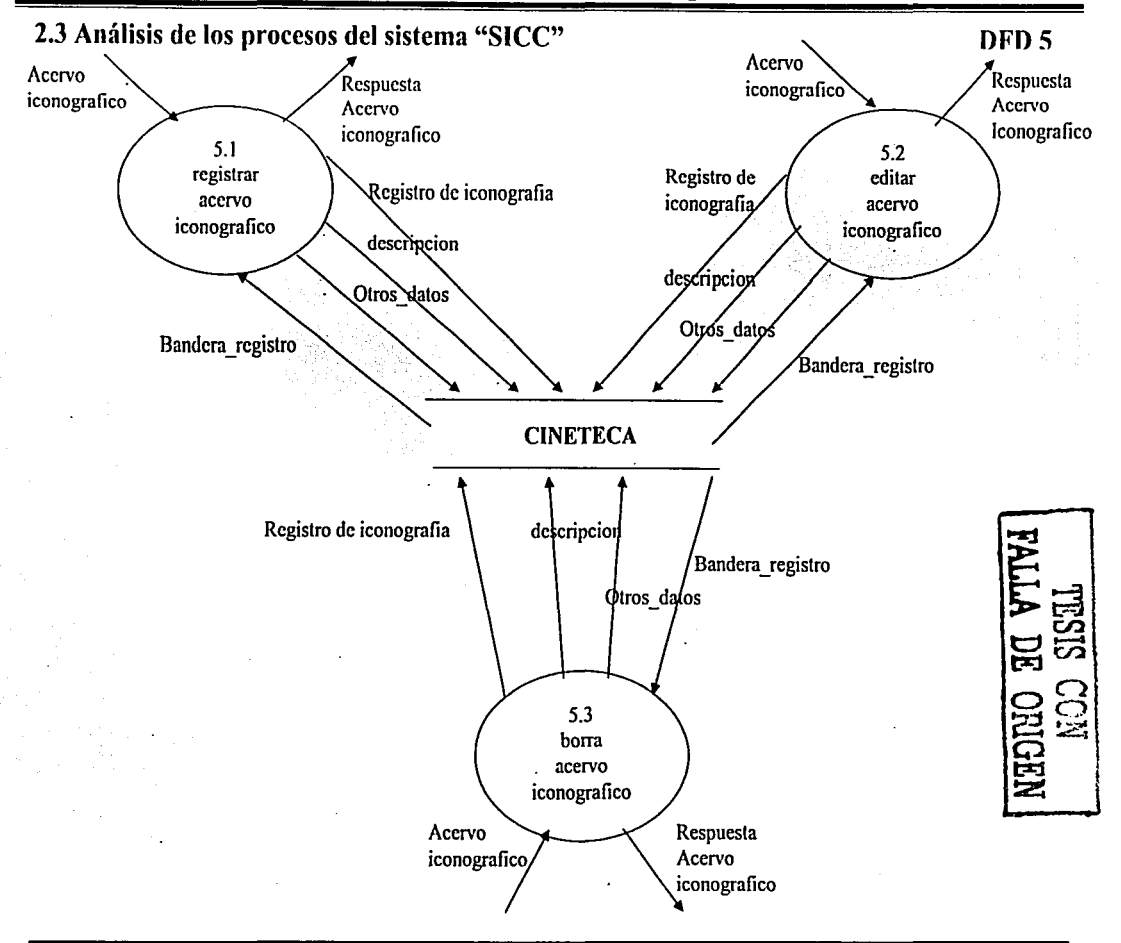

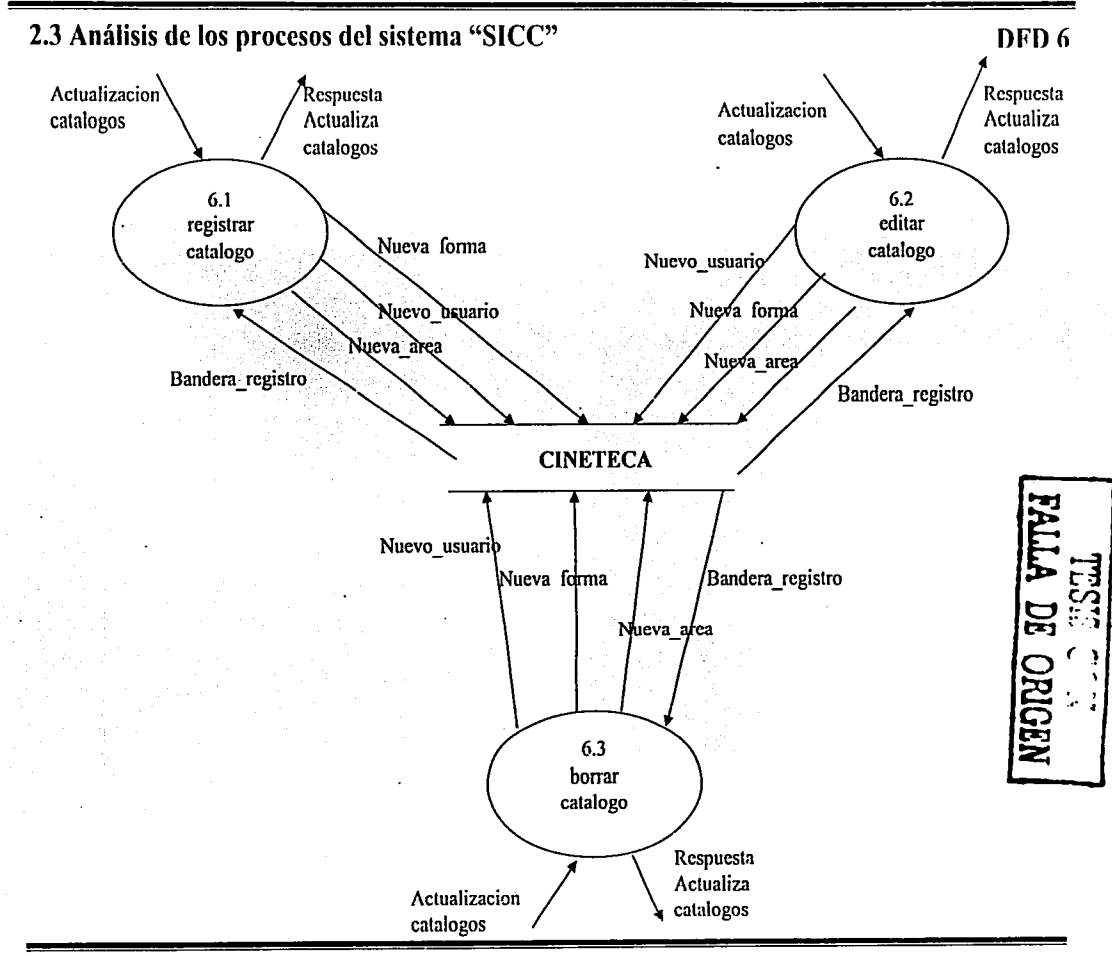

2.4 Diccionario de Datos.

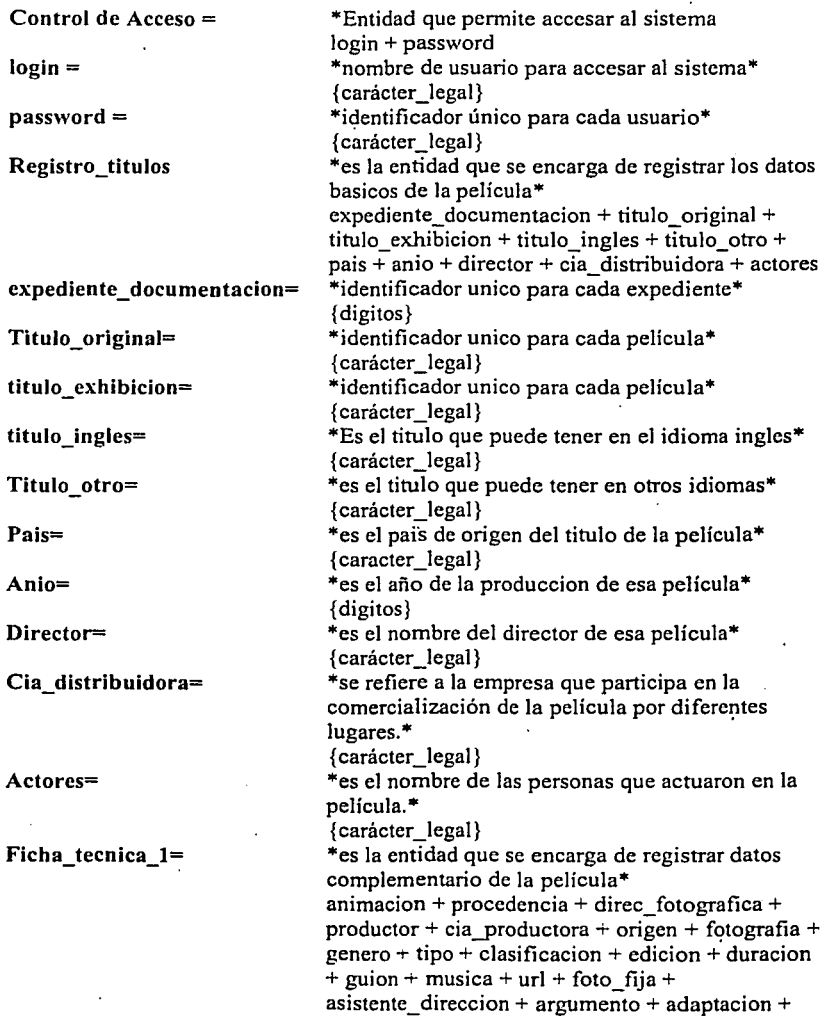

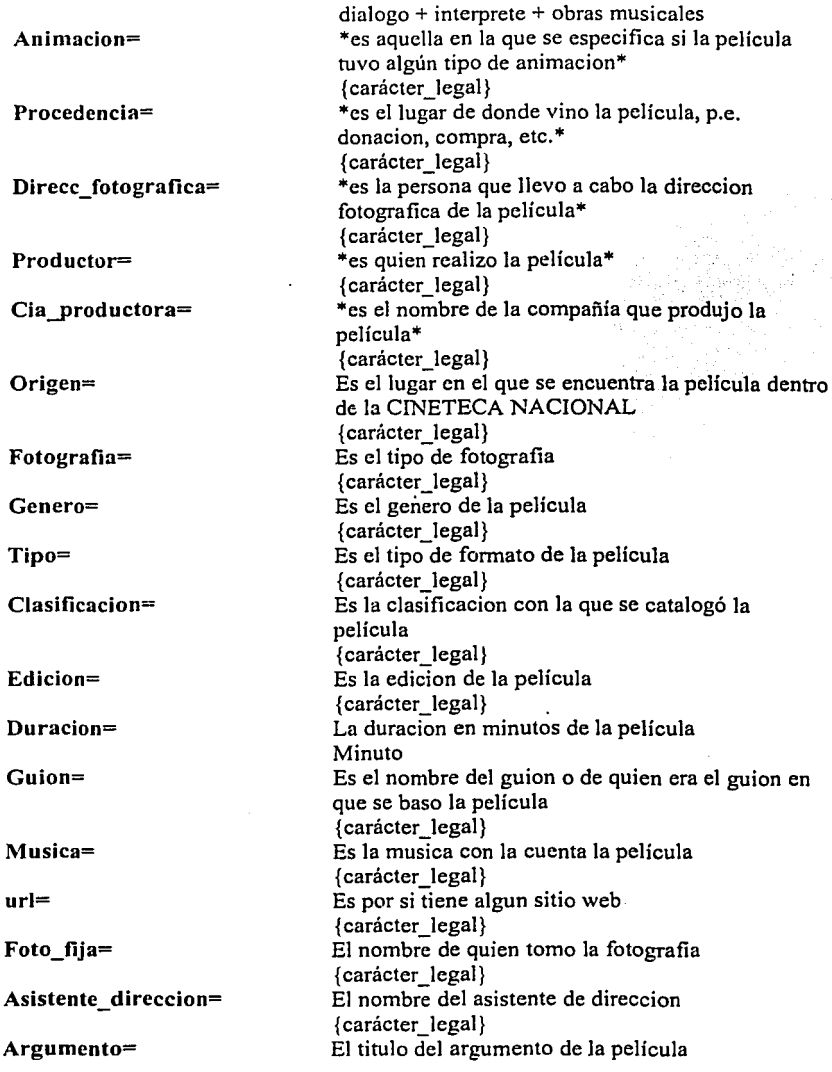

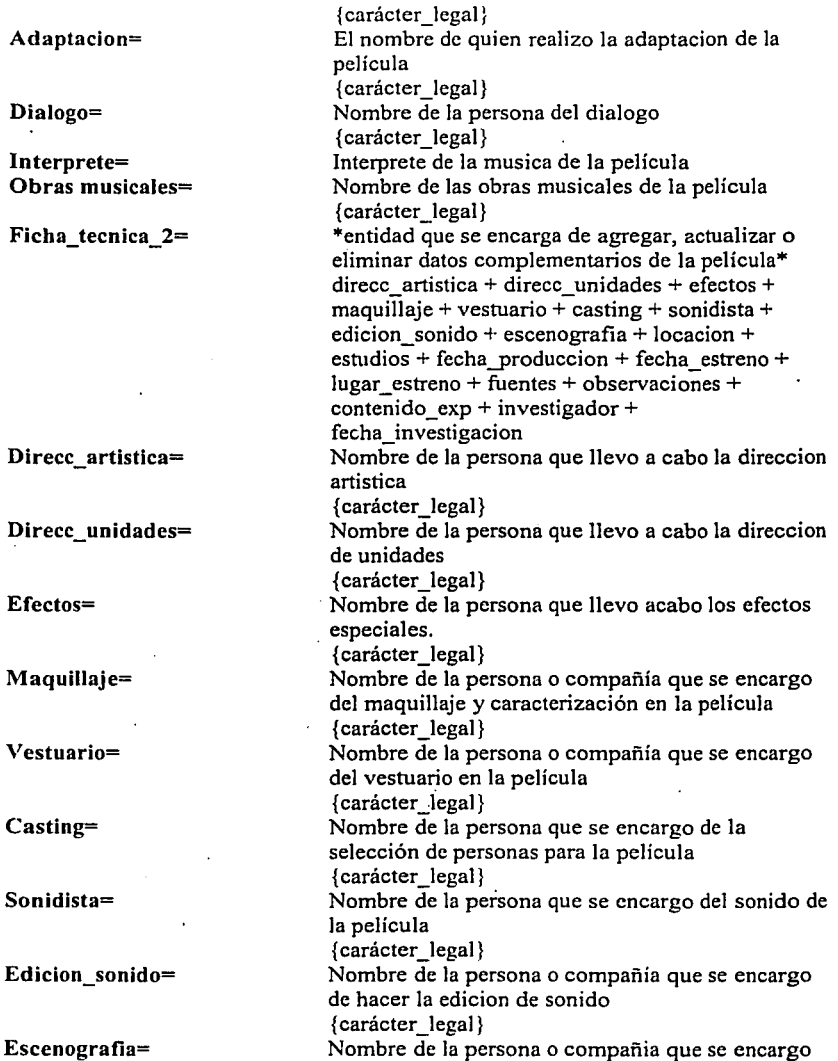

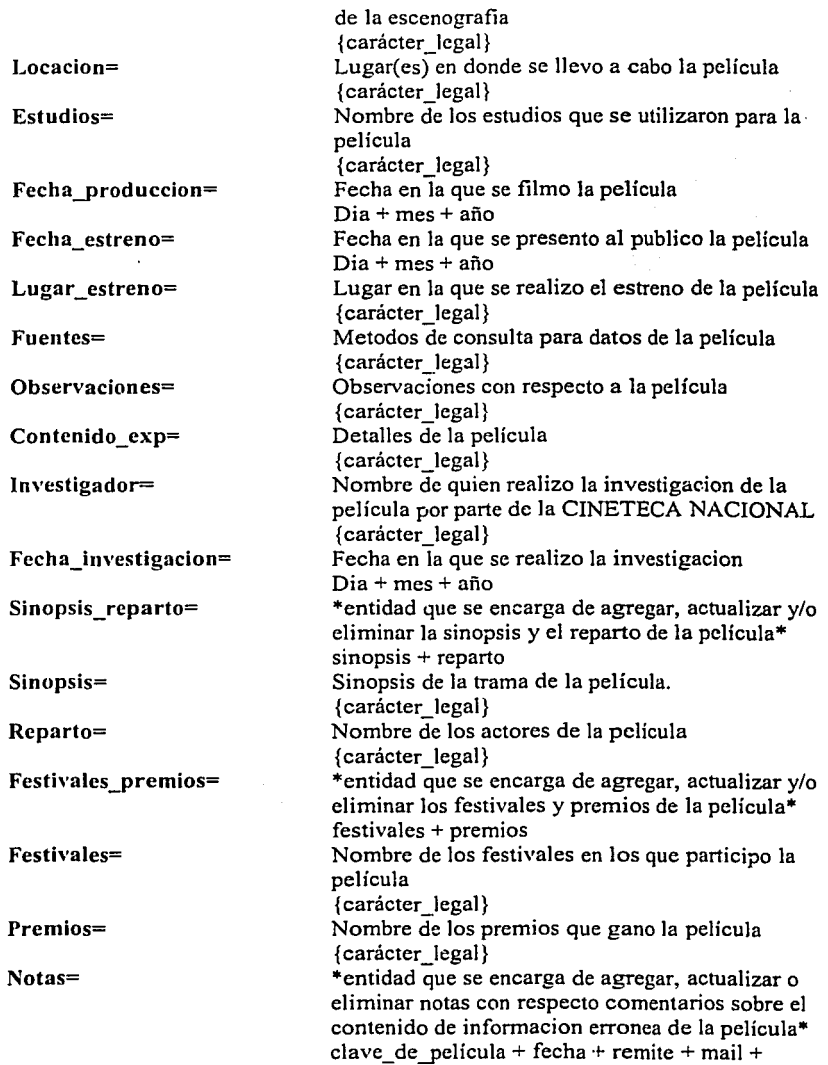

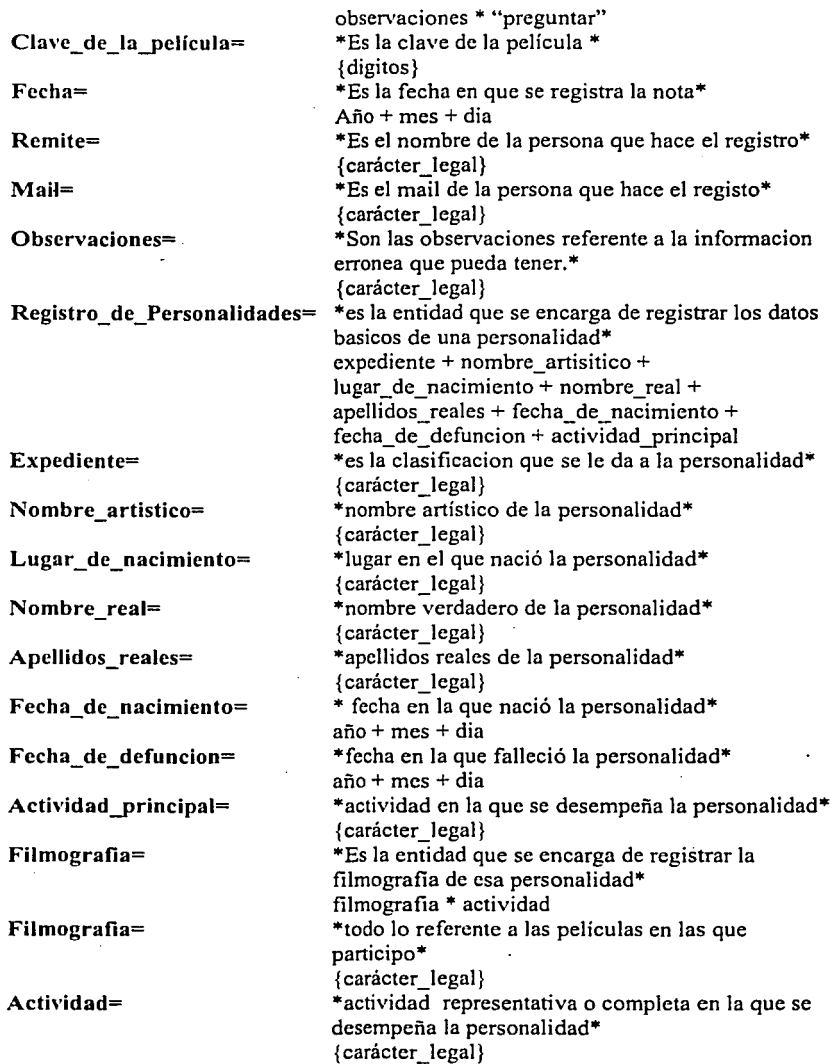

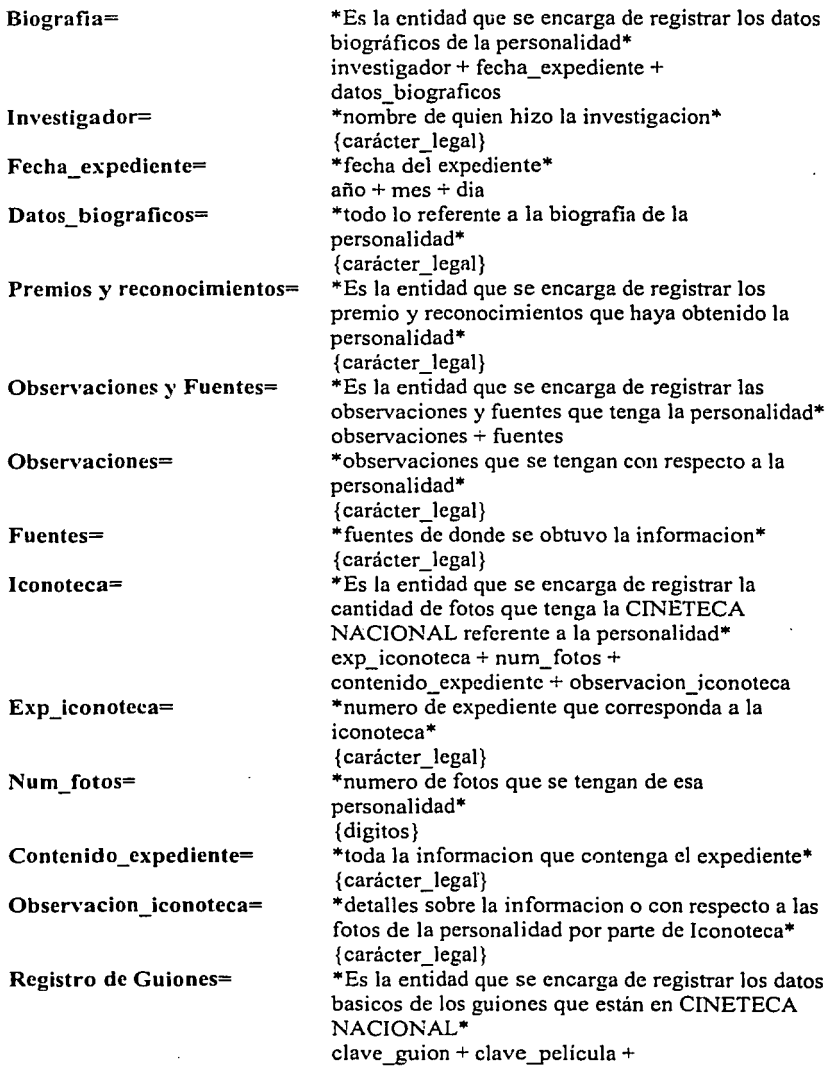

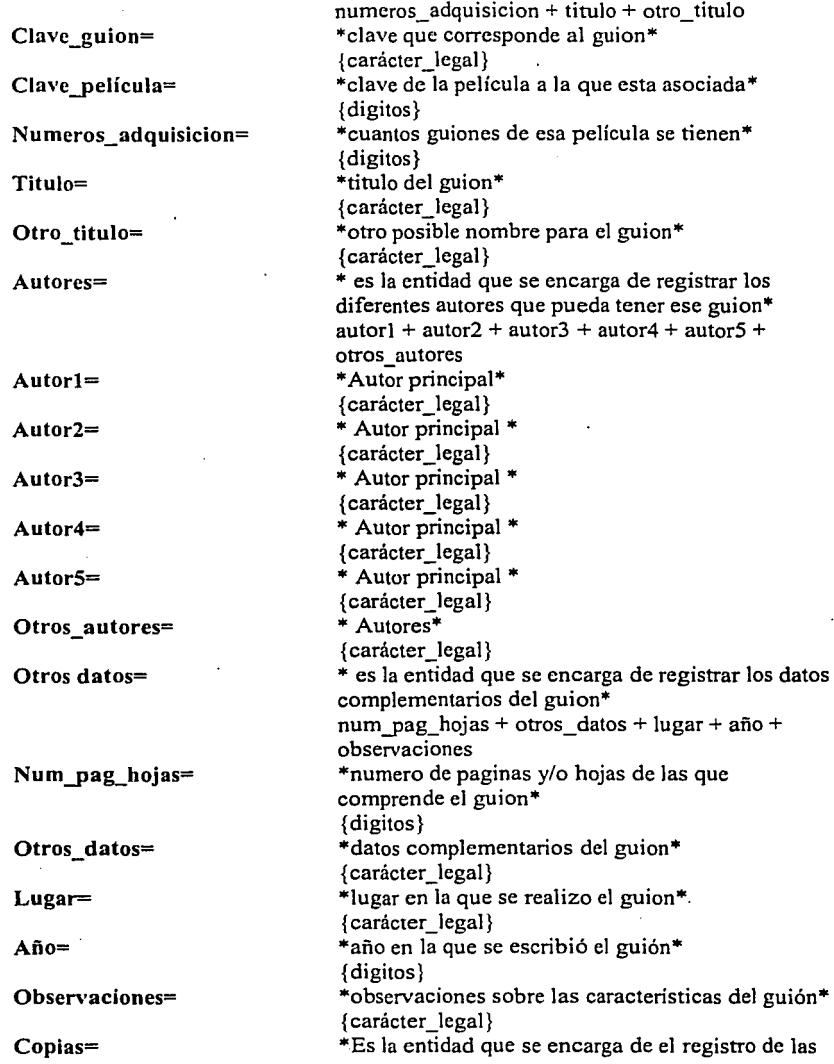

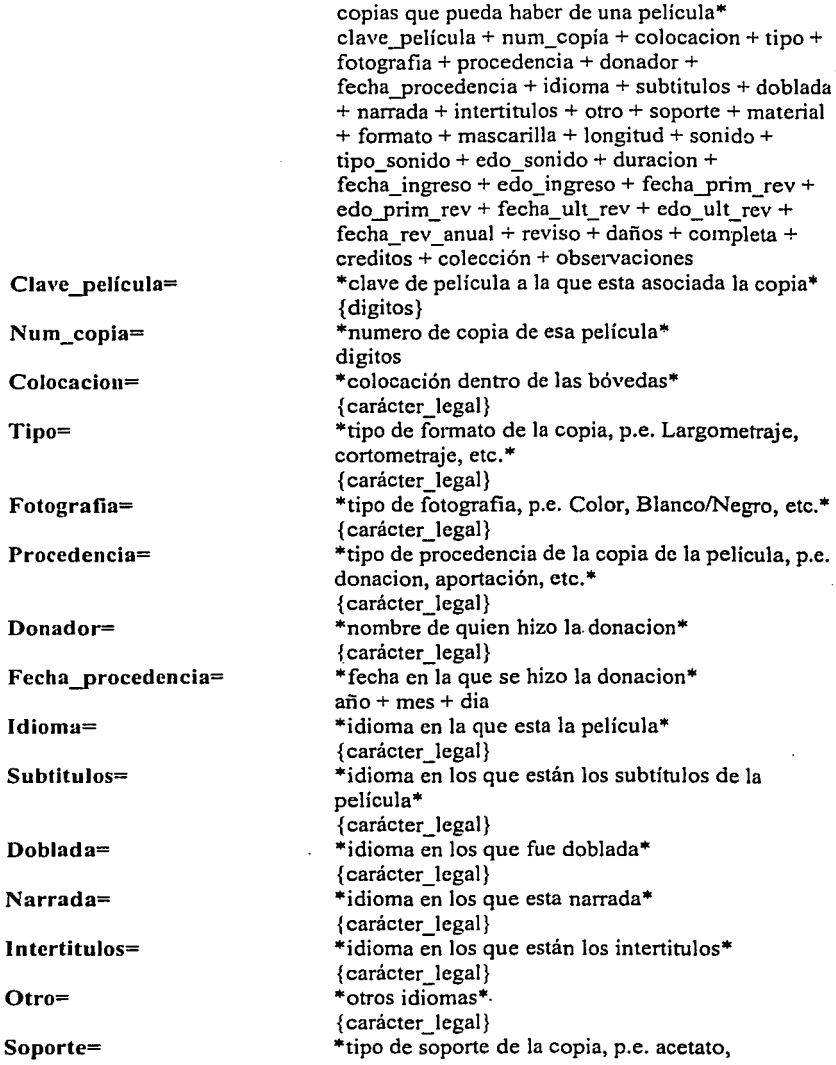

 $\mathcal{L}_\epsilon$ 

(大学の)ない(人)

# Sistema de Información y Consulta Cinematográfica "SICC"

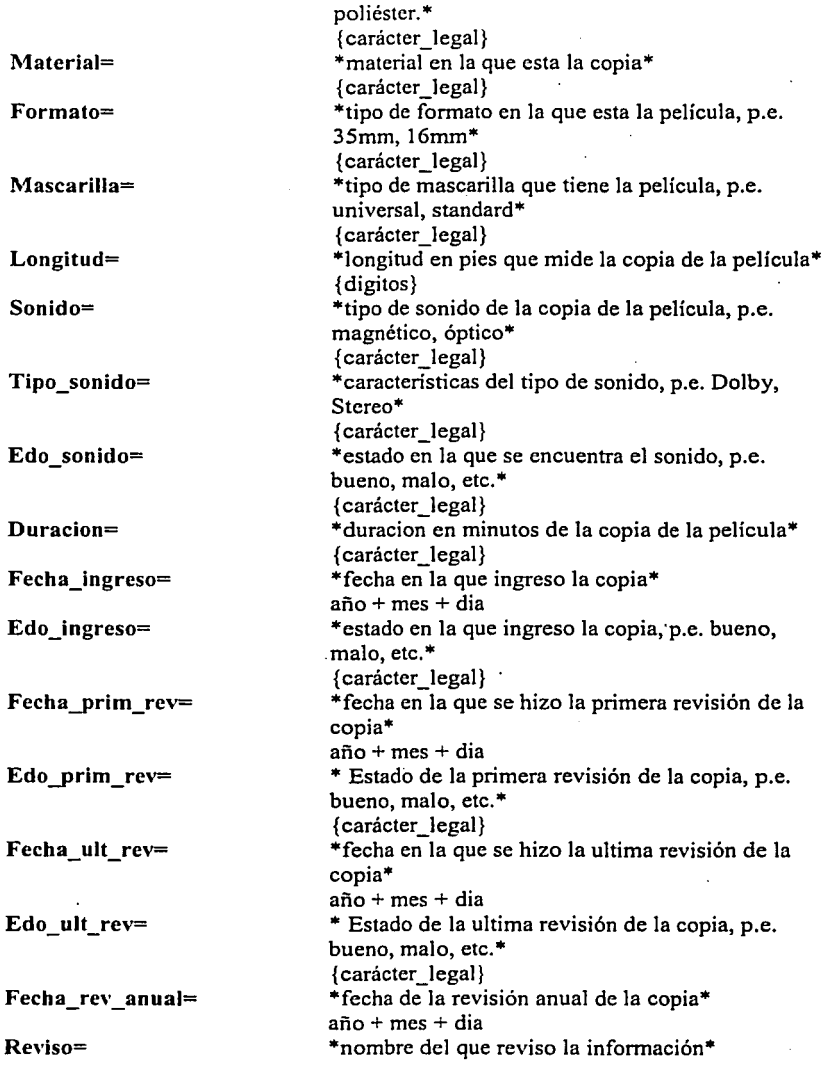

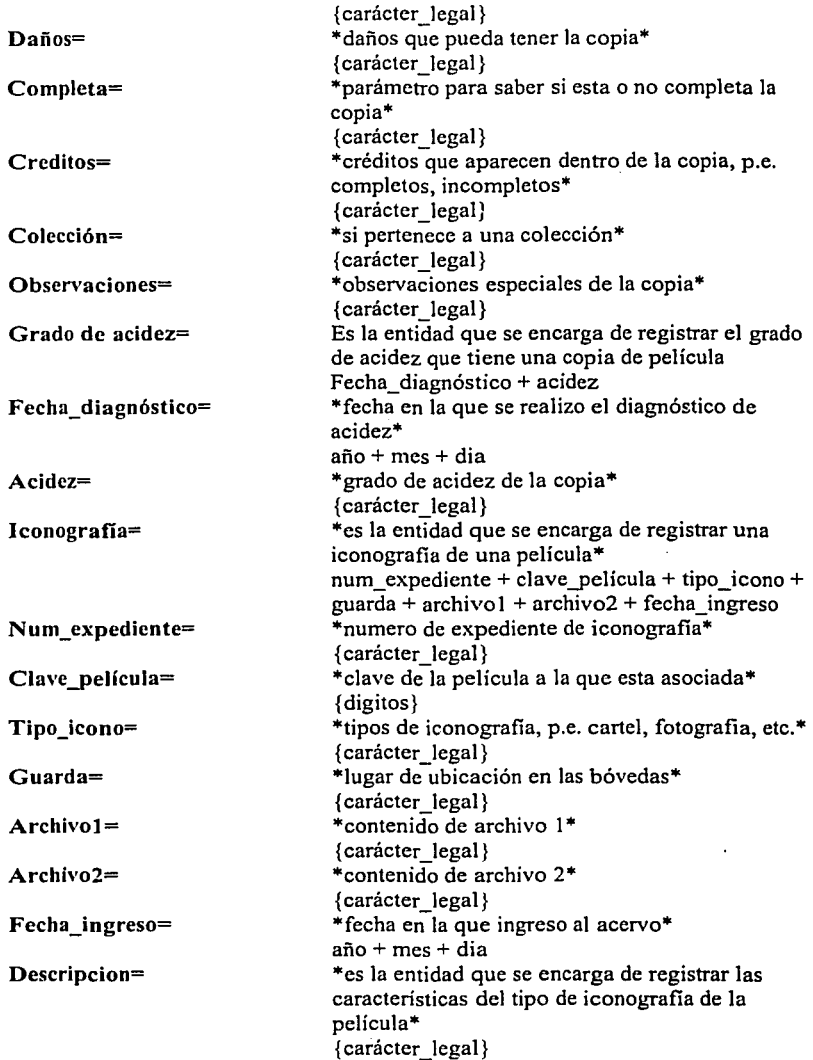

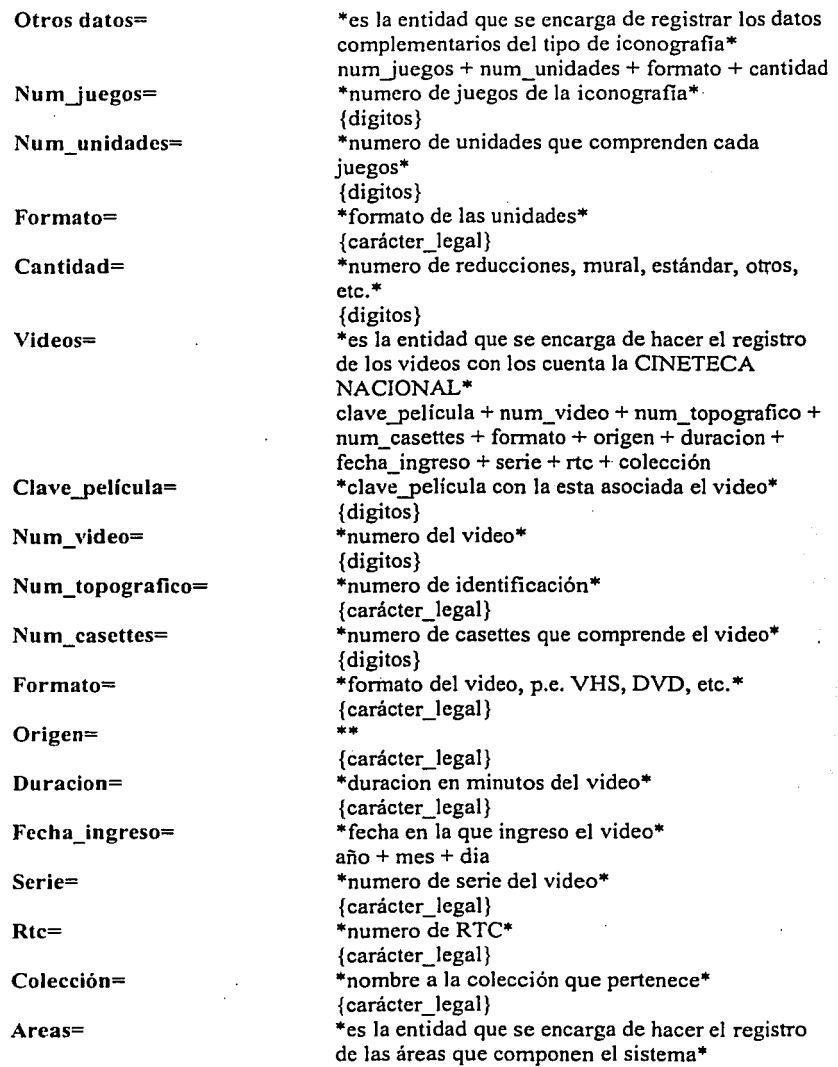

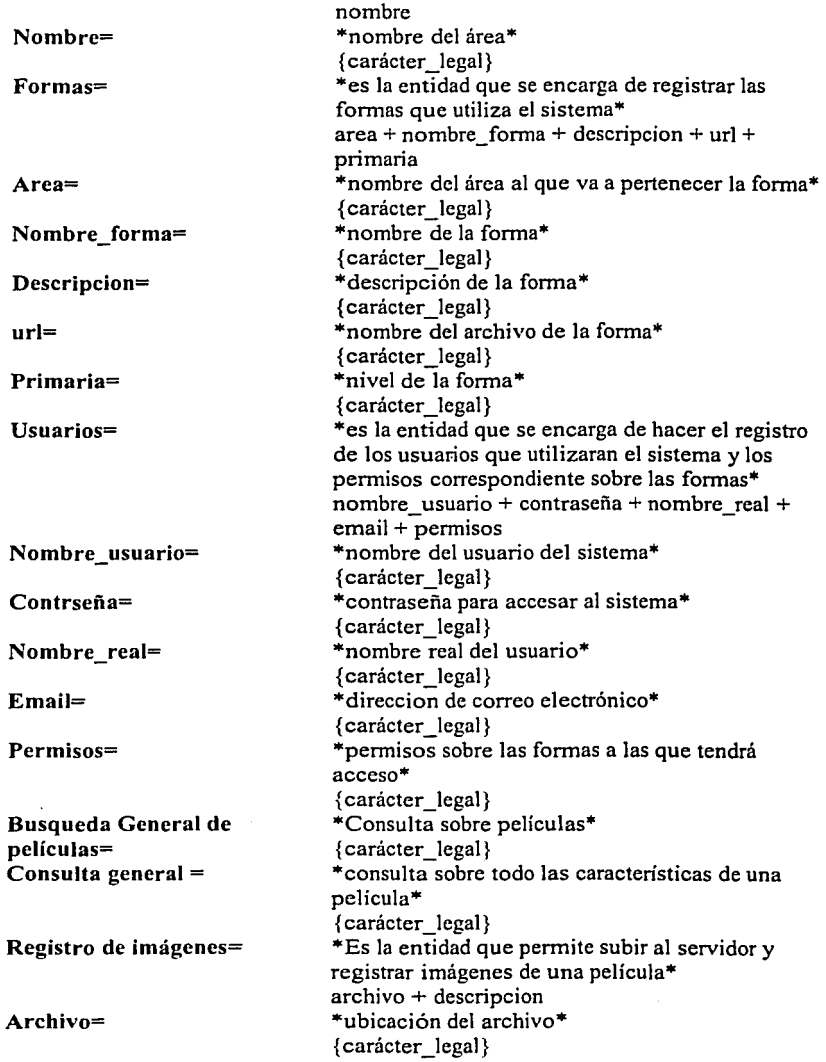

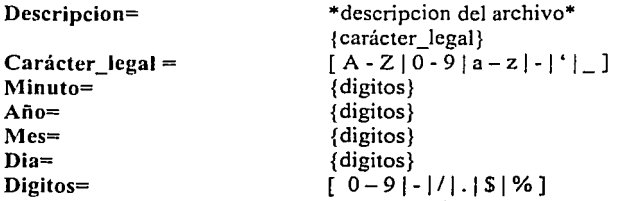

### 2.5 Especificaciones de Proceso.

### Proceso 1.0 Control de Acceso

#### Precondición.

Tener y conocer el nombre de usuario (login) y la clave de acceso (password)

### Postcondición.

Despliegue de Menú.

### INICIO

Despliega la pantalla para ingresar los datos. SI usuario presiono aceptar ENTONCES INICIO Abre Base de Datos Busca login y password en la Base de Datos Trae Registro Cierra Base de Datos. SI login y password existe ENTONCES INICIO Despliega Menu con opciones. FIN SINO Despliega mensaje de error. FIN

### FIN

### Proceso 2.1 "Registrar Acervo Fílmico"

### Precondición.

Tener la información para el registro del acervo filmico (Datos básicos de una película, copias y grado de acidez).

#### Postcondición.

Registro de la información documentada del acervo filmico

### INICIO

Despliega menú acción SI usuario selecciona acervo filmico ENTONCES INICIO Despliega forma captura SI usuario selecciona Buscar Película ENTONCES INICIO Despliega forma de búsqueda SI usuario presiona buscar ENTONCES INICIO Abrir Base de Datos Buscar registro con cadena a buscar Traer registro(s) Cerrar base de datos SI usuario presiona la película buscada ENTONCES INICIO Colocar información en la forma de captura FIN SINO INICIO Regresa a forma de captura FIN FIN FIN SINO SI usuario presiona aceptar ENTONCES INICIO SI titulo\_original ó titulo\_exhibicion ó numero\_copia ó colocación ó tipo ó fotografia ó procedencia ó soporte ó formato ó mascarilla ó sonido ó edo\_sonido ó fecha\_prim\_rev ó edo\_prim\_rev ó grado\_acidez = NULL ENTONCES INICIO Mandar mensaje de error FIN SINO INICIO Abrir Base de Datos Guardar registro

Cerrar base de datos

Limpiar forma de captura

FIN

#### ·FIN FIN FIN

### Proceso 2.2 "Editar Acervo Fílmico"

#### Precondición.

Tener la información para el registro del acervo filmico (Datos básicos de una película, copias y grado de acidez).

#### Postcondición.

Registro de la información documentada del acervo filmico

### IN1CIO

Despliega menú acción

SI usuario selecciona acervo filmico ENTONCES

### INICIO

Despliega forma de captura

SI usuario selecciona buscar pelicula ENTONCES

### INICIO

Despliega forma de busqueda

SI usuario presiona buscar ENTONCES

### INICIO

Abrir base de datos

Buscar registro con cadena a buscar

Traer Registro(s)

Cerrar Base de Datos

SI usuario presiona la pelicula buscada ENTONCES

### INICIO

Colocar información en la forma de captura

SI usuario presiona aceptar ENTONCES

### INICIO .

SI titulo original ó titulo exhibicion ó numero copia ó colocacion ó tipo ó fotografia ó procedencia ó soporte ó formato ó mascarilla ó sonido ó edo\_sonido ó fecha prim\_rev ó edo\_prim\_rev ó grado\_acidez = NULL ENTONCES·

# . INICIO

Mandar mensaje de error

FIN

# SINO

### INICIO

Abrir base de datos Guardar cambios Cerrar base de datos·
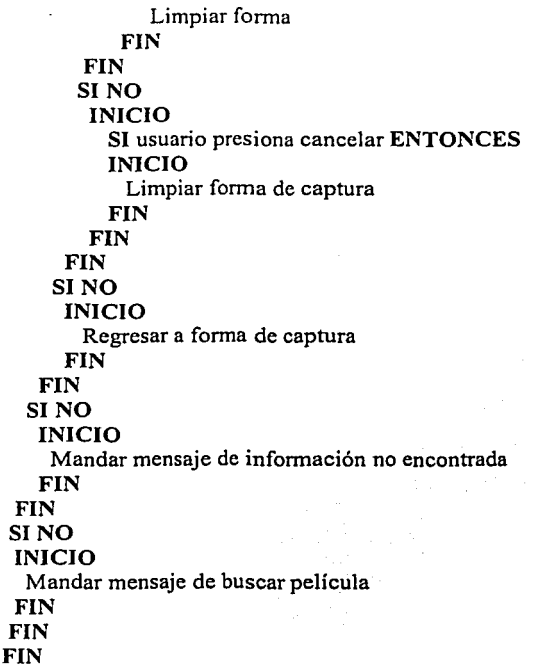

# Proceso 2.3 "Borrar Acervo Fílmico"

#### Precondición.

Tener la información para el registro del acervo filmico (Datos básicos de una película, opias y grado de acidez).

# Postcondición.

Registro de la información documentada del acervo filmico

# INICIO

Despliega menú acción SI usuario selecciona acervo filmico ENTONCES INICIO Despliega forma de captura SI usuario selecciona Buscar Pelicula ENTONCES

INICIO Despliega forma de búsqueda SI usuario presiona buscar ENTONCES INICIO Abrir Base de Datos Buscar Registro con cadena a buscar Traer Registro(s) Cerrar Base de Datos SI usuario presiona la película buscada ENTONCES · INICIO Colocar información en Ja forma de captura SI usuario presiona eliminar ENTONCES INICIO Abrir Base de Datos Borrar Registro Cerrar Base de Datos FIN SINO INICIO SI usuario presiona cancelar ENTONCES INICIO Limpiar forma de captura FIN FIN FIN SINO INICIO Regresa a Ja forma de captura FIN FIN SI NO INICIO Regresa a forma de captura FIN FIN SINO INICIO Mandar mensaje de Buscar película FIN FIN

FIN

# Proceso 3.1 "Registrar, Editar y Borrar Expediente\_Pelicula"

# Precondición.

Tener la información para el registro de la película.

#### Postcondición.

Registro de la información documentada de la película

# INICIO

Despliega menú de acción SI usuario selecciona expediente de pelicula ENTONCES INICIO Despliega forma de captura SI usuario selecciona Buscar Pelicula ENTONCES INICIO SI usuario presiona buscar ENTONCES INICIO Abrir Base de Datos Buscar registro con cadena a buscar Traer registro(s) Cerrar Base de Datos SI usuario presiona la pelicula buscada ENTONCES INICIO Colocar información en la forma de captura SI usuario presiona aceptar ENTONCES INICIO  $SI$  titulo original ó titulo exhibicion = NULL ENTONCES INICIO Mandar mensaje de error FIN SINO INICIO Abrir base de datos Guardar cambios Cerrar base de datos Limpiar forma FIN FIN SINO INICIO SI usuario presiona cancelar ENTONCES INICIO Limpiar forma de captura

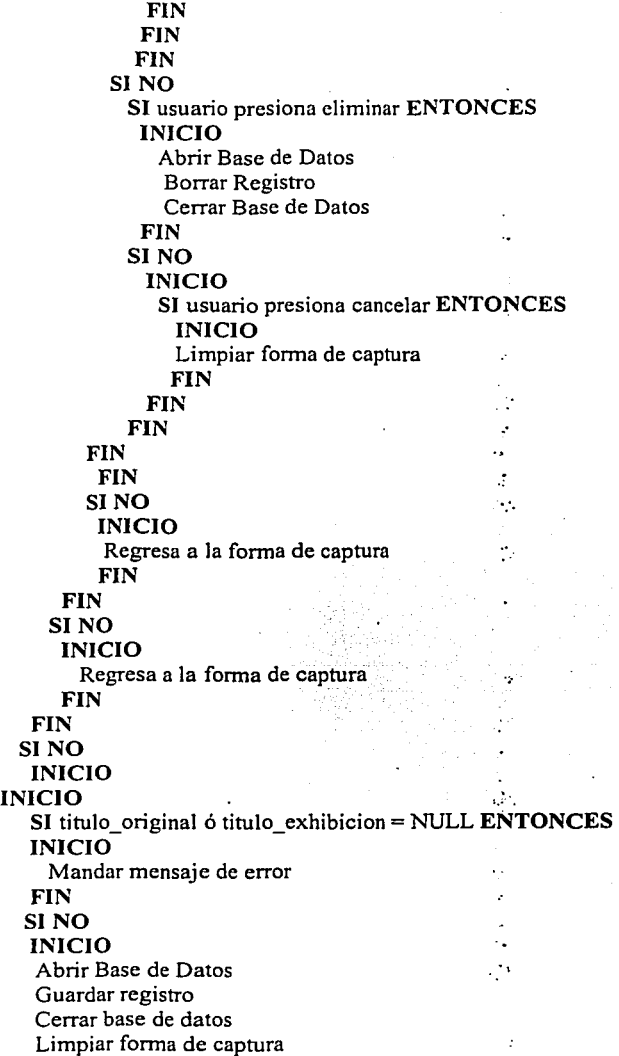

FIN FIN FIN FIN FIN

# Proceso 3.2 "Registrar, Editar y Borrar Expediente\_Personalidad"

# Precondición.

Tener Ja información para el registro de Ja personalidad.

# Postcondición.

Registro de Ja información documentada de la personalidad

# INICIO

Despliega menú de acción

# SI usuario selecciona expediente de personalidades ENTONCES

# INICIO

Despliega forma de captura

SI usuario selecciona Buscar Película ENTONCES

# INICIO

SI usuario presiona buscar ENTONCES

# INICIO

Abrir Base de Datos

Buscar registro con cadena a buscar

Traer registro(s)

Cerrar Base de Datos

SI usuario presiona la pelicula buscada ENTONCES

# INICIO

Colocar información en Ja forma de captura

SI usuario presiona aceptar ENTONCES

# INICIO

SI expediente ó nombre\_artistico= NULL ENTONCES INICIO

Mandar mensaje de error

# FIN

# SINO

INICIO

- Abrir base de datos
- Guardar cambios

Cerrar base de datos

Limpiar forma

#### FIN

FIN SI NO INICIO SI usuario presiona cancelar ENTONCES INICIO Limpiar forma de captura FIN FIN FIN SINO SI usuario presiona eliminar ENTONCES INICIO Abrir Base de Datos Borrar Registro Cerrar Base de Datos FIN SI NO INICIO SI usuario presiona cancelar ENTONCES INICIO Limpiar forma de captura FIN FIN FIN FIN FIN SI<sub>NO</sub> INICIO Regresa a la forma de captura FIN FIN SI NO INICIO Regresa a la forma de captura FIN FIN SI NO INICIO INICIO SI expediente ó nombre artistico = NULL ENTONCES INICIO Mandar mensaje de error FIN

SINO INICIO Abrir Base de Datos Guardar registro Cerrar base de datos Limpiar forma de captura FIN FIN }?IN FIN. FIN

# Proceso 3.3 "Registrar, Editar y Borrar Guiones"

Precondición. Tener la información para el registro del guión

Postcondición. Registro de la información documentada del guión

# INICIO

Despliega menú de acción SI usuario selecciona guiones ENTONCES INICIO Despliega forma de captura SI usuario selecciona Buscar Pelicula ENTONCES INICIO SI usuario presiona buscar ENTONCES INICIO Abrir Base de Datos Buscar registro con cadena a buscar Traer registro(s) Cerrar Base de Datos SI usuario presiona la pelicula buscada ENTONCES INICIO Colocar información en la forma de captura SI usuario presiona aceptar ENTONCES INICIO SI clave guion ó numeros adquisicion = NULL ENTONCES INICIO Mandar mensaje de error FIN SI NO

INICIO Abrir base de datos Guardar cambios Cerrar base de datos Limpiar forma FIN FIN SINO INICIO SI usuario presiona cancelar ENTONCES INICIO Limpiar forma de captura FIN FIN FIN SINO SI usuario presiona eliminar ENTONCES INICIO Abrir Base de Datos Borrar Registro Cerrar Base de Datos FIN SINO INICIO SI usuario presiona cancelar ENTONCES INICIO Limpiar forma de captura FIN FIN FIN FIN FIN SINO INICIO Regresa a la forma de captura FIN FIN SINO INICIO Regresa a la forma de captura FIN SI NO

FIN

#### INICIO INICIO  $\cdot$  SI clave guion ó numeros adquisicion = NULL ENTONCES INICIO Mandar mensaje de error FIN SINO INICIO Abrir Base de Datos Guardar registro Cerrar base de datos Limpiar forma de captura FIN FIN FIN FIN FIN

# Proceso 4.1 "Registrar Acervo Videográfico"

# Precondición.

Tener la información para el registro del acervo videográfico (Datos básicos de una película y videos).

#### Postcondición.

Registro de la información documentada del acervo videográfico

# INICIO

Despliega menú acción SI usuario selecciona acervo videografico ENTONCES INICIO Despliega forma captura SI usuario selecciona Buscar Película ENTONCES INICIO Despliega forma de búsqueda SI usuario presiona buscar ENTONCES INICIO Abrir Base de Datos Buscar registro con cadena a buscar Traer registro(s) Cerrar base de datos SI usuario presiona la pelicula buscada ENTONCES INICIO

Colocar información en la forma de captura FIN SINO INICIO Regresa a forma de captura FIN FIN FIN SINO SI usuario presiona aceptar ENTONCES INICIO SI titulo original ó titulo exhibicion ó num video ó num topografico ó num\_cassetes ó formato = NULL ENTONCES INICIO Mandar mensaje de error FIN SI NO INICIO Abrir Base de Datos Guardar registro Cerrar base de datos Limpiar forma de captura FIN FIN FIN FIN

# Proceso 4.2 "Editar Acervo Videográfico"

# Precondición.

Tener la información para el registro del acervo videográfico (Datos básicos de una película y videos).

# Postcondición.

Registro de la información documentada del acervo videográfico

# INICIO

Despliega menú acción SI usuario selecciona acervo videografico ENTONCES INICIO Despliega forma de captura SI usuario selecciona buscar pelicula ENTONCES

# INICIO

Despliega forma de búsqueda

SI usuario presiona buscar ENTONCES

#### INICIO

Abrir base de datos

Buscar registro con cadena a buscar

Traer Registro(s)

Cerrar Base de Datos

SI usuario presiona la película buscada ENTONCES

# INICIO

Colocar información en la forma de captura

SI usuario presiona aceptar ENTONCES

#### INICIO

SI titulo original ó titulo exhibicion ó num video ó num topografico ó num cassetes ó formato = NULL ENTONCES

INICIO

Mandar mensaje de error

# FIN

SINO

INICIO

Abrir base de datos

Guardar cambios

Cerrar base de datos

Limpiar forma

# FIN

# FIN

SINO

INICIO

SI usuario presiona cancelar ENTONCES INICIO

Limpiar forma de captura

FIN

FIN

FIN

# SINO

#### INICIO

Regresar a forma de captura

FIN

#### FIN

#### SINO

#### INICIO

Mandar mensaje de información no encontrada FIN

#### FIN SI NO INICIO Mandar mensaje de buscar pelicula FIN FIN FIN

# Proceso 4.3 "Borrar Acervo Videográfico"

# Precondición.

Tener la información para el registro del acervo videográfico (Datos básicos de una película y videos).

# Postcondición.

Registro de la información documentada del acervo videográfico

# INICIO

Despliega menú acción SI usuario selecciona acervo videográfico ENTONCES INICIO Despliega forma de captura SI usuario selecciona Buscar Pelicula ENTONCES INICIO Despliega forma de búsqueda SI usuario presiona buscar ENTONCES INICIO Abrir Base de Datos Buscar Registro con cadena a buscar Traer Registro(s) Cerrar Base de Datos SI usuario presiona la pelicula buscada ENTONCES INICIO Colocar información en la forma de captura SI usuario presiona eliminar ENTONCES INICIO Abrir Base de Datos Borrar Registro Cerrar Base de Datos FIN SI NO INICIO SI usuario presiona cancelar ENTONCES

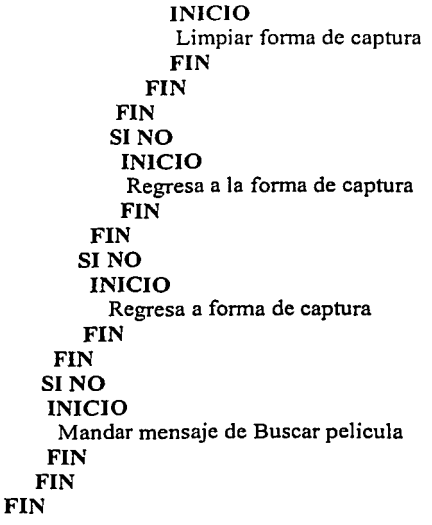

# Proceso 5.1 "Registrar Acervo Iconográfico"

# Precondición.

Tener la información para el registro del acervo iconográfico (Datos básicos de una película e imágenes).

# Postcondición.

Registro de la información documentada del acervo iconográfico

# INICIO

Despliega menú acción SI usuario selecciona acervo iconografico ENTONCES INICIO Despliega forma captura SI usuario selecciona Buscar Película ENTONCES INJCJO Despliega forma de búsqueda SI usuario presiona buscar ENTONCES INJCIO Abrir Base de Datos Buscar registro con cadena a buscar

Traer registro(s) Cerrar base de datos SI usuario presiona la pelicula buscada ENTONCES INICIO Colocar información en la forma de captura FIN SI NO INICIO Regresa a forma de captura FIN FIN FIN SI NO SI usuario presiona aceptar ENTONCES INICIO SI num\_expediente ó tipo\_icono = NULL ENTONCES INICIO Mandar mensaje de error FIN SINO INICIO "Abrir Base de Datos Guardar registro Cerrar base de datos Limpiar forma de captura FIN FIN FIN SINO SI usuario selecciona registro de imágenes ENTONCES INICIO Despliega forma captura SI usuario selecciona Buscar Película ENTONCES INICIO Despliega forma de búsqueda SI usuario presiona buscar ENTONCES INICIO Abrir Base de Datos Buscar registro con cadena a buscar Traer registro(s) Cerrar base de datos SI usuario presiona la pelicula buscada ENTONCES INICIO

Colocar información en la forma de captura FIN SINO INICIO Regresa a forma de captura FIN FIN FIN SINO SI usuario presiona aceptar ENTONCES INICIO SI clave\_pelicula = NULL ENTONCES INICIO Mandar mensaje de error FIN SINO INICIO Abrir Base de Datos Guardar registro Cerrar base de datos Limpiar forma de captura FIN FIN FIN FIN

# Proceso 5.2 "Editar Acervo Iconográfico"

# Precondlción.

Tener Ja información para el registro del acervo icnográfico (Datos básicos de una pelicula).

# Postcondición.

Registro de la información documentada del acervo iconográfico

# INICIO

Despliega menú acción SI usuario selecciona acervo iconografico ENTONCES INICIO Despliega forma de captura SI usuario selecciona buscar pelicula ENTONCES INICIO Despliega forma de búsqueda

SI usuario presiona buscar ENTONCES INICIO Abrir base de datos Buscar registro con cadena a buscar Traer Registro(s) Cerrar Base de Datos SI usuario presiona la pelicula buscada ENTONCES INICIO Colocar información en la forma de captura SI usuario presiona aceptar ENTONCES INICIO SI num\_expediente ó tipo\_icono = NULL ENTONCES INICIO Mandar mensaje de error FIN SI NO INICIO Abrir base de datos Guardar cambios Cerrar base de datos Limpiar forma FIN FIN SINO INICIO SI usuario presiona cancelar ENTONCES INICIO Limpiar forma de captura FIN FIN FIN SI NO INICIO Regresar a forma de captura **FIN** FIN SI NO INICIO Mandar mensaje de información no encontrada FIN FIN SI NO INICIO

Mandar mensaje de buscar pelicula FIN FIN FIN

# Proceso 5.3 "Borrar Acervo Iconográfico"

#### Precondición.

Tener la información para el registro del acervo iconográfico (Datos básicos de una pelicula y tipos de iconos).

#### Postcondición.

Registro de la información documentada del acervo iconográfico

# INICIO

Despliega menú acción

SI usuario selecciona acervo iconográfico ENTONCES

#### INICIO

Despliega forma de captura

SI usuario selecciona Buscar Pelicula ENTONCES

# INICIO

Despliega forma de búsqueda SI usuario presiona buscar ENTONCES INICIO Abrir Base de Datos Buscar Registro con cadena a buscar Traer Registro(s) Cerrar Base de Datos SI usuario presiona la peliculada buscada ENTONCES INICIO Colocar información en la forma de captura SI usuario presiona eliminar ENTONCES INICIO Abrir Base de Datos Borrar Registro Cerrar Base de Datos FIN SI NO INICIO SI usuario presiona cancelar ENTONCES INICIO Limpiar forma de captura FIN

FIN FIN SINO INICIO Regresa a la forma de captura FIN FIN SI NO INICIO Regresa a forma de captura FIN FIN SINO INICIO Mandar mensaje de Buscar pelicula FIN ·FIN FIN

#### Proceso 6.1 "Registrar Catálogos"

Precondición.

Tener la información para el registro de catálogos.

#### Postcondición.

Actualización de catálogos

#### INICIO

Despliega menú acción SI usuario selecciona areas ENTONCES INICIO SI usuario presiona aceptar ENTONCES INICIO SI nombre area = NULL ENTONCES. INICIO Mandar mensaje de error FIN SINO INICIO Abrir Base de Datos Guardar registro Cerrar base de datos Limpiar forma de captura

FIN FIN FIN SINO SI usuario selecciona formas ENTONCES INICIO SI usuario presiona aceptar ENTONCES INICIO SI nombre area ó nombre forma = NULL ENTONCES INICIO Mandar mensaje de error FIN SINO INICIO Abrir Base de Datos Guardar registro Cerrar base de datos Limpiar forma de captura FIN FIN FIN SINO SI usuario selecciona inserción de usuarios ENTONCES INICIO SI usuario presiona aceptar ENTONCES INICIO SI nombre\_usuario ó contraseña= NULL ENTONCES INICIO Mandar mensaje de error FIN SINO INICIO Abrir Base de Datos Guardar registro Cerrar base de datos Limpiar forma de captura FIN FIN FIN FIN

# Proceso 6.2 "Editar Catálogos"

#### Precondición.

Tener la información para el registro de catálogos.

#### Postcondición.

Actualización de catálogos

#### INICIO

Despliega menú acción SI usuario selecciona areas ENTONCES INICIO Despliega forma de captura SI usuario selecciona buscar area ENTONCES INICIO Despliega forma de búsqueda SI usuario presiona buscar ENTONCES INICIO Abrir base de datos Buscar registro con cadena a buscar Traer Registro(s) Cerrar Base de Datos SI usuario presiona la area buscada ENTONCES INICIO Colocar información en la forma de captura SI usuario presiona aceptar ENTONCES INICIO SI nombre\_area = NULL ENTONCES INICIO Mandar mensaje de error FIN SINO INICIO Abrir base de datos Guardar cambios Cerrar base de datos Limpiar forma FIN FIN SI NO INICIO SI usuario presiona cancelar ENTONCES

INICIO Limpiar forma de captura FIN FIN FIN SI NO INICIO Regresar a forma de captura FIN FIN SINO INICIO Mandar mensaje de información no encontrada FIN FIN SINO INICIO Mandar mensaje de buscar película FIN FIN SI NO SI usuario selecciona formas ENTONCES INICIO Despliega forma de captura SI usuario selecciona buscar formas ENTONCES INICIO Despliega forma de búsqueda SI usuario presiona buscar ENTONCES INICIO Abrir base de datos Buscar registro con cadena a buscar Traer Registro(s) Cerrar Base de Datos SI usuario presiona la forma buscada ENTONCES INICIO Colocar información en la forma de captura SI usuario presiona aceptar ENTONCES INICIO SI nombre area ó nombre formas = NULL ENTONCES INICIO Mandar mensaje de error FIN SI NO

INICIO Abrir base de datos Guardar cambios Cerrar base de datos Limpiar forma FIN FIN SINO INICIO SI usuario presiona cancelar ENTONCES INICIO Limpiar forma de captura FIN FIN FIN SINO INICIO Regresar a forma de captura FIN FIN SINO INICIO Mandar mensaje de información no encontrada FIN FIN SINO INICIO Mandar mensaje de buscar película FIN FIN SINO SI usuario selecciona inserción de usuarios ENTONCES INICIO Despliega forma de captura SI usuario selecciona buscar usuario ENTONCES INJCIO Despliega forma de búsqueda SI usuario presiona buscar ENTONCES INICIO Abrir base de datos Buscar registro con cadena a buscar Traer Registro(s) Cerrar Base de Datos

SI usuario presiona el usuario buscado ENTONCES INICIO Colocar información en la forma de captura SI usuario presiona aceptar ENTONCES INICIO SI nombre\_usuario ó passwd = NULL ENTONCES INICIO Mandar mensaje de error FIN SINO INICIO Abrir base de datos Guardar cambios Cerrar base de datos Limpiar forma FIN FIN SINO INICIO SI usuario presiona cancelar ENTONCES INICIO Limpiar forma de captura FIN FIN FIN SINO INICIO Regresar a forma de captura FIN FIN SINO INICIO Mandar mensaje de información no encontrada FIN FIN SINO INICIO Mandar mensaje de buscar película FIN FIN FIN

# Proceso 6.3 "Borrar Catálogos"

#### Precondición.

Tener Ja información para el registro de catálogos.

#### Postcondición.

Actualización de catálogos

# INICIO

Despliega menú acción SI usuario selecciona areas ENTONCES INICIO Despliega forma de captura SI usuario selecciona Buscar area ENTONCES INICIO Despliega forma de búsqueda SI usuario presiona buscar ENTONCES INICIO Abrir Base de Datos Buscar Registro con cadena a buscar Traer Registro(s) Cerrar Base de Datos SI usuario presiona el area buscada ENTONCES INICIO Colocar información en la forma de captura SI usuario presiona eliminar ENTONCES INICIO Abrir Base de Datos Borrar Registro Cerrar Base de Datos FIN SINO INICIO SI usuario presiona cancelar ENTONCES INICIO Limpiar forma de captura FIN FIN FIN SINO INICIO Regresa a la forma de captura

FIN FIN SI NO INICIO Regresa a forma de captura FIN FIN SINO INICIO Mandar mensaje de Buscar área FIN FIN SINO SI usuario selecciona formas ENTONCES INICIO Despliega forma de captura SI usuario selecciona Buscar formas ENTONCES INICIO Despliega forma de búsqueda SI usuario presiona buscar ENTONCES INICIO Abrir Base de Datos Buscar Registro con cadena a buscar Traer Registro(s) Cerrar Base de Datos SI usuario presiona la forma buscada ENTONCES INICIO Colocar información en Ja forma de captura SI usuario presiona eliminar ENTONCES INICIO Abrir Base de Datos Borrar Registro Cerrar Base de Datos FIN SINO INICIO SI usuario presiona cancelar ENTONCES INICIO Limpiar forma de captura FIN **FIN** FIN SI NO

**INICIO** Regresa a la forma de captura **FIN FIN** SI NO **INICIO** Regresa a forma de captura **FIN FIN** SI<sub>NO</sub> **INICIO** Mandar mensaje de Buscar forma **FIN FIN** SI NO SI usuario selecciona inserción de usuarios ENTONCES **INICIO** Despliega forma de captura SI usuario selecciona Buscar usuario ENTONCES **INICIO** Despliega forma de búsqueda SI usuario presiona buscar ENTONCES **INICIO** Abrir Base de Datos Buscar Registro con cadena a buscar Traer Registro(s) Cerrar Base de Datos SI usuario presiona el usuario buscado ENTONCES **INICIO** Colocar información en la forma de captura SI usuario presiona eliminar ENTONCES **INICIO** Abrir Base de Datos Borrar Registro Cerrar Base de Datos **FIN** SI<sub>NO</sub> **INICIO** SI usuario presiona cancelar ENTONCES **INICIO** Limpiar forma de captura **FIN FIN** 

FIN SI NO INICIO Regresa a la fonna de captura FIN FIN SI NO INICIO Regresa a fonna de captura FIN FIN SINO INICIO Mandár mensaje de Buscar película FIN FIN FIN

#### Proceso 7 "Consultar Acervos"

#### Precondición.

Tener la información para hacer una consulta de información

#### Postcondición.

Infonnación referente a lo que existe en los Acervos.

En este proceso se tiene dos formas de búsqueda de información que son:

• Consulta General

Aquí se tiene una forma en la cual se puede buscar de manera alfabética o por un titulo de película Y. se obtendrá como resultado toda la infonnación en cuanto a películas, copias, iconografia, videoteca, etc., con la que cuente ese titulo de película

• · Búsqueda General de Películas

Aquí se tiene una forma en la cual solo se puede buscar solo información de títulos de películas, el usuario podrá seleccionar que campos desea consultar.

# Capitulo 3

# 3.1 Introducción.

En general el capitulo esta enfocado al diseño del sistema, fase en la cual se deben cuidar varios detalles del mismo, como su presentación al usuario, entre otros aspectos, con la finalidad de obtener un sistema de calidad.

En esta etapa se definen como se van a realizar los procesos que se especificaron en el análisis (Capitulo 2).

El diseño es importante debido que en el se define el proceso de aplicar ciertas técnicas y principios con el propósito de definir un dispositivo, un proceso o un sistema, con suficientes detalles como para permitir su interpretación y realización fisica.

Para evaluar la calidad de una presentación del diseño, se deben establecer criterios técnicos para un buen diseño como son:

- Un diseño debe presentar una organización jerárquica que baga un uso inteligente del control entre los componentes del software.
- El diseño debe ser modular, es decir, se debe hacer una partición lógica del Software en elementos que realicen funciones y subfunciones especificas.
- Un diseño debe contener abstracciones de datos y procedimientos.
- Debe producir módulos que presenten caracteristicas de funcionamiento independiente.
- Debe conducir a interfaces que reduzcan la complejidad de las conexiones entre los módulos y el entorno exterior.
- Debe producir un diseño usando un método que pudiera repetirse según la información obtenida durante el análisis de requisitos de Software.

#### 3.2 Diseño de la Base de Datos "CINETECA"

٣Ħ

Ë

יכ

↽

ËП

Sistema de Información y Consulta Cinematográfica "SICC"

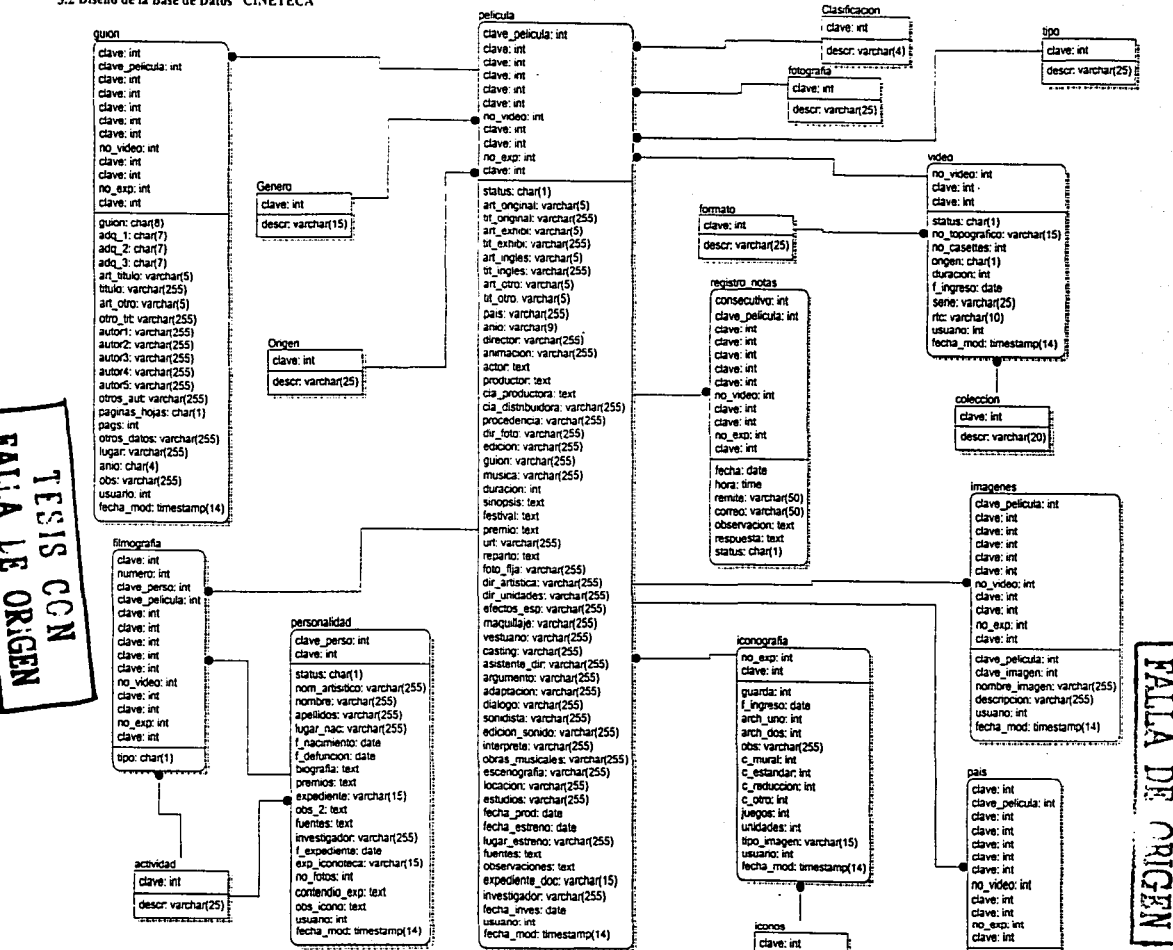

**ESSE** 

descr. varchart201

descr, varchar(40)

62

#### Sistema de Información y Consulta Cinematográfica "SICC"

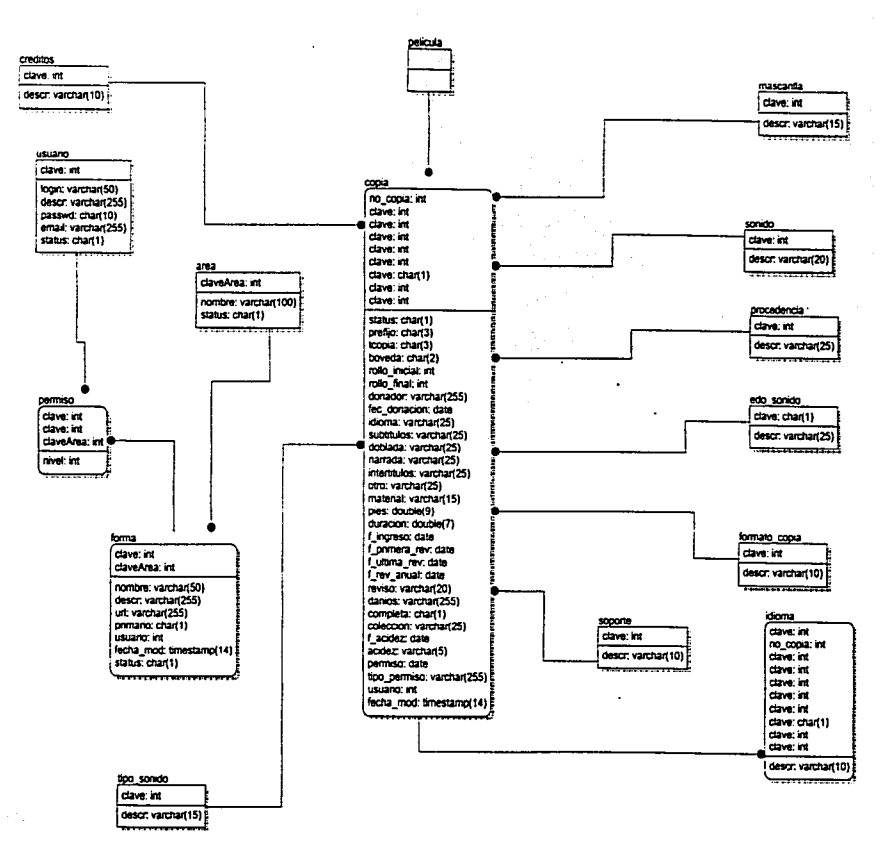

63

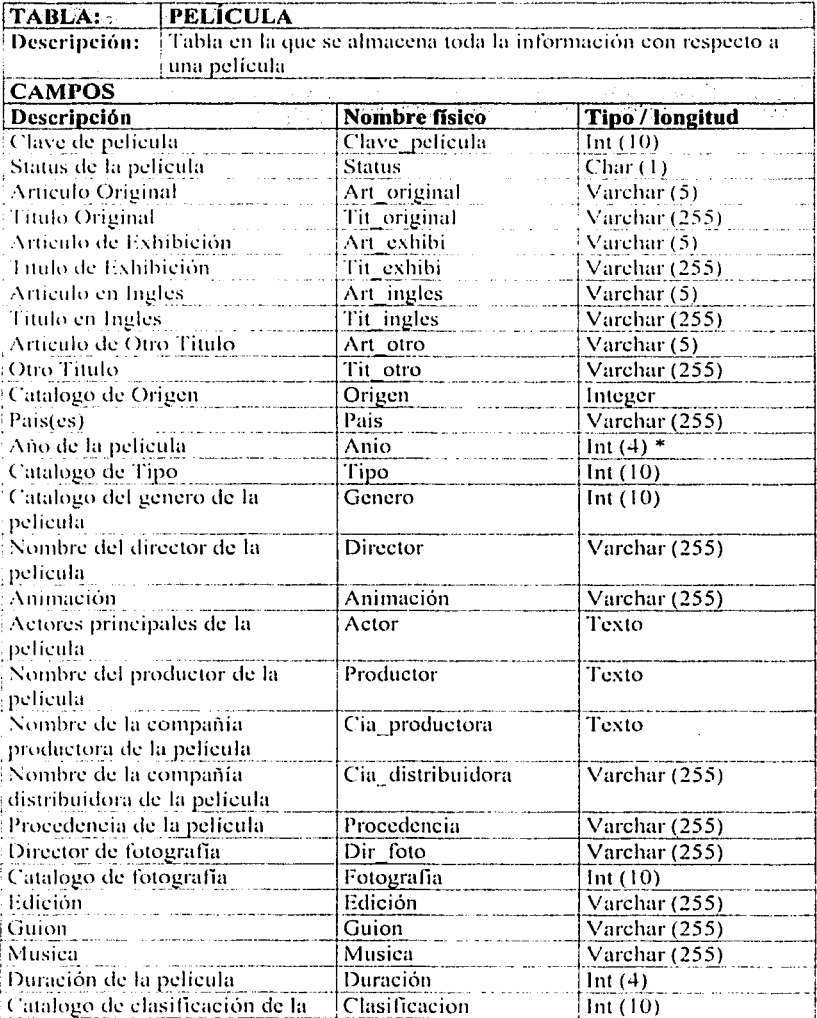

# 3.3 Diccionario de Datos de la Base de Datos "CINETECA".

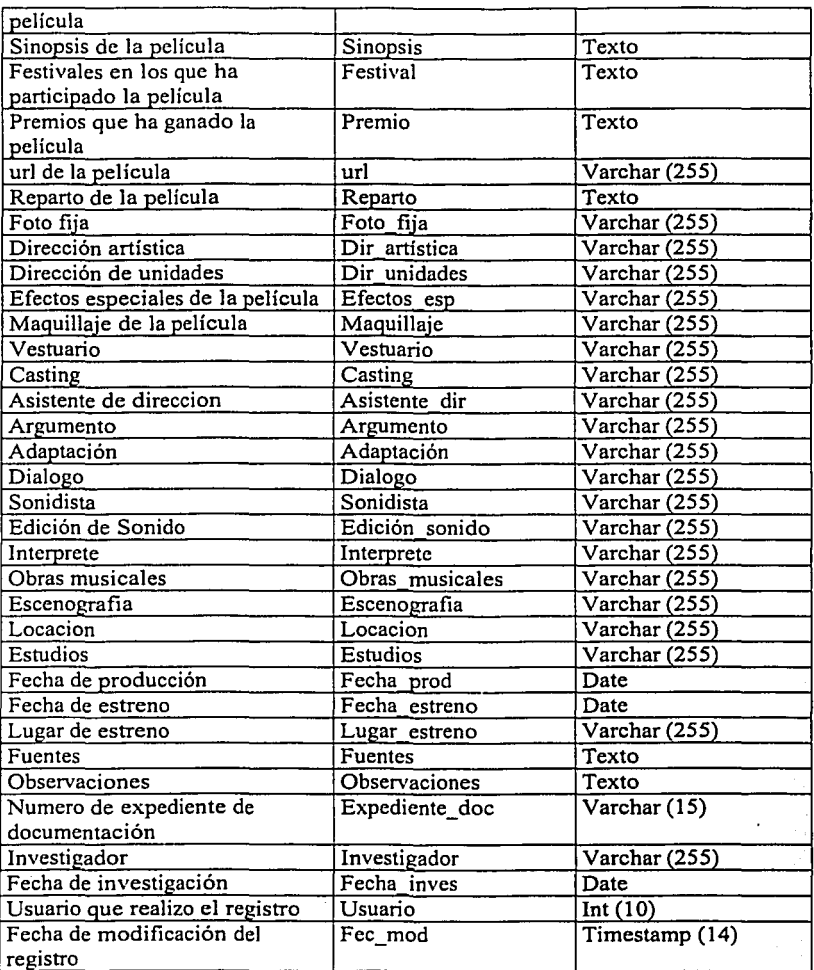

# TESIS CON<br>FALLA DE ORIGEN Sistema de Información y Consulta Cinematográfica "SICC"

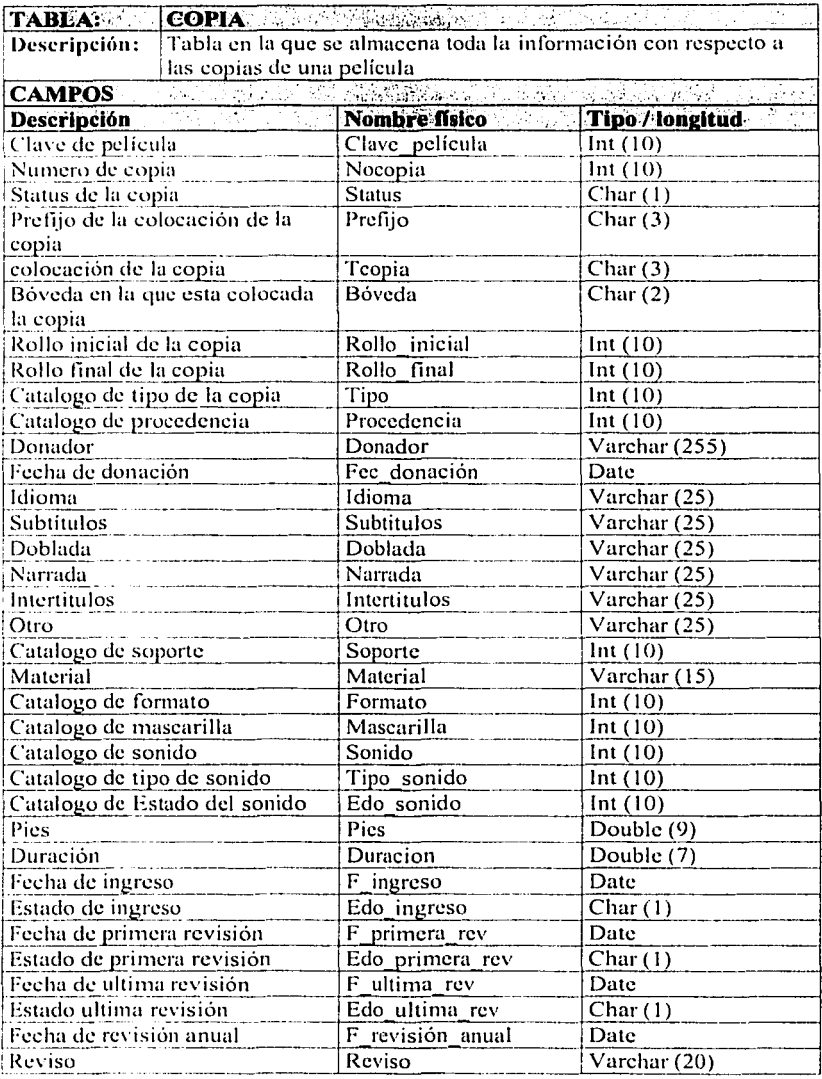

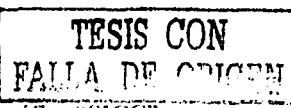

Sistema de Información y Consulta Cinematográfica "SICC"

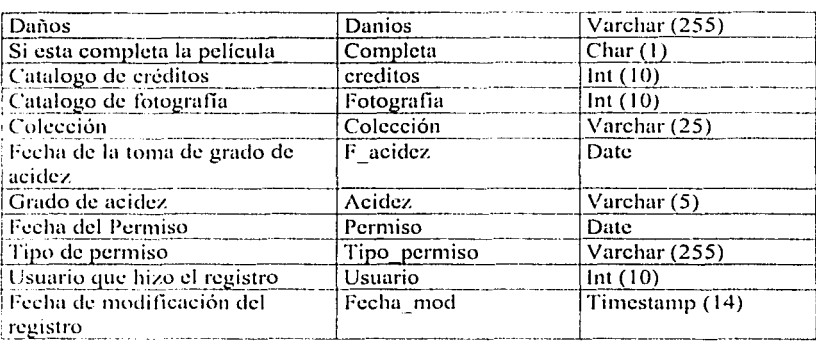

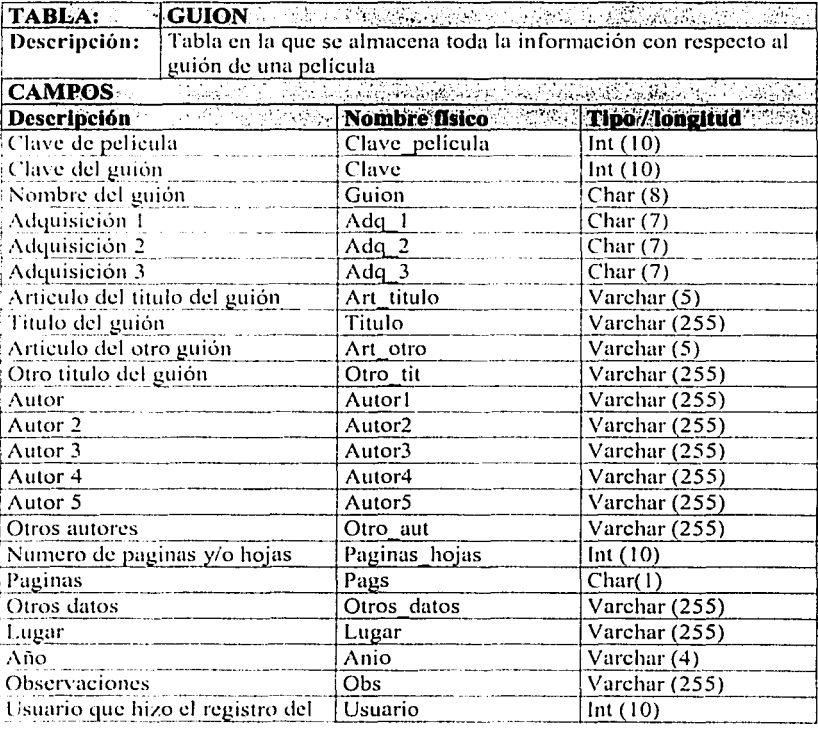

# TESIS CON<br>FALLA DE ORIGEN Sistema de Información y Consulta Cinematográfica "STCC

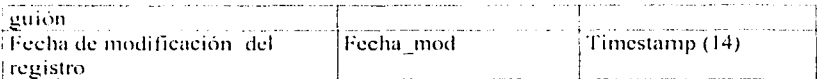

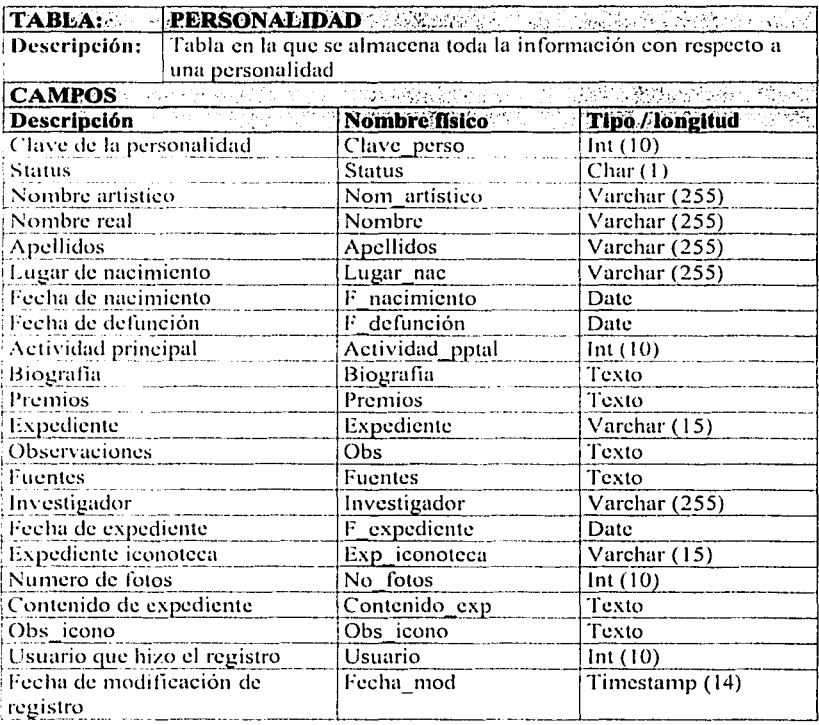

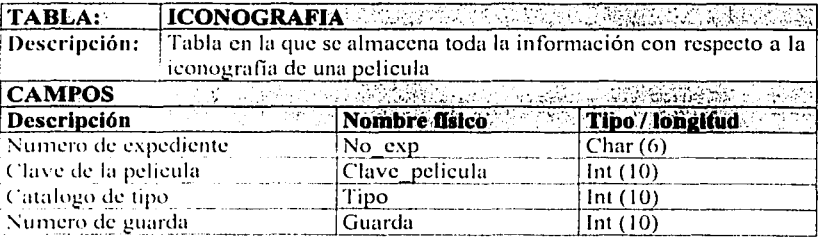

# TESIS CON FALLA DE ORIGEN

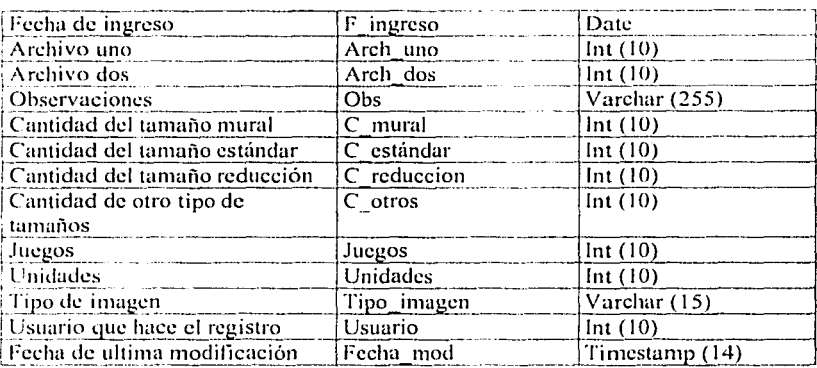

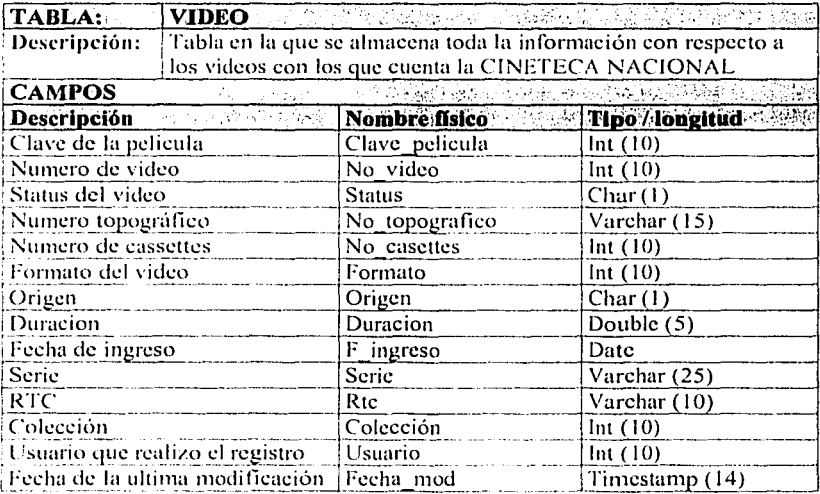

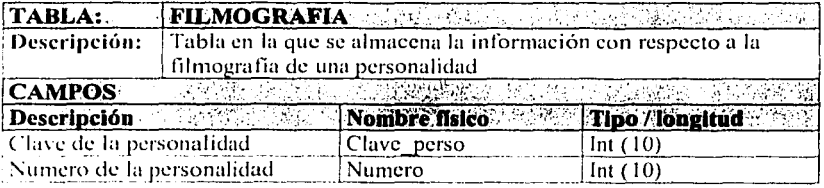
# TESIS CON FALLA DE ORIGEN

# Sistema de Información y Consulta Cinematográfica "SICC"

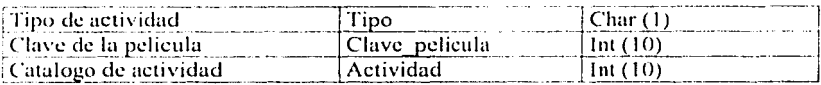

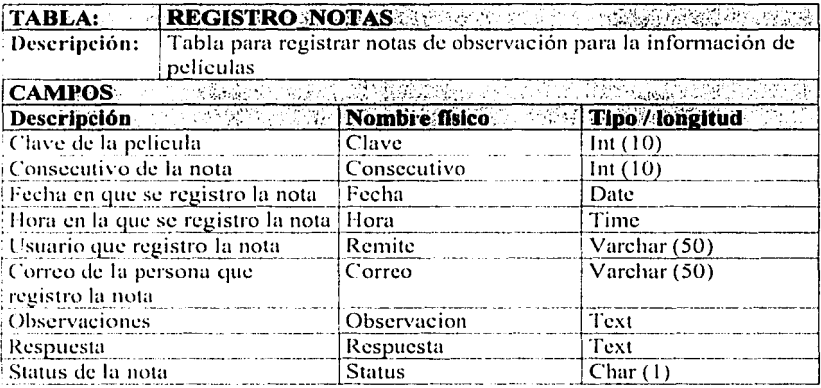

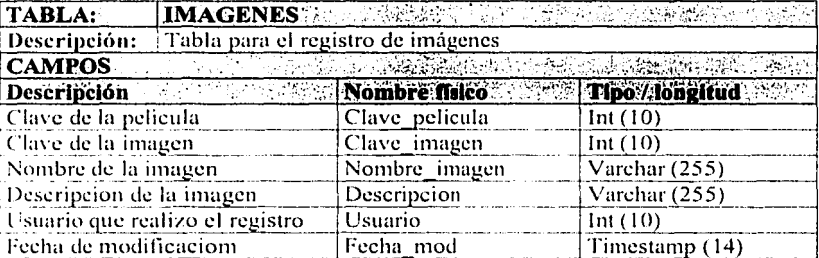

# **CATALOGOS DE LA BASE DE DATOS "CINETECA"**

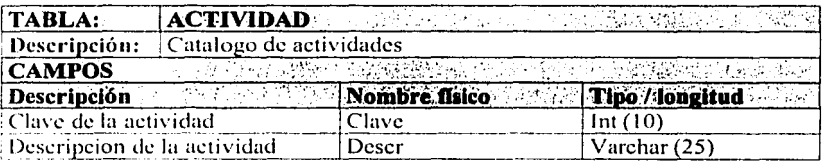

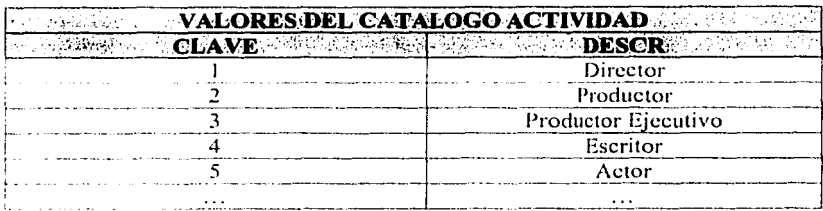

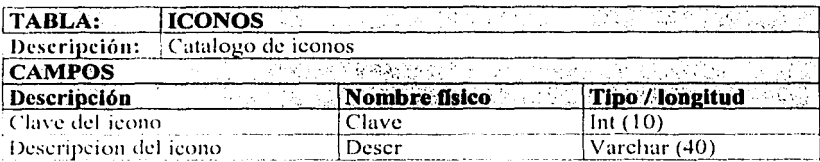

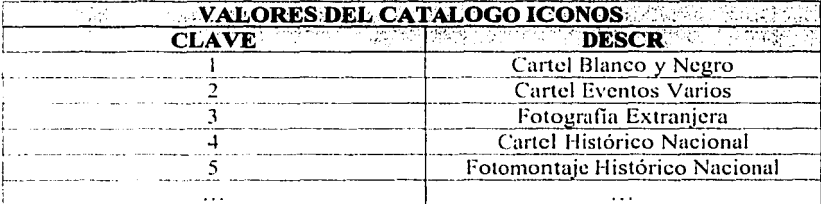

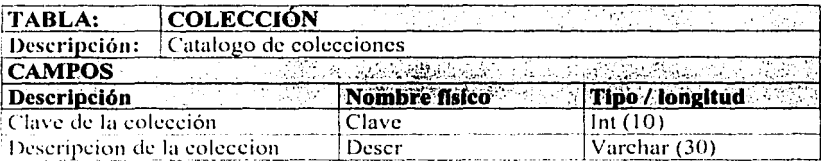

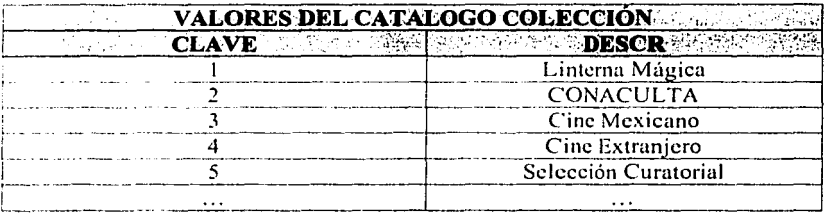

# TESIS CON FALLA DE ORIGEN

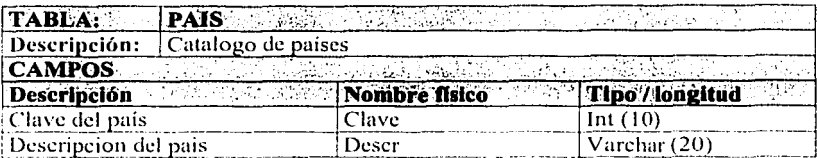

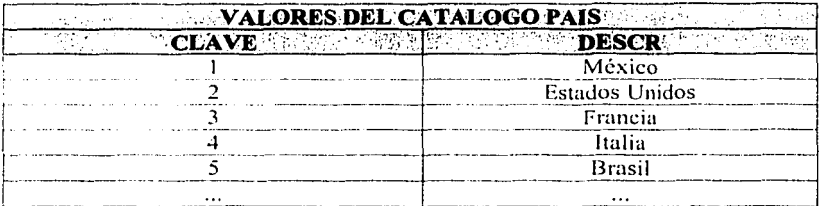

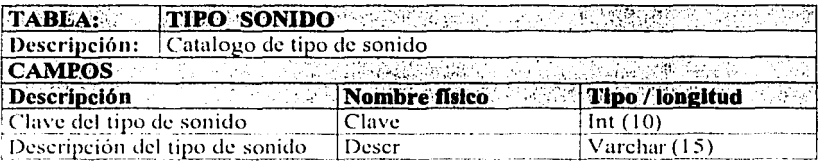

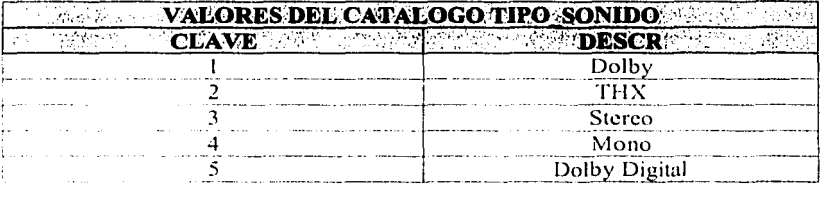

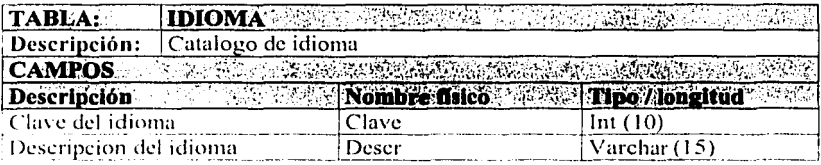

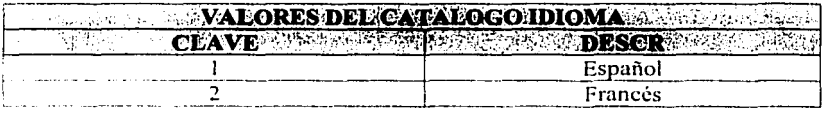

**FALLA DE ON FALLA DE CON** 

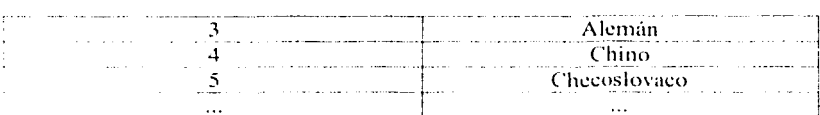

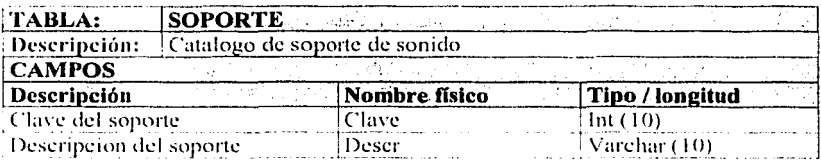

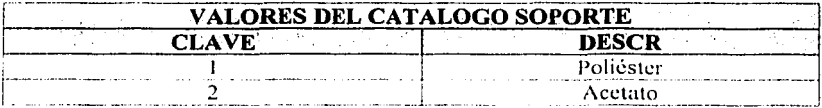

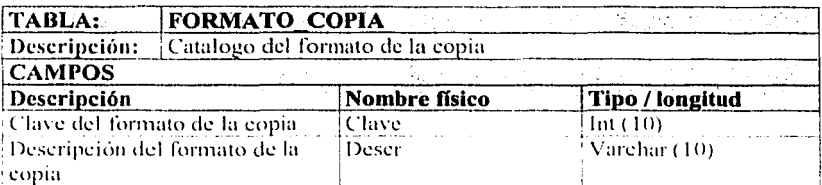

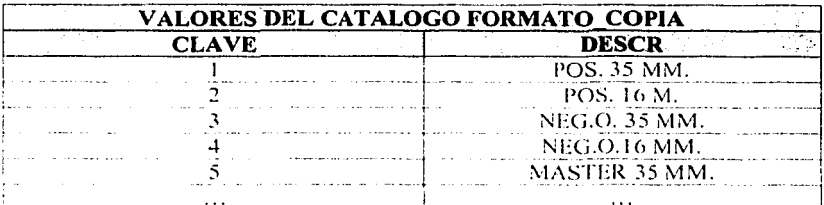

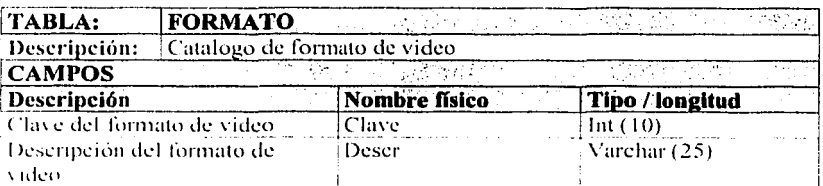

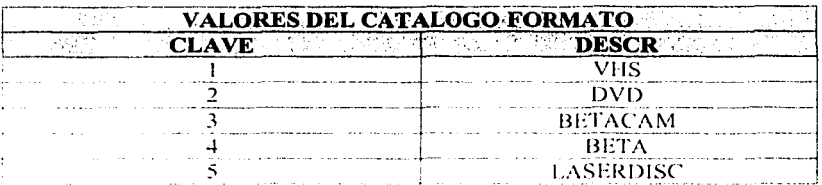

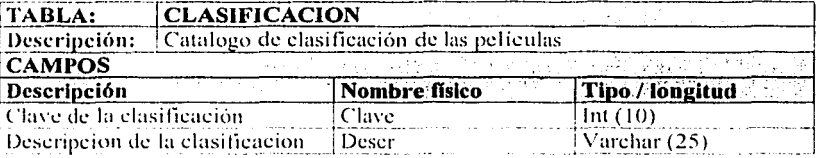

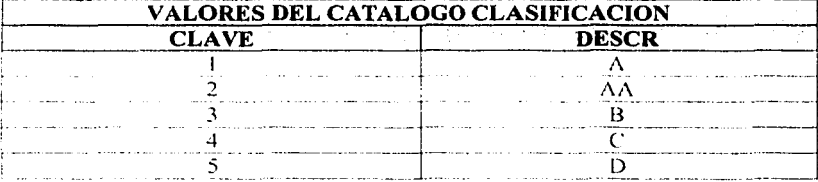

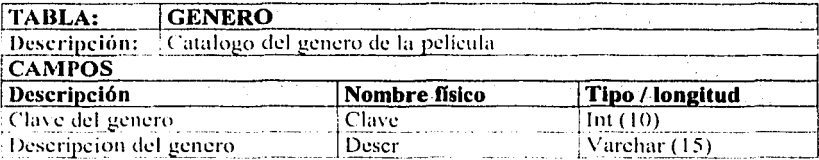

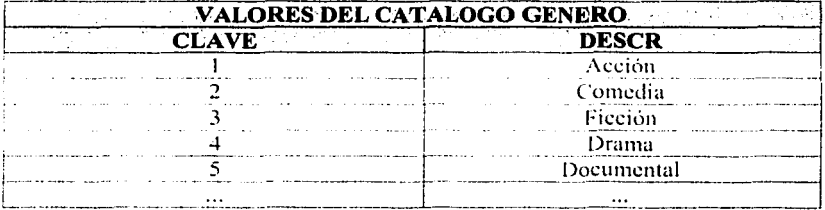

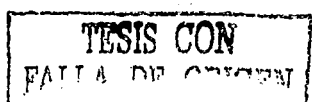

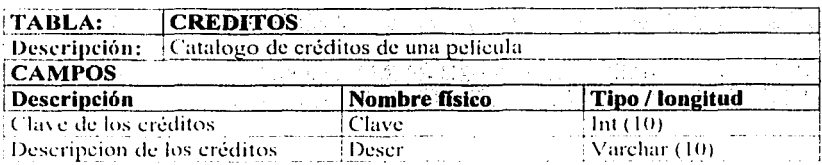

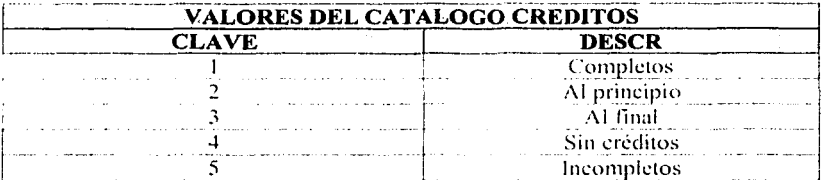

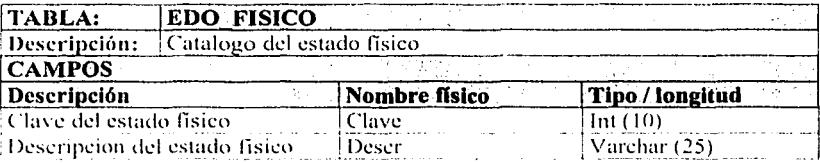

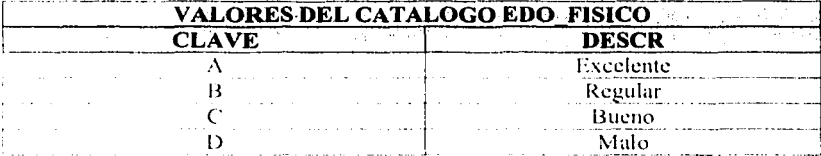

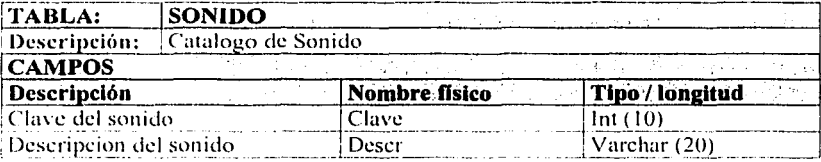

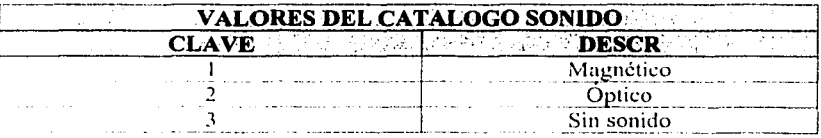

TESIS CON FALLA DE ORIGEN

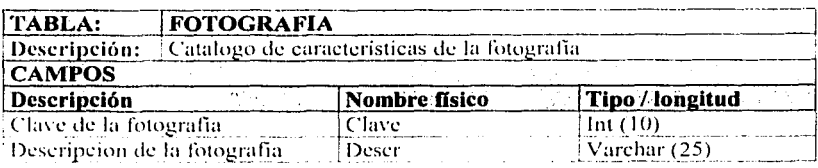

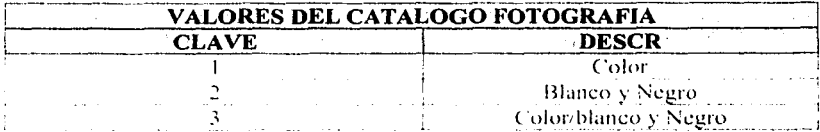

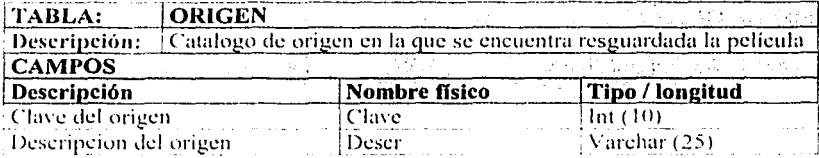

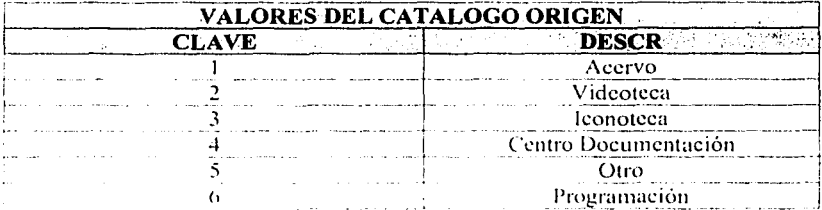

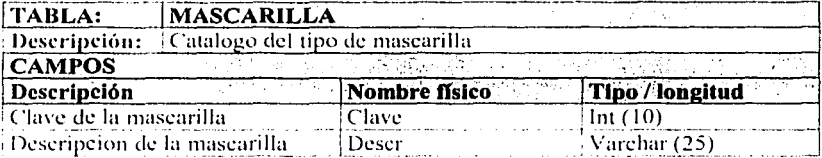

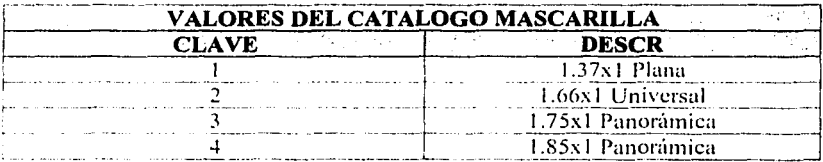

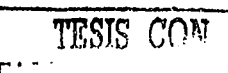

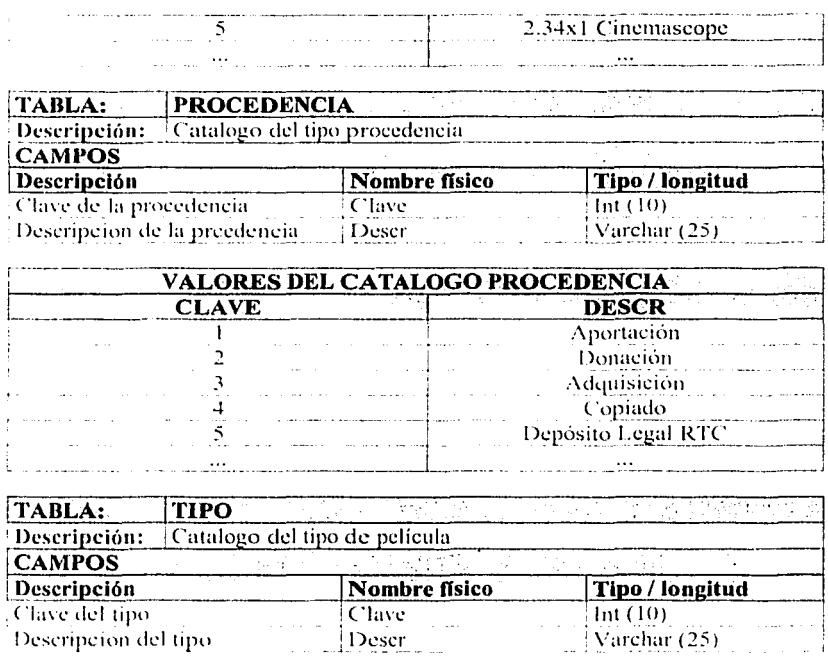

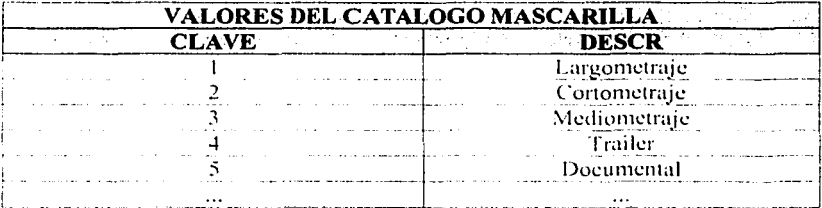

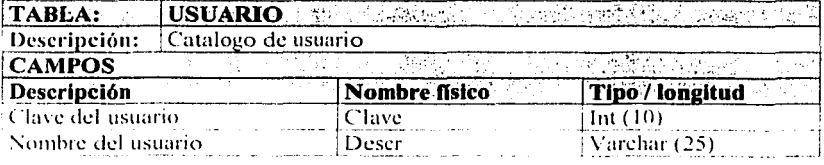

~~~~J .. SlCC"

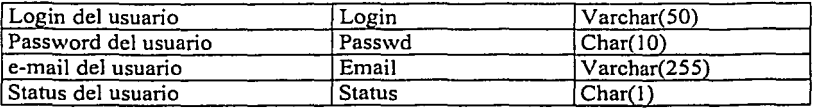

#### 3.4 Consideraciones para el disefio de la arquitectura.

El modelo de arquitectura a utilizar es de tres capas (figura 3.1):

- 1. El cliente.
- 2. El servidor Web.
- 3. El servidor de datos.

Tanto la información, como los programas requeridos para capturarla y consultarla, estarán almacenados en el servidor de Internet con acceso restringido mediante claves de usuario y passwords, que determinarán los ámbitos en los que los usuarios pueden registrar o consultar documentos.

No se requiere instalar programas especiales en el equipo de los usuarios para poder acceder al sistema, lo que reduce significativamente los costos, además de que no hay costo adicional por el número de usuarios del sistema

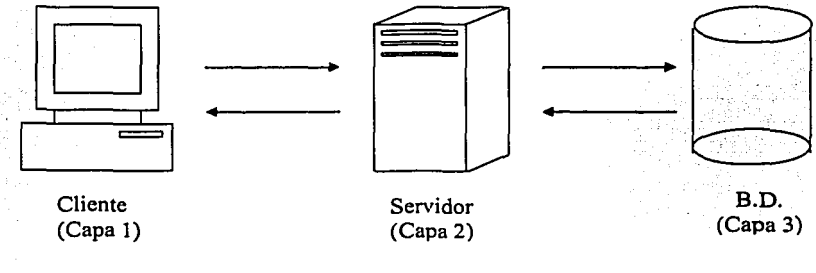

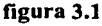

# 3.5 Diseño de Navegación de Pantallas.

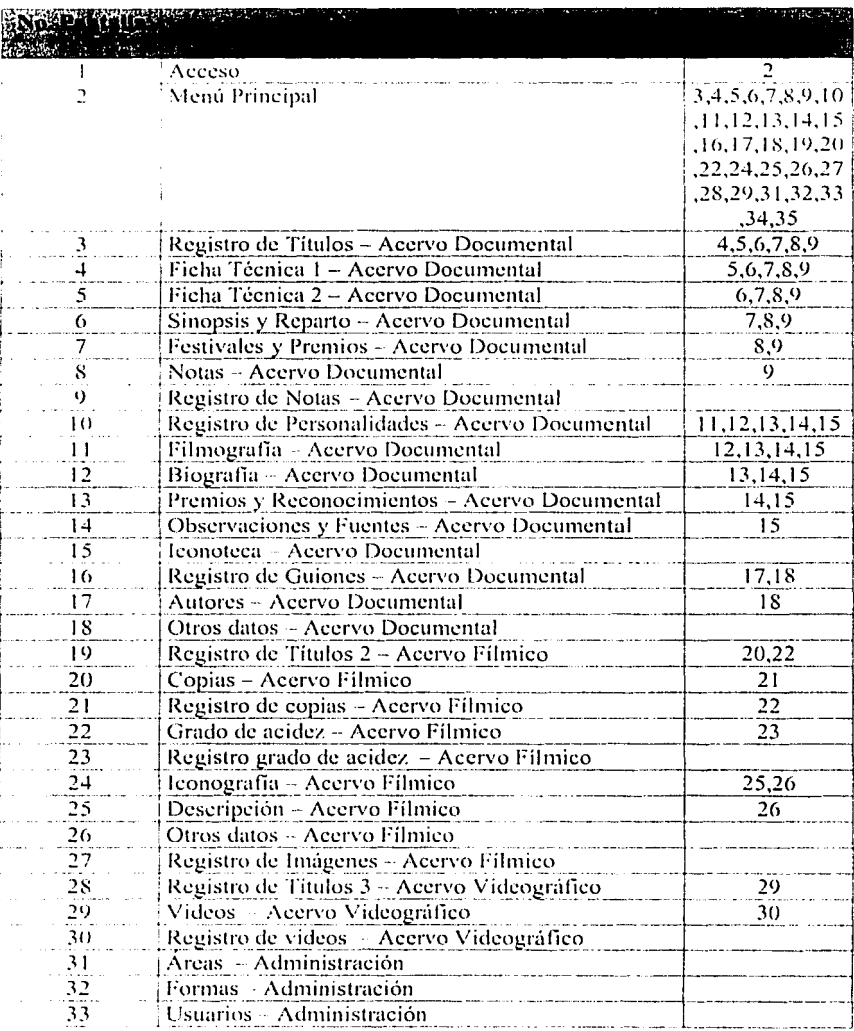

TREAS INC CALLE 8. IT. **(ABIBLIOTEL)** 

TESIS CON FALLA DE CONCIEN

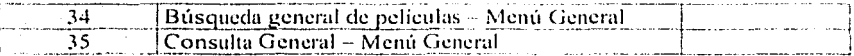

3.6 Diseño de Pantallas.

#### **LACONACULTA CINETECA NACIONAL**

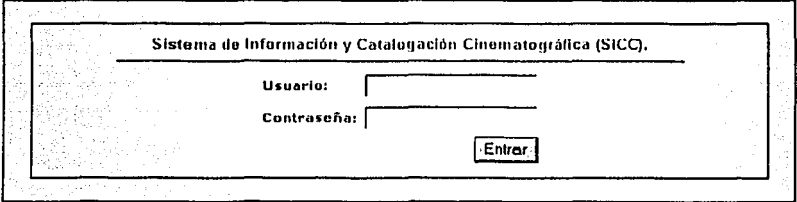

2012/09/03 00:00 to a fewer than 10:00 to a

figura 3.2.

# **LACONACULTA** CINETECA NACIONAL

Sistema de Información y Catalogación Cinematográfica (SICC).

Opciones del Usuario cineteca

Acervo Documental Expediente de Petroglas Expediante de Parsonalidades Guiones. Acervo Filmico Control de Acervo Filmero Acervo Iconográfico Control de Acerva Iconografico Reactio de Imagenes Acervo Videográfico Control Acervo de Videográfico Administración  $A14.85$ Equitar

**Stroman** 

Menú General

**Burgueda General de Peliculas** 

Consulta General

figura 3.3

80

**LIDIN** FALLA DE ORIGEN

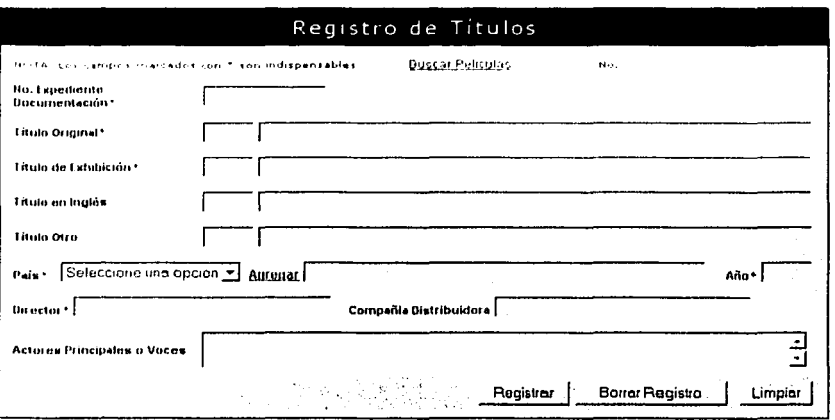

figura 3,4

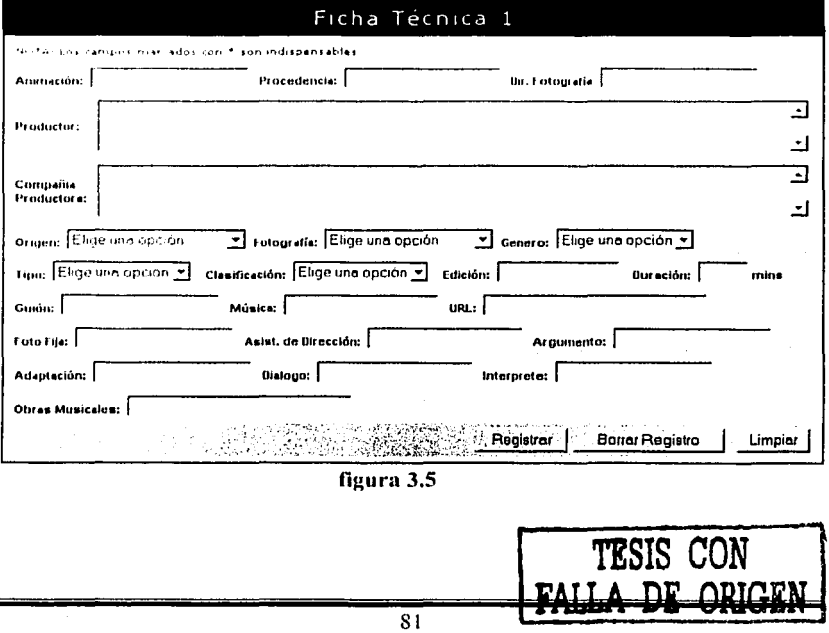

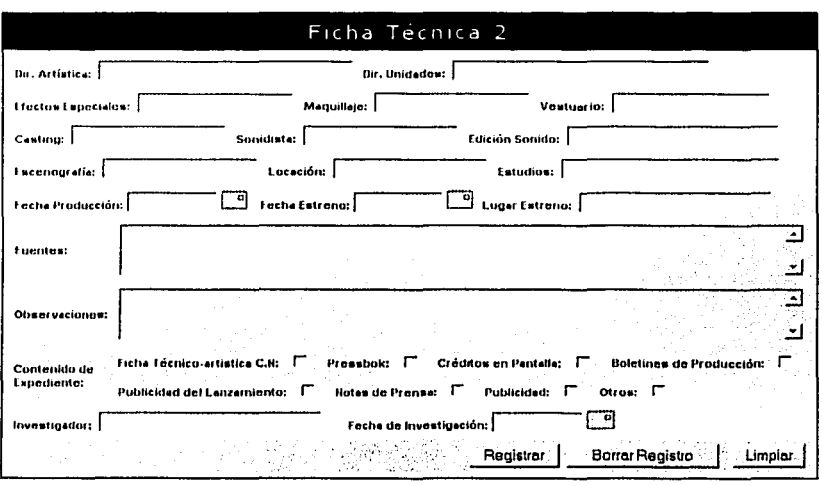

figura 3.6

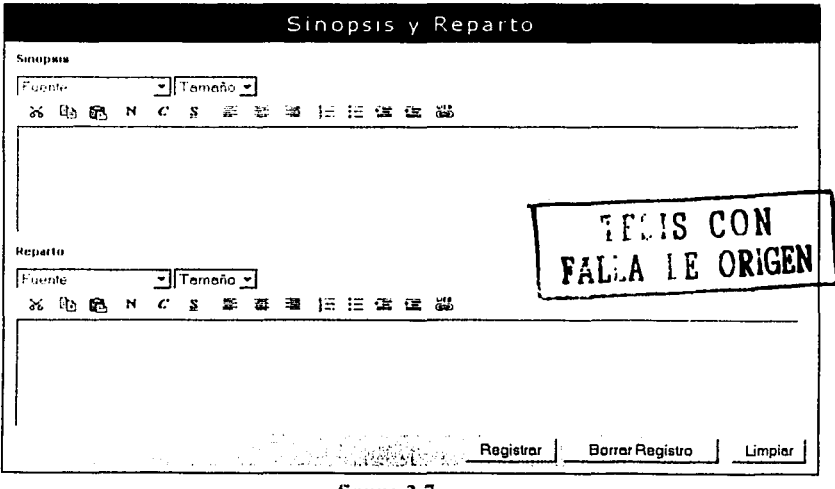

figura 3.7

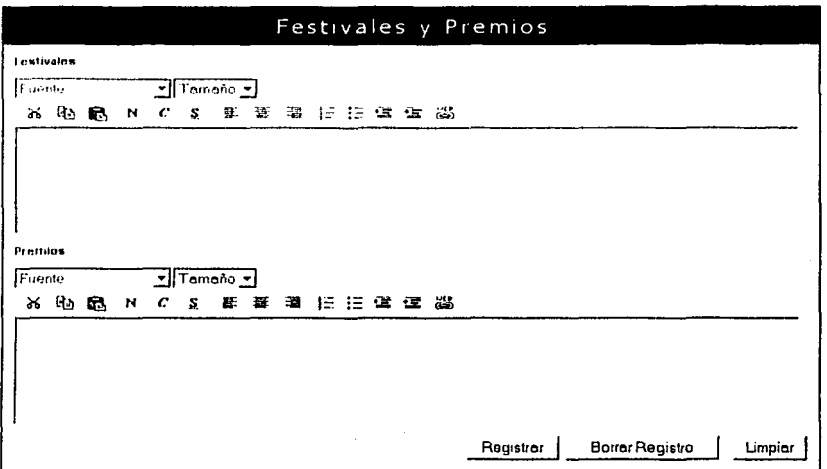

figura 3.8

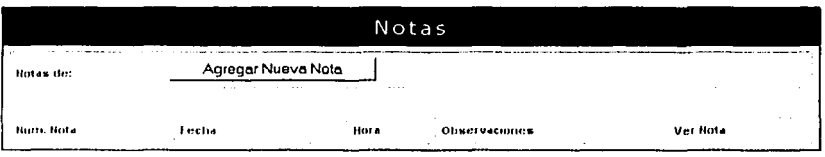

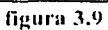

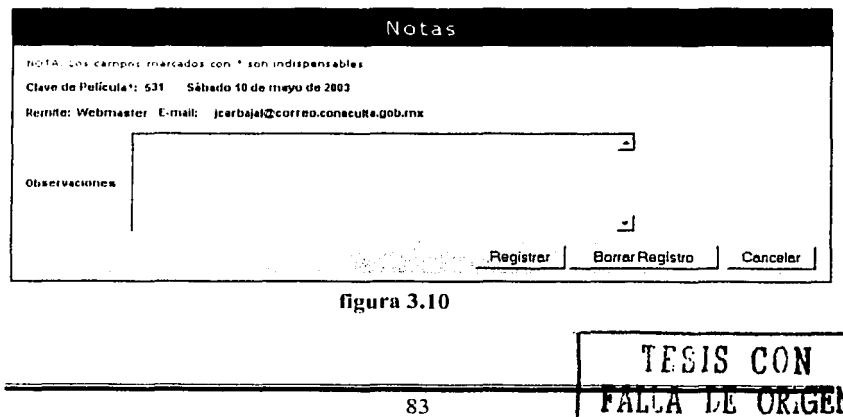

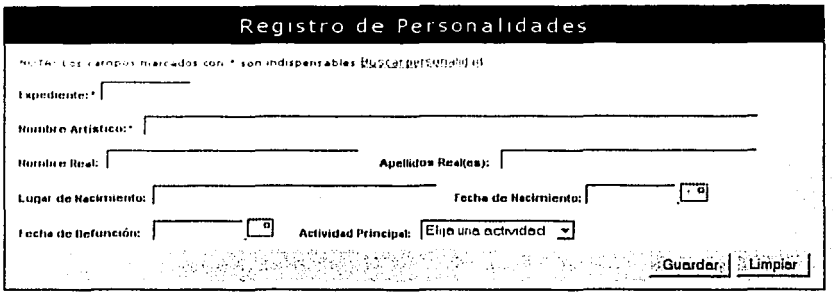

figura 3.11

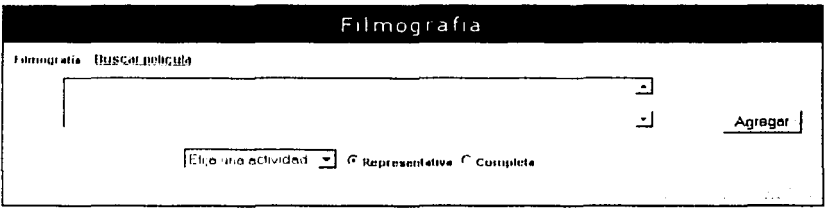

# figura 3.12

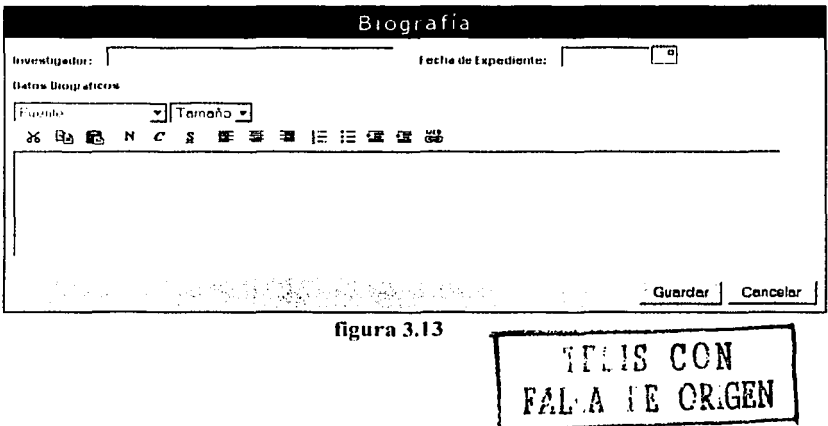

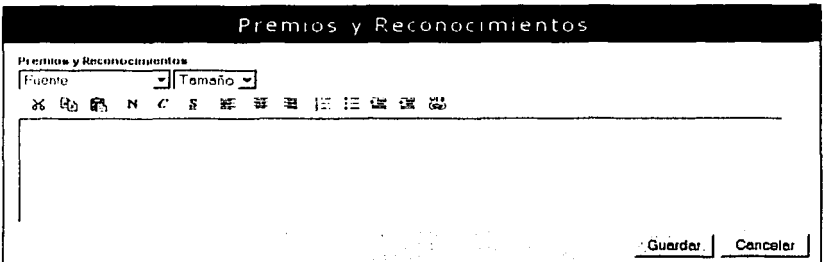

 $figura$  3.14

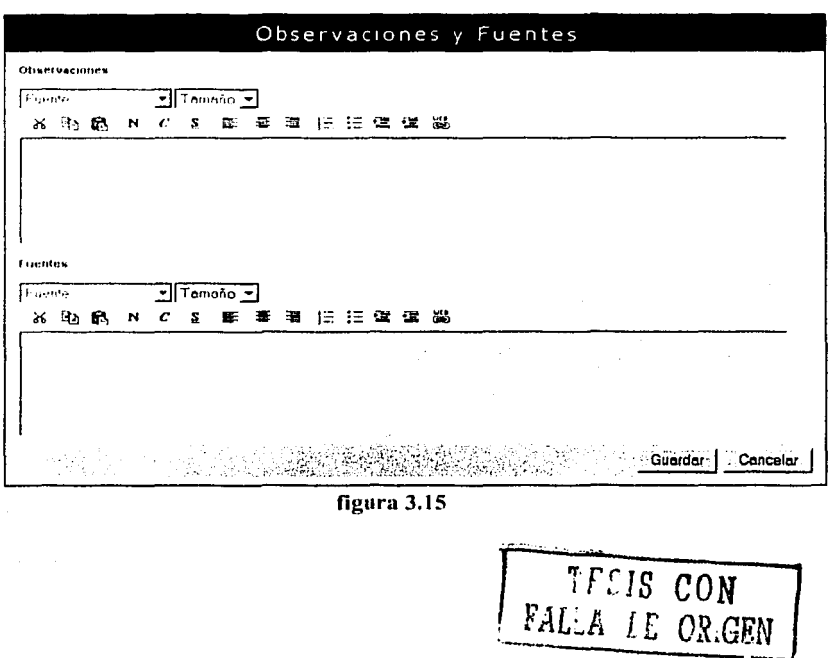

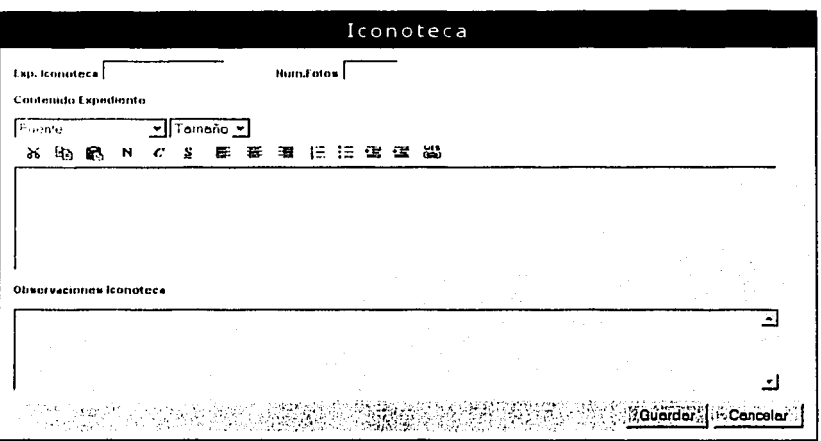

figura 3.16

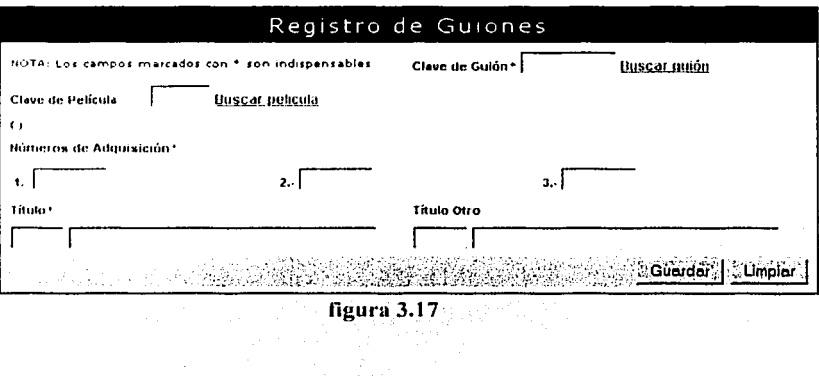

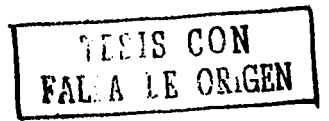

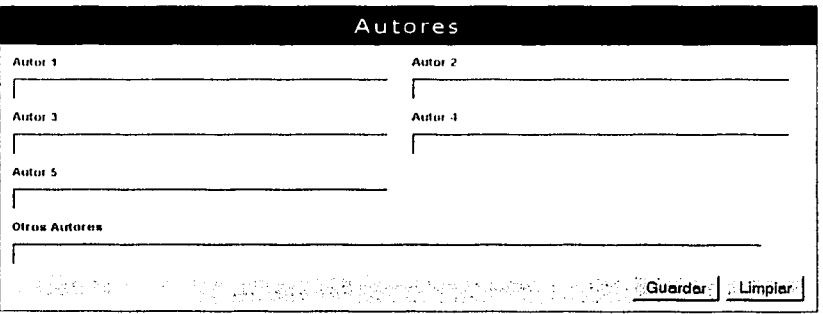

figura 3.18

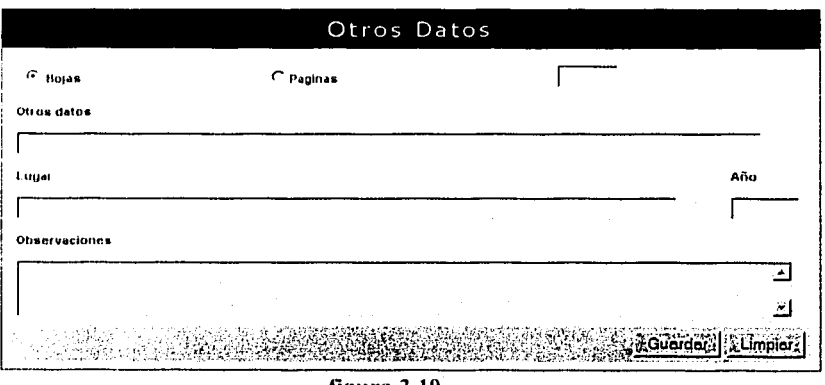

figura 3.19

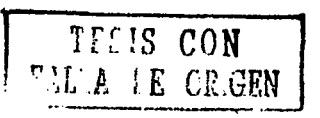

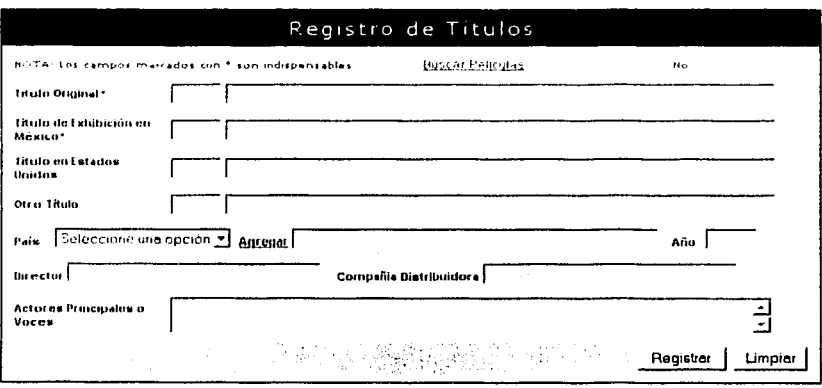

figura 3.20

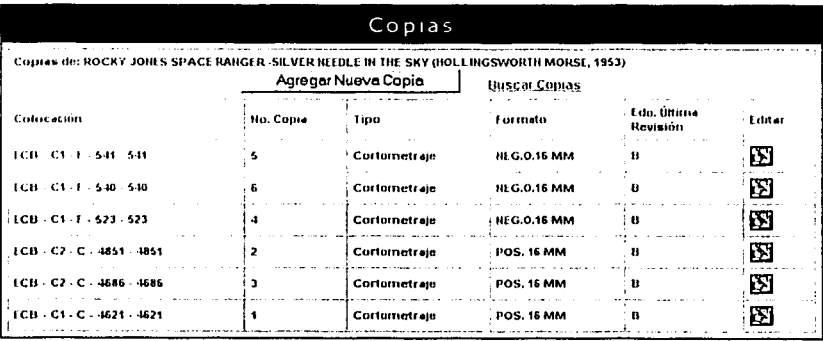

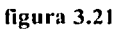

TELIS CON

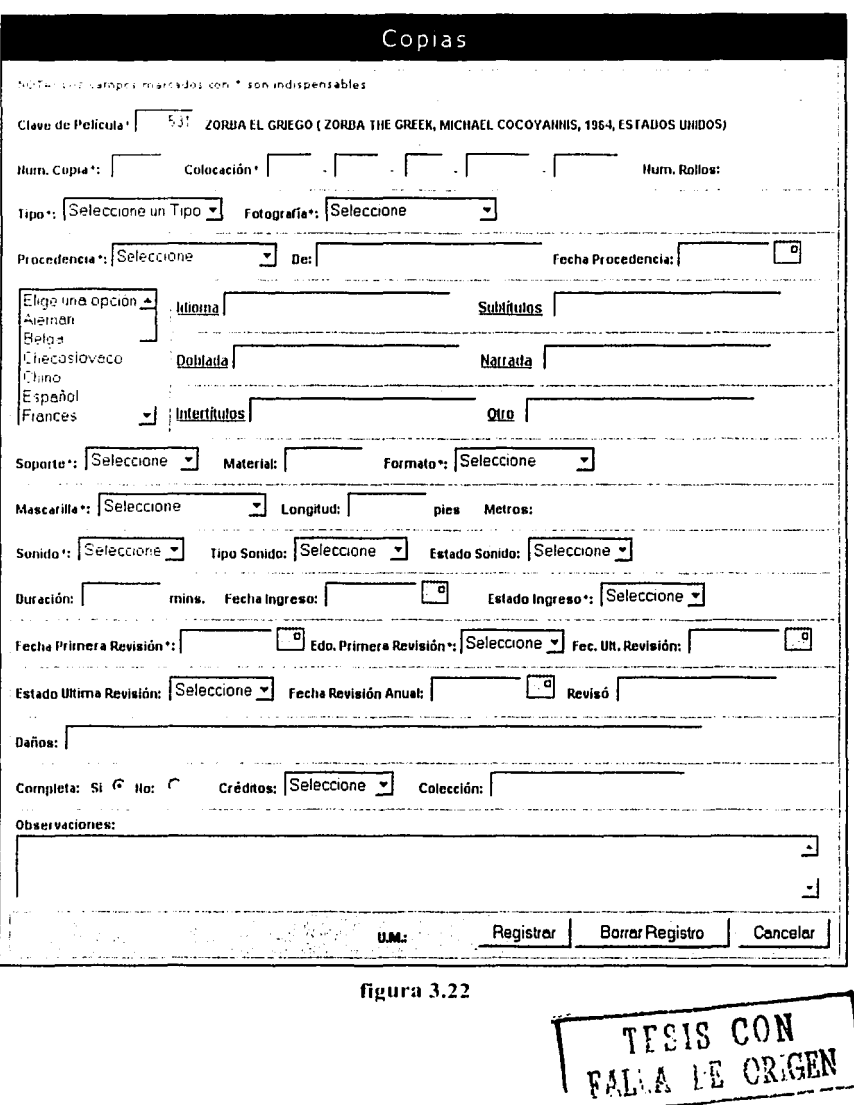

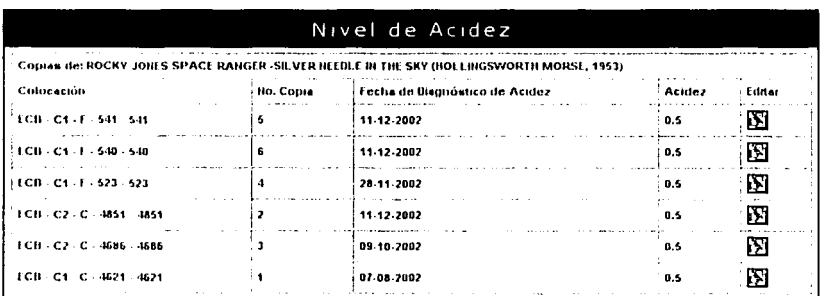

figura 3.23

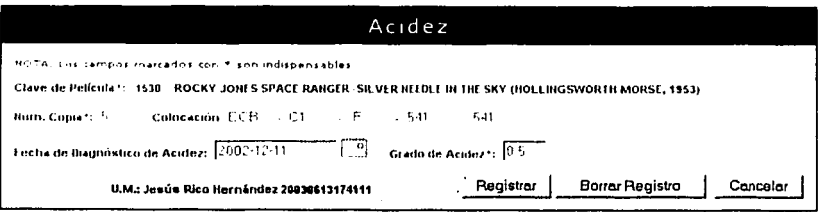

figura 3.24

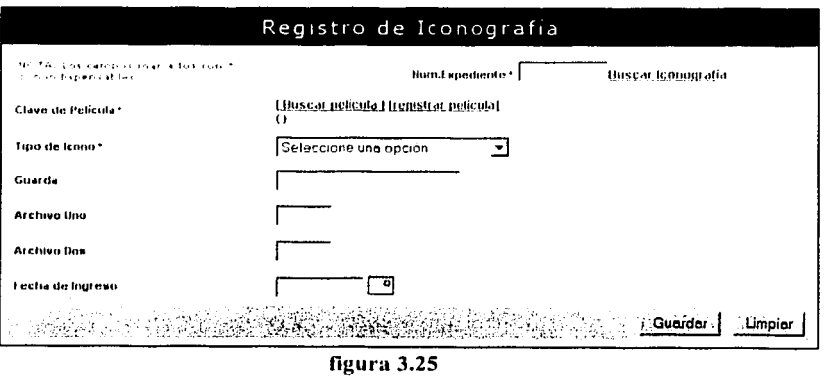

TESIS CON

**IFA** 

**FE ORIGEN** 

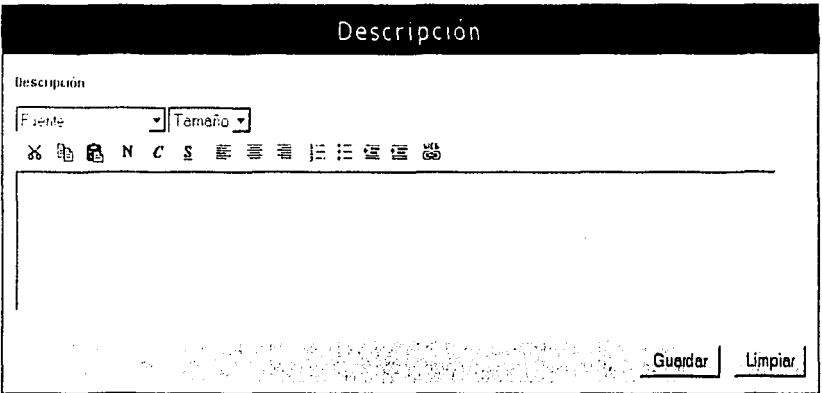

figura 3.26

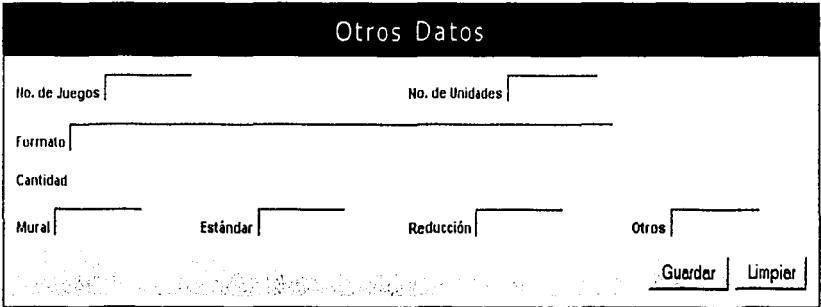

figura  $3.27$ 

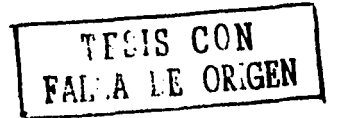

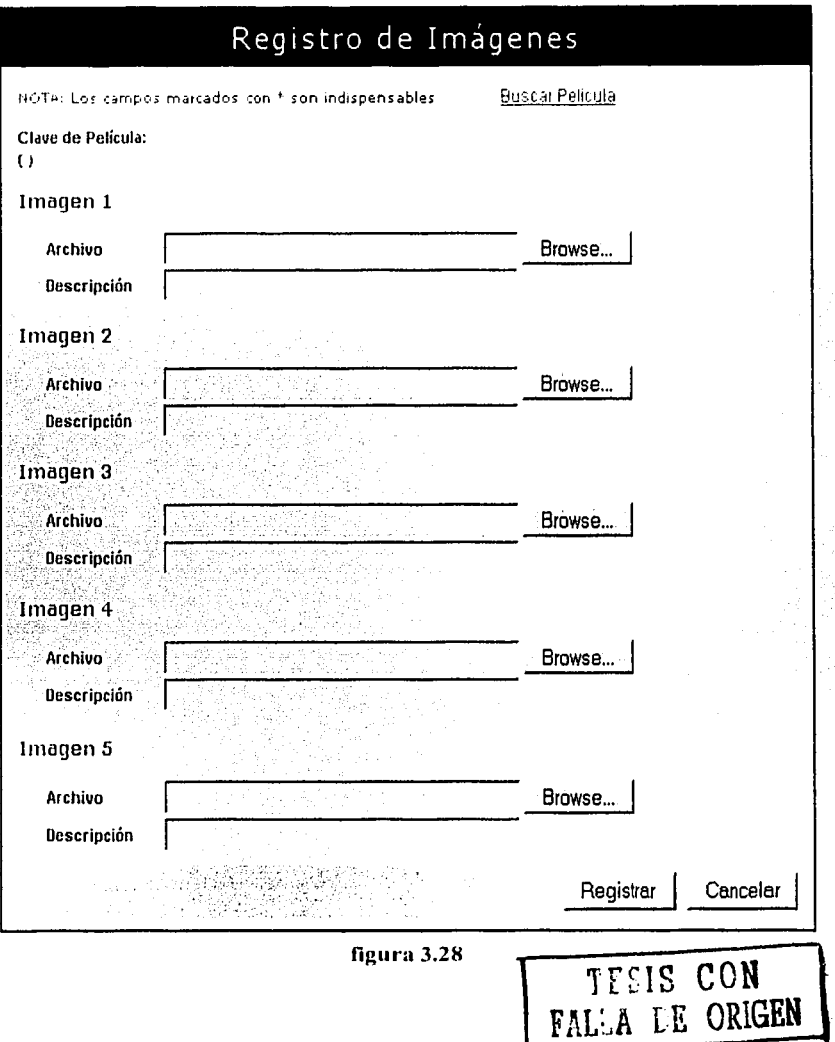

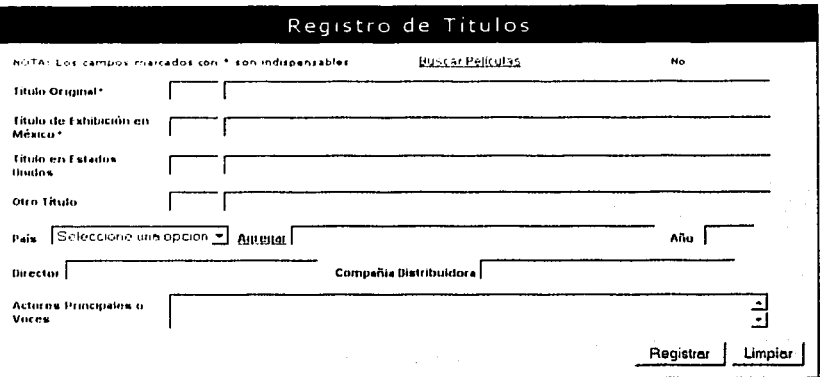

# figura 3.29

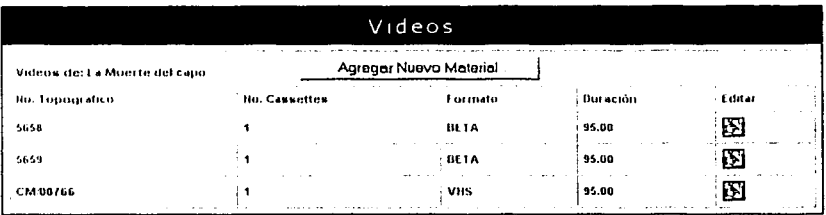

figura 3.30

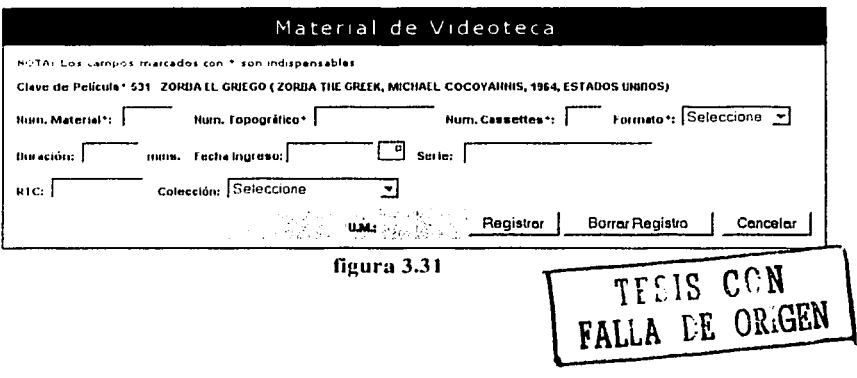

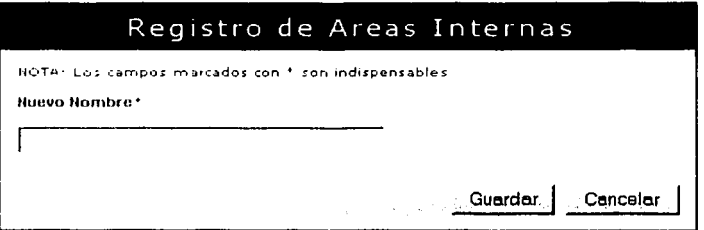

figura 3.32

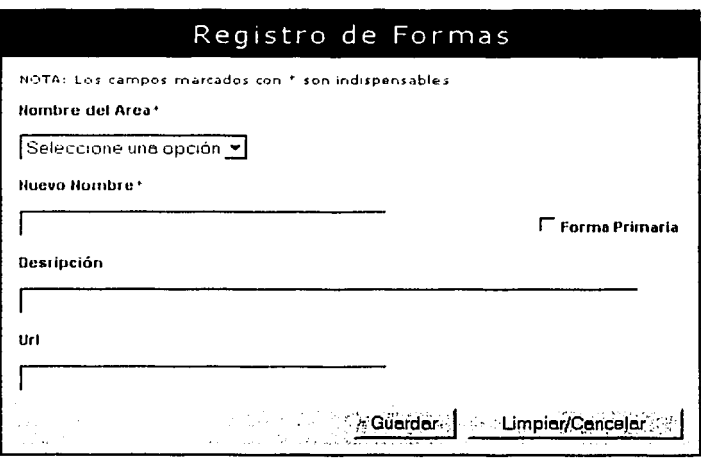

figura 3.33

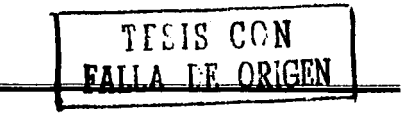

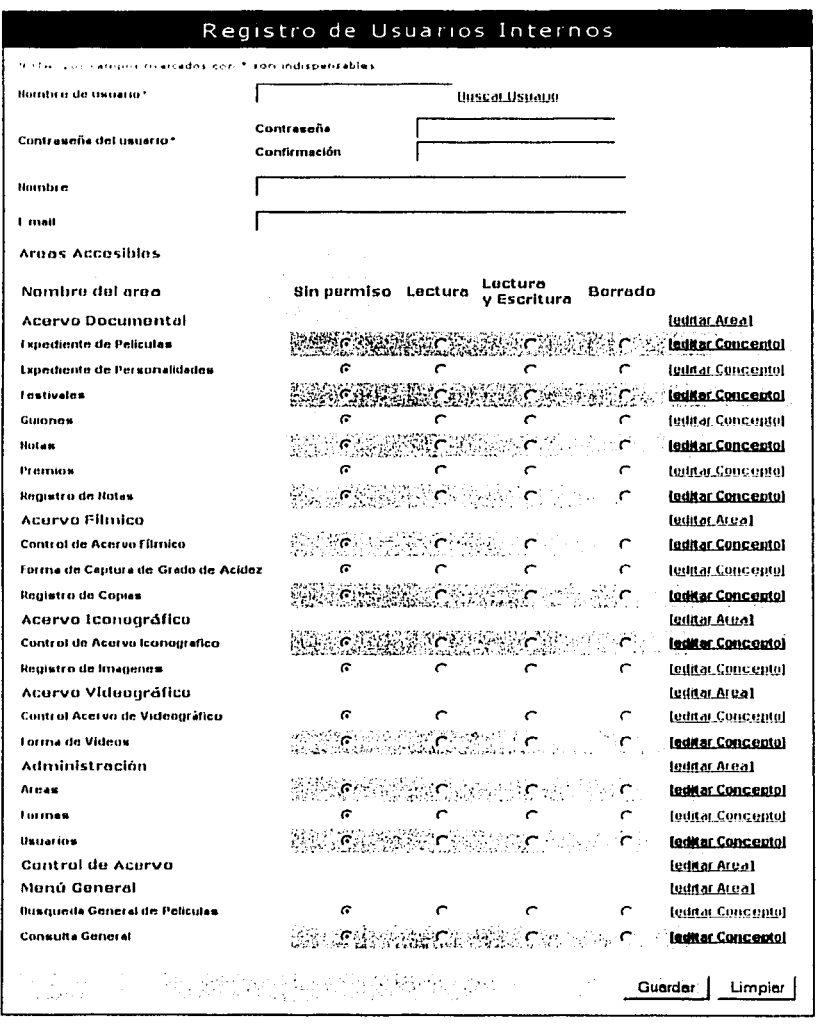

figura 3.34

TESIS CON FALLA DE ORIGEN

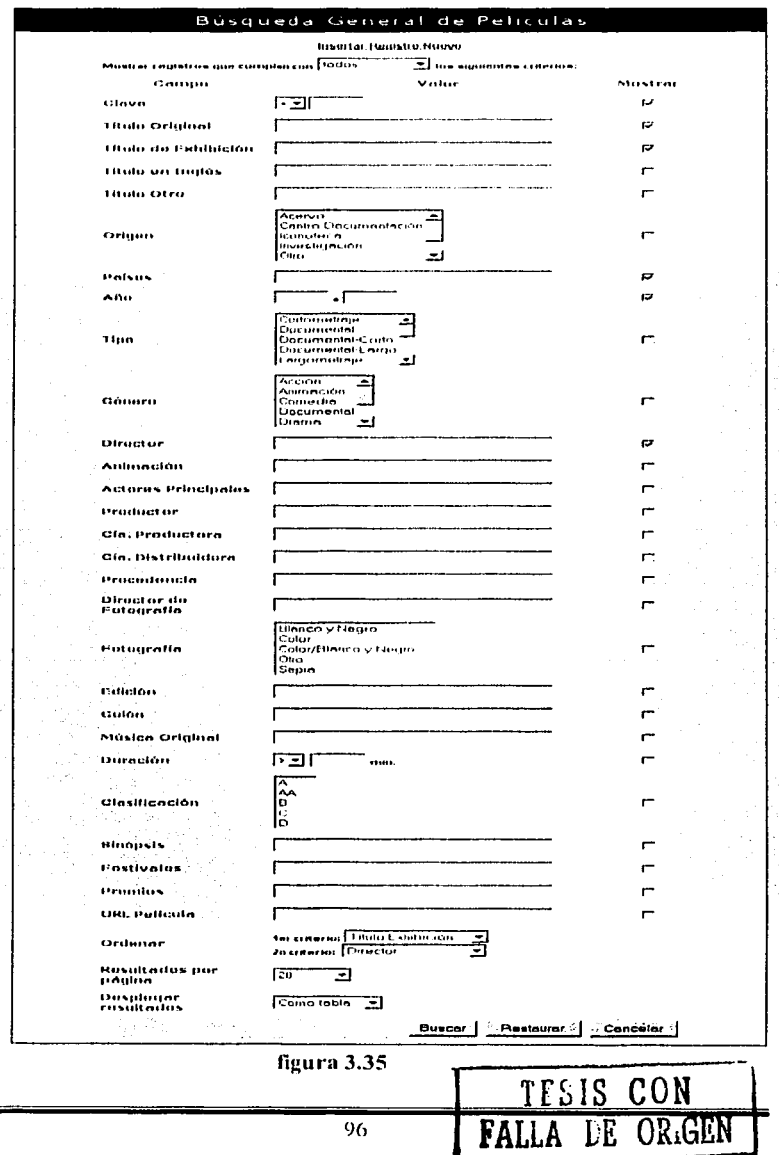

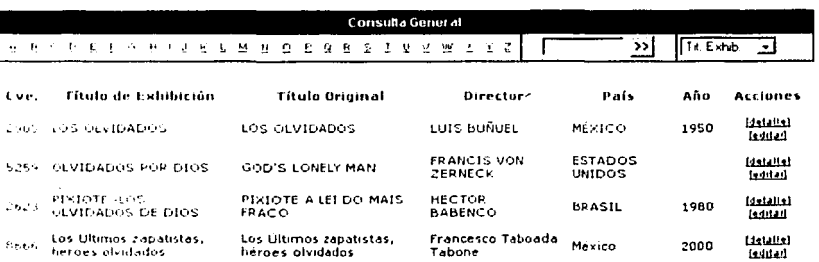

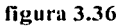

3.7 Herramientas de programación elegidas para la construcción del sistema  $(SICC)$ .

#### Herramientas para el Cliente.

1. Navegador Internet Explorer 4.0 ó superior. El cual es utilizado para interpretar el código *HTML* y *JavaScript* que contienen las páginas a elaborar.

#### Herramientas para el Servidor Web.

- 1. Sistema Operativo Linux, Distribución Red Hat 8.0. El cual es utilizado para dar almacenamiento al sistema, también contiene las diferentes aplicaciones con las que se desarrollara el sistema (y que se describe a continuación).
- 2. Lenguaje de Programación PERL 5.8.0-55. El cual es utilizado para interactuar entre el servidor Web y el servidor de datos.
- 3. Servidor HTTP Apache 2.0.40-8. El cual es utilizado para proporcionar el servicio de http para visualizar el sistema.
- 4. *phpMy-Admin* 2.3.2, el cual es utilizado para manipular la base de datos online o por medio del Web.

#### Herramientas para el Servidor de datos.

- 1. Sistema operativo Linux, Distribución Red Hat 8.0. El cual es utilizado para alojar la base de datos.
- 2. Manejador de Base de Datos MySQL 3.23.53. El cual es utilizado para la base de datos

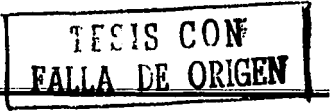

# Capitulo 4.

# 4.1 Introducción.

Este capitulo aborda la implantación que se hará del sistema, así como el mantenimiento, de acuerdo a las definiciones del equipo de cómputo y los planes de contingencias con los que se vaya a contar.

# 4.2 Capacitación para el uso adecuado del sistema "SICC".

La capacitación para el uso del sistema "SICC", será impartida por el personal del área de informática que haya estado involucrado con el desarrollo del mismo a las diferentes áreas, la cual esta prevista para que sea durante una semana, dedicándole a una área en especial un día que ellos elijan, por lo menos 2 horas para que se explique el uso, la funcionalidad y se aclaren dudas que puedan tener al respecto.

Además el sistema cuenta con una ayuda en línea la cual proporciona ejemplos de cómo llenar un formulario del sistema dependiendo del área al que se pertenezca, con Jo cual no será necesario entregar una impresión del manual ahorrando el costo en cuanto a papel, además que estará disponible durante el uso del sistema.

# 4.3 Definición del equipo de cómputo a utilizar.

# Equipo de cómputo del cliente.

- $\triangleright$  Computadora de Escritorio.
- J;. Procesador Pentium MMX Pentium IIl
- $>128$  MB de RAM
- $>$ DD de 20 GB.
- $\triangleright$  Sistema operativo Windows 95 ó superior.
- > Mouse, teclado, tarieta de red, CD-ROM.

# Equipo de cómputo del servidor Web.

- $\geq$  Computadora de escritorio.
- > Procesador Pentium MMX Pentium III
- $>128$  MB de RAM
- $D$ DD de 20 GB.
- $\geq$  Sistema operativo Linux, distribución Red Hat 8.0
- > Mouse, teclado, tarieta de red, CD-ROM.

#### Equipo de cómputo del servidor de datos.

 $\geq$  Es el mismo equipo que el servidor Web.

#### 4.4 Criterios y estándares para la publicación de información.

Para la publicación y la captura de Ja información de los acervos, existen algunos criterios que son indispensables para Ja misma y son, que Ja ficha debe contener un mínimo de campos obligatorios sin los cuales no se proceda a su registro.

A continuación se listan los campos obligatorios para cada tipo de registro:

 $\geq$  Datos indispensables para poder ingresar una película:

- 1. Titulo original.
- 2. Titulo de exhibición.
- 3. País
- 4. Año
	- 5. Director.

> Datos indispensables para poder ingresar una personalidad.

- 1. Número de expediente.
- 2. Nombre artístico.

 $\triangleright$  Datos indispensables para poder ingresar un guión.

- 1. Clave del guión.
- 2. Números de adquisición.
- 3. Título.

 $\geq$  Datos indispensables para poder ingresar una copia.

- l. Clave de película.
- 2. Número de copia.
- 3. Colocación de la copia.
- 4. Tipo.
- 5. Fotografia.
- 6. Procedencia.
- 7. Soporte.
- 8. Formato.
- 9. Mascarilla.

JO.Sonido.

11. Fecha Primera Revisión.

)> Datos indispensables para poder ingresar el grado de acidez.

- 1. Clave de la película.
- 2. Número de copia.
- 3. Nivel de acidez.

)> Datos indispensables para poder ingresar una imagen.

- l. Clave de la película
- 2. Archivo de imagen.

)> Datos indispensables para poder registrar un video.

- l. Clave de la película.
- 2. Número de material.
- 3. Número Topográfico.
- 4. Número de Casetes.
- 5. Formato de video.

)> Datos indispensables para poder registrar una área

1. Nombre del Área.

)> Datos indispensables para poder registrar una forma

- 1. Nombre del área.
- 2. nombre de la forma.

)> Datos indispensables para poder un usuario.

- 1. Nombre de usuario (login).
- 2. Contraseña (password).

# 4.5 Mantenimiento del sistema "SICC".

Se dará mantenimiento periódico a las bases de datos que contiene el sistema. Dicho mantenimiento incluye la actualización de nuevas versiones

#### 4.6 **Plan** de Contingencias del sistema "SICC".

Para evitar la perdida de información, al terminar el día laboral, el cual es a partir de las 18:00 hrs. el servidor se encargara de hacer un respaldo de la información del día mediante un proceso que se activara a partir de esa hora.

Además se realizara un respaldo quincenal, tanto de la base de datos como de todos los archivos que componen el sistema y de las imágenes que se tengan.

Este respaldo se hará en dos medios:

- Cinta magnética
- Disco óptico (CD-ROM)

Los días en que el equipo reciba mantenimiento a nivel de *hardware* y *software*  (actualizaciones), también se realizara un respaldo de todo el sistema incluyendo la base de datos.

#### CONCLUSIONES

Un archivo filmico no solamente tiene Ja obligación de preservar, en condiciones ambientales óptimas las colecciones que resguarda, sino que está obligado a poner a disposición de quienes estudian la evolución de la cultura en México (los historiadores, sociólogos, comunicólogos, estudiantes o periodistas) toda Ja información relativa a sus acervos. Por este motivo, Ja Cineteca Nacional, ahora cuenta con el Sistema de Infomación y Consulta Cinematográfica (SICC), que permite Ja actualización y consulta en línea de Jos distintos acervos que resguarda: acervo filmico, videográfico, iconográfico documental (guiones, expedientes de prensa, publicaciones, etc.). Esto permite un mayor y más eficiente servicio informativo a Jos investigadores internos y próximamente a Jos externos, pero también está diseñado para facilitar el control y conservación de los acervos, evitando Ja duplicación de esfuerzos que ocurría al mantener Jos catálogos dispersos.

Asimismo se está detectando una considerable mejora en Jos tiempos que utilizaban para realizar las diferentes actividades, por ejemplo, ahora Ja información puede ser consultada directamente sin necesidad de mandar un oficio para solicitar dicha información.

El proceso de captura de información, es un poco lento debido a Ja gran cantidad de material que existe. Esto se nota en lo que corresponde al acervo documental, donde Ja gran mayoría de Ja información se encuentra en papel. Tambien se observa esta característica en la parte del acervo iconográfico, donde las imágenes tienen que ser primero digitalizadas y posteriormente son ingresadas al sistema. Debido al proceso de captura Jos resultados no se esperan a corto plazo, sin embargo se tiene como meta hacer Ja captura del 80% de la información hacia fin de año.

Por otro lado el sistema se ha estado comportando de una manera estable, es decir que no ha salido de línea, ni ha habido saturación de recursos, si se considera el número de peticiones que Jos usuarios de Cineteca hacen (700 visitas al mes).

Un logro importante a mediana plazo es completar la captura de aproximadamente un 80% de información para permitir el acceso a Jos acervos del público en general.

# GLOSARIO

# Terminos utilizados por la Cineteca Nacional.

Grado de acidez.- es la medición de ácido que puede contener el acetato de Ja película, esto se hace atravez de Ja medición del nivel de acidez para separar el acetato del resto de las películas para evitar su contaminación.

Nivel de acidez.- tecnica empleada en la cineteca que consiste en colocar unas tiritas para observar la reaccion del PH de la película.

Personalidad.- termino utilizado en Ja cineteca para referirse a una persona que puede jugar diferente roles, como lo son: actor, productor, director, guionista, etc.

Selección Curatorial.- es un conjunto de películas seleccionadas en base a un criterio establecido por la cineteca para su diagnostico de acidez.

Terminos informáticos.

Base de datos.- es una serie de datos organizados y relacionados entre si, los cuales son recolectados y explotados por los sistemas de información de una empresa o negocio en particular.

CGI.- El CGl (Common Gateway Interface) es un estándar para comunicar aplicaciones externas con los servidores de información, tales como servidores HTTP o Web.

Cliente.- computadora que se conecta a Internet para recibir información de Ja Red.

Cookie.- Pequeño trozo de datos que entrega el programa servidor de HTTP al navegador WWW para que este lo guarde. Normalmente se trata de información sobre la conexión o los datos requeridos, de esta manera puede saber que hizo el usuario en la ultima visita.

Diagrama de flujo.- Es Ja representación gráfica de una secuencia de instrucciones de un programa que ejecuta un computador para obtener un resultado determinado.

Hardware.- Es la parte tangible del computadora.

HTML.- El HTML, Hyper Text Markup Language (Lenguaje de marcación de Hipertexto) es el lenguaje de marcas de texto utilizado para desarrolar páginas web.

HTTP.- Servicio de Internet que permite la transferencia de páginas Web entre computadoras.

Internet.- es una red de redes que esta hecha a base de unir muchas redes locales de computadoras.

Javascript.- Programa escrito en el lenguaje script·de Java que es interpretado por la aplicación cliente, normalmente un navegador (Browser).

Navegador.- Programa que se utiliza para visualizar las páginas Web.

PERL.- Es un lenguaje interpretado que tiene varias utilidades, pero está principalmente orientado a Ja busqueda, extracción y formateado de ficheros de tipo texto.

Servidor.- computadora en Internet que da información a quien la solicita.

Software.- Conjunto de programas, documentos, procesamientos y rutinas asociadas con la operación de un sistema de computadoras, es decir, la parte intangible de Ja computadora.

# **BIBLIOGRAFIA**

);> Kendall & Kendall; *Análisis y Diseño de Sistemas;* Pearson Educación.

)> Edward Yourdon; *Análisis Estructurado Moderno,* Prentice Hall.

> Memoria 2002 de la CINETECA NACIONAL.

> Informe de labores Enero - Junio 2003 de la CINETECA NACIONAL.
#### ANEXOS

#### l. Manual de usuario

El manual de usuario, es un documento que permite al operador del sistema conocer de una manera fácil y resumida lo que el sistema puede hacer, así como orientarlo para el correcto uso del mismo, a continuación se presenta un ejemplo de dicho manual, con el modulo de registro de títulos y el modulo de registro de acervo filmico.

Es necesario señalar que esto es una parte del manual de usuario, ya que lo único que cambia es Ja ficha de captura y Jos métodos de cada modulo, ya que el formato es el mismo.

## MANUAL DE USUARIO "SISTEMA DE INFORMACIÓN Y CONSULTA CINEMATOGRÁFICO"

# MODULO REGISTRO DE REGISTRO DE TÍTULOS

#### OPERACIONES:

- J. Alta de nuevo registro de títulos
- 2. Búsqueda y modificación de Títulos
- 3. Eliminar registro de Títulos

La pantalla de registro de Película se encuentra dividida en 6 grupos de información.

- 1. Registro de Títulos
- 2. Registro de Ficha Técnica 1
- 3. Registro de Ficha Técnica 2
- 1944 A 4. Registro de Sinopsis y Reparto
- S. Registro de Festivales y Premios
- 6. Notas

#### Registro de Títulos

Registro de Titulos

Esta pestaña contiene los datos básicos de una película (figura 1), como son el título original, el título de exhibición en México, el título en Estados Unidos, otro título, país, año, director, compañía distribuidora y actores principales o voces.

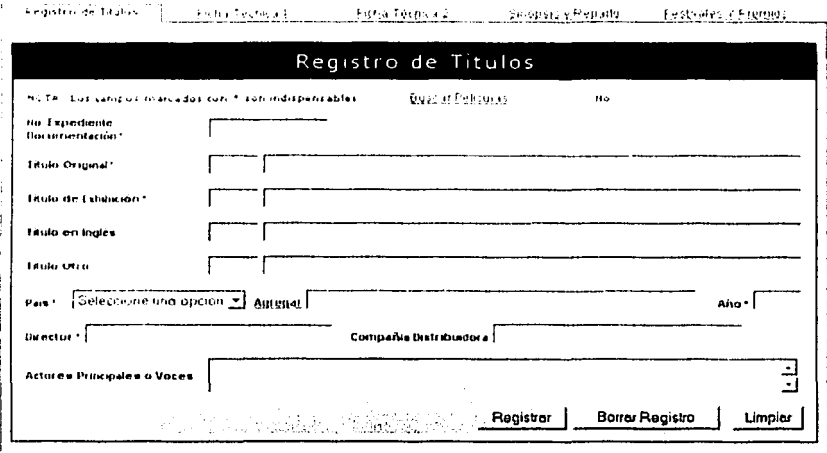

figura 1

Para agregar un nuevo titulo, hay que tomar en cuenta que debe tener por lo menos los campos marcados con un  $(*)$ , ya que estos campos son necesarios.

#### Búsqueda y Modificación

Cuando se tiene una película, se tiene seleccionar la liga "Búsqueda de Películas". aparecerá un buscador como se muestra en la figura 2.

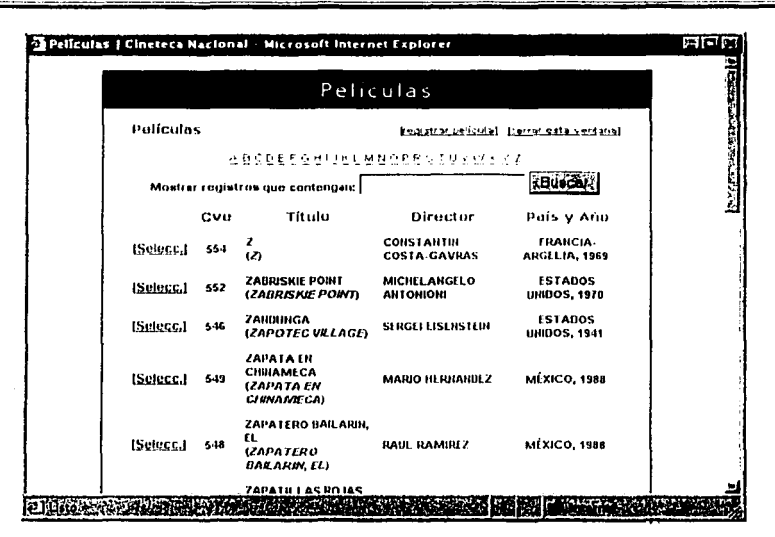

figura 2

Una vez seleccionada la película, en los campos anteriores aparecerán los datos en las demás pestañas.

#### Ficha Técnica 1

En esta opción se encuentran datos complementarios para las películas, como se muestra en la figura 3.

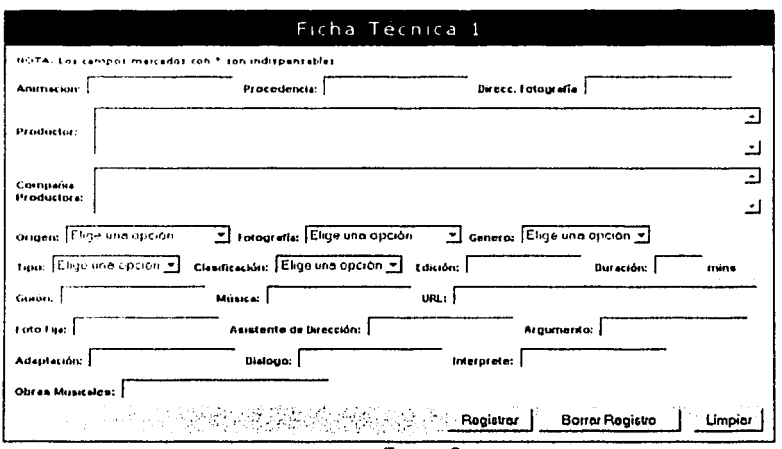

figura 3

Ficha Técnica2

En esta opción se encuentran datos complementarios para las películas, como se muestra en la figura 4.

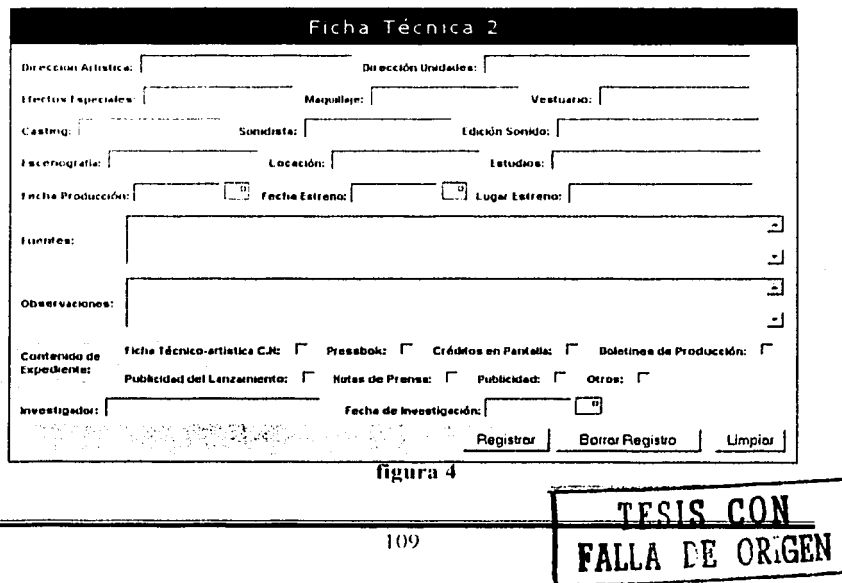

Sinopsis y Reparto

En esta opción se encuentran datos complementarios para las películas, como se muestra en la figura 5.

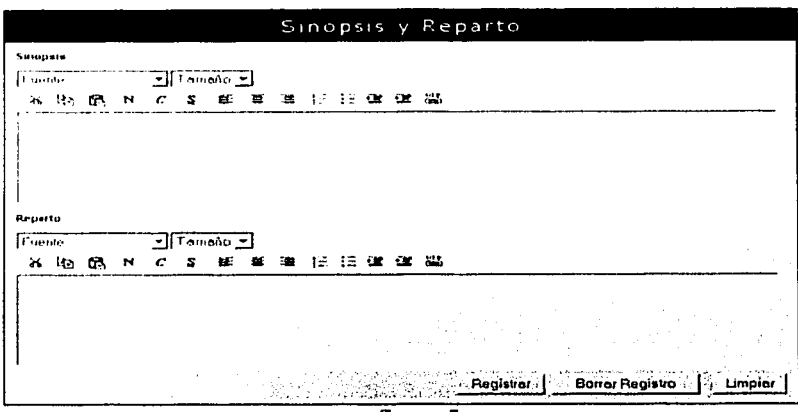

figura 5

Festivales y Premios

En esta opción se encuentran datos complementarios para las películas, como se muestra en la figura 6.

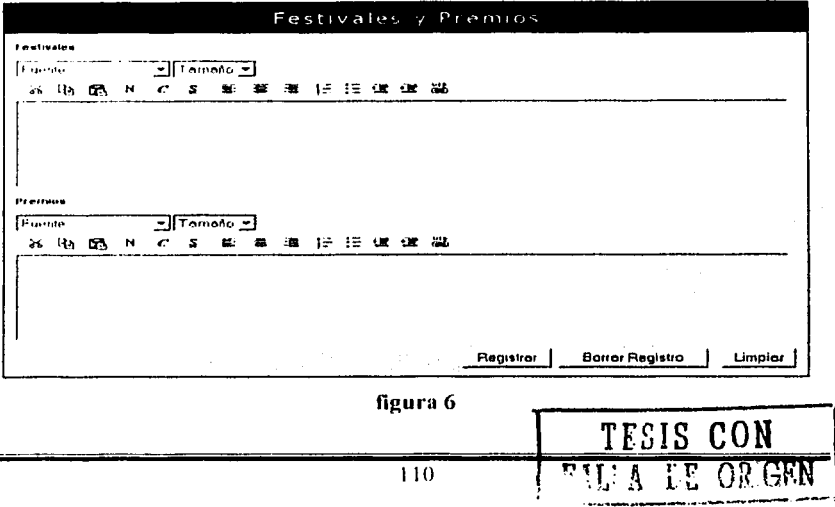

Eliminar un Registro

Para eliminar un registro de película o video, primero se tiene que hacer la búsqueda y una vez que estén los datos cargados, presione el botón "Borrar Registro".

# NOTAS GENERALES

La información insertada en el módulo puede ser guardada desde cualquier pestaña, pues en las tres se encuentra el botón con la leyenda "guardar", el usuario debe vigilar que se cumpla con la captura de los campos básicos señalados con asterisco, de lo contrario aparecerá un mensaje avisando que uno de los campos requeridos no ha sido llenado.

Cuando se desea agregar un nuevo registro, es posible limpiar la forma seleccionando el botón "Limpiar" que se presenta en la imagen anterior.

Por otro lado existen dos ligas generales que regresan al usuario al menú principal para volver a elegir un modulo o bien salir del sistema.

# MENSAJES DE ERROR

Estos mensajes se presentan si el usuario no introduce los campos obligatorios, o en su defecto si en un campo que es de tipo numérico se intentan colocar letras.

## MANUAL DE USUARIO "SISTEMA DE INFORMACIÓN Y CONSULTA CINEMATOGRÁFICA"

# MODULO REGISTRO DE ACERVO FÍLMICO

## OPERACIONES:

- 1. Alta de nuevo registro de Acervo Fílmico
- 2. Búsqueda y modificación de Acervo Fílmico
- 3. Eliminar registro de Acervo Fílmico

La pantalla de registro de Acervo Fílmico se encuentra dividida en 3 grupcs de información.

- 1. Registro de Acervo Fílmico
- 2. Copias de Acervo Fílmico

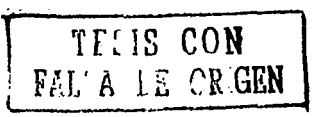

- 2. Copias de Acervo Filmico
- 3. Grado de Acidez de Acervo Filmico

Registro de Acervo Filmico

Esta pestaña contiene los datos básicos de una película (figura 1), como son el título original, el titulo de exhibición en México, el título en Estados Unidos, otro título, país, año, director, compañía distribuidora y actores principales o voces.

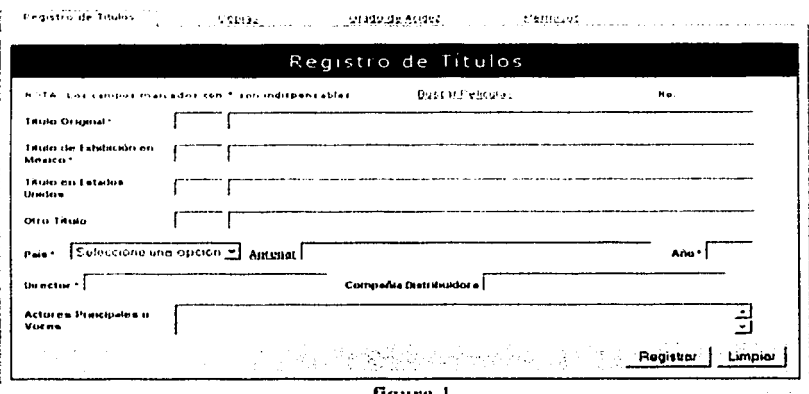

figura 1

Para agregar un nuevo titulo, hay que tomar en cuenta que debe tener por lo menos los campos marcados con un  $(*)$ , ya que estos campos son necesarios.

# Búsqueda y Modificación

Cuando se tiene una película, se tiene que seleccionar la liga "Búsqueda de Películas", aparecerá un buscador como se muestra en la figura 2.

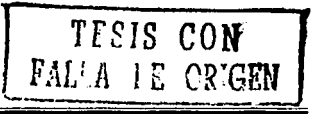

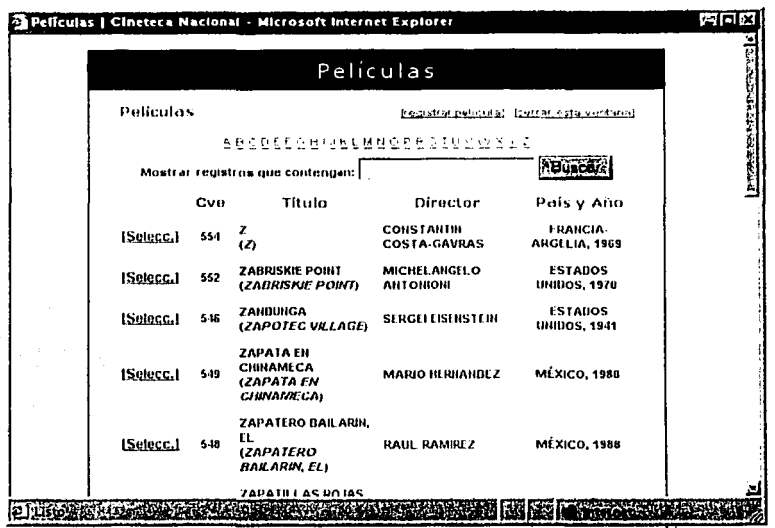

figura 2

Una vez seleccionada la película, en los campos anteriores aparecerán los datos y en las pestañas de Copias y Grado de Acidez se mostraran las copias y la fecha de diagnostico del ultimo grado de acidez.

Copias de Acervo Filmico

Para agregar una copia de esa misma película o título, hay que presionar en la pestaña "Copias", y después hay que presionar el botón "Agregar Nueva Copia" y se mostrara una pantalla como en la figura 3.

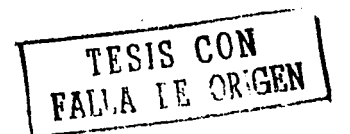

# Sistema de Información y Consulta Cinematográfica "SICC"

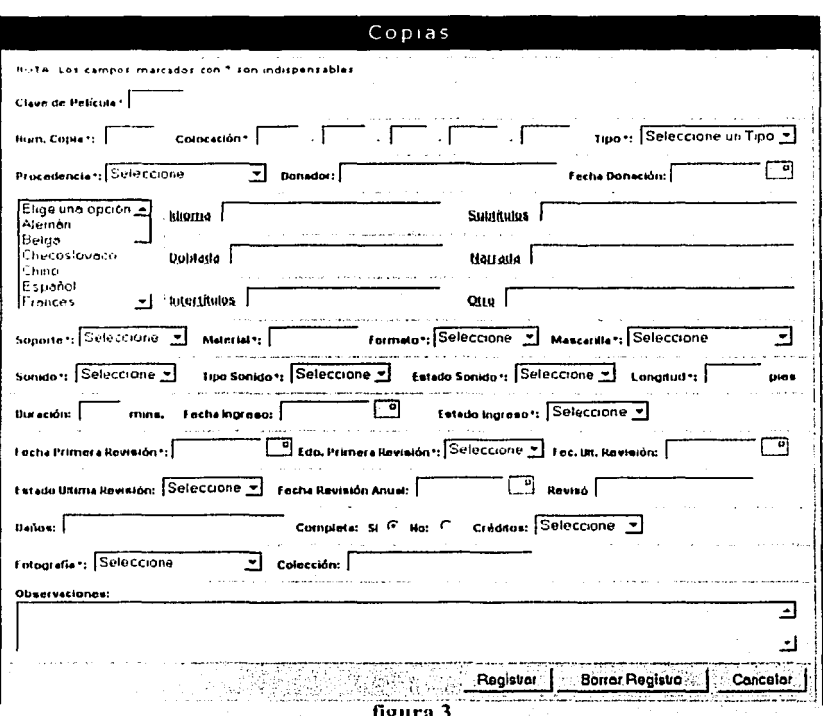

Como se muestra en la figura anterior, se tienen los datos que conforman una copia de ese película o título, al igual que en el registro, se tiene algunos campos que son obligatorios y están marcados con un (\*)

Si se quiere modificar alguno de los datos que aparecen, hay que clegir con el mouse la imagen de editar y mostrara una pantalla similar a la anterior pero con los datos que fueron registrados la primera vez que se ingreso la copia al sistema.

Grado de Acidez de Acervo Fílmico

Para agregar el grado de acidez de esa película o título, hay que presionar en la pestaña "Grado de Acidez", y después hay que elegir alguno de los que se

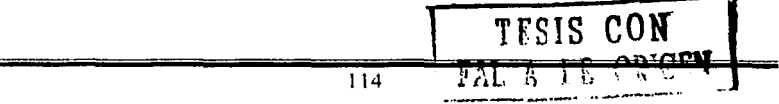

encuentren en la lista y presionar la imagen de editar, y se mostrara una página como en la figura 4.

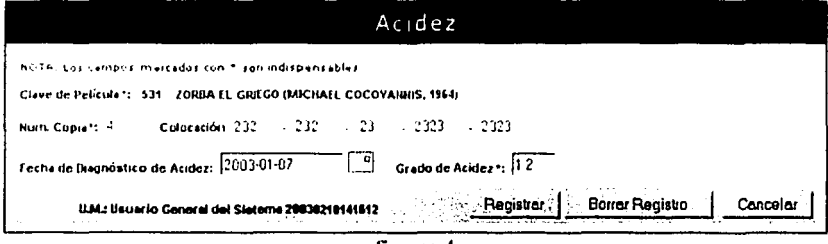

figura 4

Eliminar un Registro

Para eliminar un registro de película, copia o grado de acidez, primero se tiene que hacer la búsqueda y una vez que estén los datos cargados, presione el botón "Borrar" Registro".

**NOTAS GENERALES** 

La información insertada en el módulo puede ser guardada desde cualquier pestaña. pues en las tres se encuentra el botón con la leyenda "guardar", el usuario debe vigilar que se cumpla con el registro de los campos básicos señalados con asterisco. de lo contrario aparecerá un mensaje avisando que uno de los campos requeridos no ha sido capturado.

Cuando se desea agregar un nuevo registro, es posible limpiar la forma haciendo click en el botón "Limpiar" que se presenta en la imagen anterior.

Por otro lado existen dos ligas generales que regresan al usuario al menú principal para volver a elegir un modulo o bien salir del sistema.

#### **MENSAJES DE ERROR**

Estos mensajes se presentan si el usuario no introduce los campos obligatorios, o en su defecto si en un campo que es de tipo numéricos se intentan colocar letras.

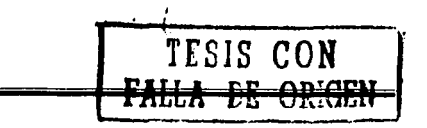

# II. Ejemplo de código

# Archivo basicos.pl

# Este archivo contiene funciones básicas a las que se hace referencia en los scripts del sistema.

require "cookie.lib"; #esta línea manda a llamar el archivo para poder crear *cookies,*  en Ja cual se va almacenar el nombre del usuario y su numero.

```
sub ini_var{
```

```
$param{'domain'}="intranet.cinetecanacional.net"; #dominio del sitio 
       \frac{1}{2}$param{'baseurl'}="http://".$param{'domain'}."/"; # url del sitio
       $param{'basecgiurl'} ="http://".$param {'domain'} ."/cgi-bin/"; # url del 
· directorio cgi-bin 
       $param{'basedir'}="/var/www/"; #directorio home en el servidor 
       $param{'basewwwdir'}="/var/www/html/"; #directorio www en el servidor 
       \frac{1}{2}sparam{'basecgidir'}="/var/www/cgi-bin/"; # directorio cgi-bin en el servidor
        $param{'lang'}="sp"; #lenguaje de Ja página por default 
       $param{'ancho'}="750"; #ancho por default de la tabla principal (solo en 
 pixeles)
       \gammasparam{'ancholeft'}="150"; # ancho por default de menú izquierdo
        $param{'anchoright'}="l50"; #ancho por default de menú derecho 
        \frac{1}{2}sparam{'titulo'}="Cineteca Nacional"; # título por default de las tablas
        $param{'css'}="cineteca.css"; #hoja de estilos por default
```

```
ì
```

```
# Rutina para conectarse a la base de datos 
sub conectar bdatos {
```

```
$dbh~DBI->connect("dbi:mysql:Base_de_datos","login","password");
```
١

```
Archivo f_copias.cgi
```
Este script crea una forma con los campos necesarios para su captura.

#!/usr/bin/perl #linea obligatoria de perl

```
use lib (".../libs"); \# ruta de archivo de configuración
require "basicos.pl"; #archivo de configuración 
use DBI; # libreria de peri para uso de base de datos 
use CGI qw(:standard); # librería de perl para usar CGI's
```
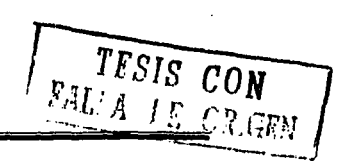

 $Sform = new CGI; # se crea el object of form$ 

 $\&$ ini var; # procedimiento para inicializar variables globales

# variables de esta forma

```
Stitulo="Acervo F&iacute:lmico":Stit_tab="Copias";
$forma {'forma'}="copias"; 
$action="r_copias.cgi"; 
$pag_cancelar="f_filmico.cgi";
```
print "Content-type: textlhtml\n\n"; #línea para indicar que sigue código html.

&conectar\_bdatos; #procedimient~ pa~a conectar a la BD

&obten\_cookie; # proce~imiento para almacenar datos en una cookie

&leer\_catalogos; # función para leer los catálogos de la base de datos

 $&$ editar; # función para editar un registro

\$dbh->disconneet; #línea para desconectar de la base de datos

# condición para saber si el usuario tiene permisos para usar esta forma

```
if ($f permiso =0 || $f permiso eq " ") {
#si no tiene permiso, envía un mensaje. 
&print_message(I, "No tiene permiso para esta forma", 1,2); 
} 
el se 
# si tiene permisos, pinta la forma.
```
{ &print\_html; }

exit O; # instrucción para terminar el script.

# -------- Funciones -------------

sub obten\_cookie

{ @userPass=&leer\_cookie('MRTVS'); #se asigna a una variable lo que contiene la cookie

 $$f$$  permiso=&traePermiso(\$userPass(0),'f copias.cgi'): # se le asigna a una variable el tipo de permiso que tiene el usuario retum (Sf\_permiso); # se regresa el permiso }

#### sub editar

{

{ Sndf=Sform->param('ndf'); # se asigna a una variable la clave de la película if (length( $\sinh(5n\theta)$ ) # esta condición es para saber si se va editar o agregar un registro.

(Sclave pelicula, Snocopia)=split(/ $/$ , Sndf); # se descompone la variable en dos elementos

if ((\$nocopia=")) # condición para saber si es registro de una copia o es nuevo {

&leer\_catalogos; #Barna a Ja función Jeer~catalogos

&print\_htrnl; #pinta la forma

exit; # sale del script

} else ,

{

} }

}

 $\&$ leer registro( $\&$ clave pelicula,  $\&$ nocopia); # llama a la función leer registros con la clave de película y numero de copia

sub Jeer\_catalogos {

# Tabla Peliculas

my \$sqlquery="SELECT tit original, art original, tit exhibi, art exhibi, pais, anio, director FROM pelicula WHERE clave pelicula="". Sndf.""';

@peliculas=&dbquery(\$sqlquery); # el resultado de la consulta lo mete en un arreglo

# Tabla Procedencia my \$sqlquery="SELECT clave, descr FROM procedencia"; @procedencia=&dbquery(\$sqlquery);

#Tabla Tipo my \$sqlquery="SELECT clave, descr FROM tipo"; @tipo=&dbquery(Ssqlquery);

# Tabla Mascarilla my \$sqlquery="SELECT clave, descr FROM mascarilla"; @mascarilla=&dbquery(\$sqlquery);

# Tabla Sonido my \$sqlquery="SELECT clave, descr FROM sonido"; @sonido=&dbquery(\$sqlquery);

# Tabla Estado Físico my Ssqlquery="SELECT clave, descr FROM edo fisico";  $@$ edo fisico=&dbquery(\$sqlquery);

# Tabla Fotografia my \$sqlquery="SELECT clave, descr FROM fotografia"; @fotografia=&dbquery(\$sqlquery);

# Tabla Origen my \$sqlquery="SELECT clave, descr FROM origen"; @origen=&dbquery(\$sqlquery);

#Tabla País my \$sqlquery="SELECT clave, descr FROM pais ORDER BY descr"; @paises=&dbquery(\$sqlquery);

# Tabla colección my \$sqlquery="SELECT clave, descr FROM coleccion"; @colecciones=&dbquery(\$sqlquerr);

# Tabla Copia \_ my \$sqlquery="SELECT COUNT(\*) , FROM copia WHERE clave\_pelicula='.\$ndf."'; @copia=&dbquery(\$sqlquery);

# Tabla Rollo Copia my Ssqlquery="SELECT clave pelicula, nocopia, no rollo, base, emusion, perforacion, pegadura, sonido, longitud, obs FROM rollo\_copia"; @rollo\_ copia=&dbquery(\$sqlquery);

#Tabla Formato Copia my \$sqlquery="SELECT clave, descr FROM formato\_copia"; @formato\_ copia=&dbquery(\$sq lquery);

# Tabla Soporte my \$sqlquery="SELECT clave, descr FROM soporte"; @soporte=&dbquery(\$sqlquery);

#Tabla Idioma my \$sqlquery="SELECT clave, descr FROM idioma ORDER BY descr"; @idioma=&dbquery(\$sqlquery);

# Tabla Tipo Sonido my \$sqlquery="SELECT clave, descr FROM tipo\_sonido";  $@tipo$  sonido=&dbquery(\$sqlquery);

#Tabla Créditos .... <: : .. ·\_::·: . my \$sqlquery="SELECT clave, descr.FROM creditos";  $@c$ reditos= $&$ dbquery(\$sqlquery);

# Tabla Usuario my \$sqlquery="SELECT clave, login FROM usuario WHERE login='" .\$userPass[O]. '"";

```
@usuario=&dbquery($sqlquery);
```

```
ł
```
sub leer\_registro

{

# función para leer un registro para su edición o para agregar copias o grado de acidez, recibe como parámetros la clave de la película y el numero de copia

my (Sclave pelicula, Snocopia)= $@:$ 

\$sqlquery="SELECT pelicula.art\_original, pelicula.tit\_original, pelicula.art\_exhibi, pelicula.tit\_exhibi, pelicula.director, pelicula.anio, pelicula.pais, copia.nocopia, copia.prefijo, copia.tcopia, copia.boveda, copia.rollo\_inicial, copia.rollo\_final, copia.donador, copia.fec\_donacion, copia.idioma, copia.subtitules, copia.doblada, copia.narrada, copia.intertitulos, copia.otro, copia.material, copia.pies, copia.duracion, copia.f\_ingreso, copia.f\_primera\_rev, copia.f\_ultima\_rev, copia.f rev anual, copia.reviso, copia.danios, copia.completa, copia.coleccion, copia.edo \_ingreso, copia.edo \_primera \_rev, copia.cdo \_ultima \_rev, copia.observaciones, copia.soporte, copia.formato, copia.tipo, copia.procedencia, copia.mascarilla, copia.sonido, copia.tipo\_sonido, copia.edo\_sonido, copia.creditos, copia.fotografia, copia.fecha\_mod, usuario.nombre

FROM pclicula, copia, usuario

WHERE copia.usuario=usuario.clave

AND copia.clave pelicula=pelicula.clave pelicula

AND copia.clave\_pelicula="".Sclave\_pelicula."' AND copia.nocopia="'.\$nocopia."'"; #consulta SQL \$sth=\$dbh->prepare(\$sqlquery); prepara el query Ssth->execute(); # ejecuta el query \$numrows=\$sth->rows(); # variable para conocer si tuvo éxito el query if (Snumrows>O) # condición en la que si el query tuvo éxito, agrega a variable el contenido de la consulta, si no envía un mensaje de error { \$ref=\$sth->fetchrow\_hashref(); #hace referencia al renglón de la consulta  $\text{Sart }$ exhibi= $\text{Sref-}$ 'art $\text{exhibi'}$ ; #variable para el articulo de exhibición Stit\_exhibi=Sref->{'tit\_exhibi'}; # variable para el titulo de exhibición  $\text{Sart}_{\text{orient}}$ = $\text{Sref}_{\text{ref}}$  /'art original'}; #variable para el articulo original \$tit\_original=\$ref->{'tit\_original'}; #variable para el titulo para el original \$anio=\$ref->{'anio'}; #variable para el año \$director=Sref->{'director'}; #variable para el nombre del director \$pais=\$ref-> {'pais'}; # variable para el pais \$claveant=\$clave\_\_pelicula; #variable para la clave de la pelicula \$num\_copia=\$nocopia; #variable para el numero de copia \$prefijo=\$ref->{'prefijo'}; #variable para la colocación de la copia Stcopia=Sref->{'tcopia'}; # variable para la colocación de la copia \$boveda=\$ref->{'boveda'}; #variable para la colocación de la copia Srollo inicial=Sref->{'rollo\_inicial'}; #variable para la colocación de la copia \$rollo \_final=\$ref-> {'rollo \_final'}; # variable para la colocación de la copia \$tipos=\$ref-> {'tipo'}; # variable para el catalogo de tipo \$procedencias=\$ref-> {'procedencia'}; # variable para la procedencia de la copia Sdonador=Sref-> {'donador'};# variable para el donador  $Stecha<sub>donacion</sub>=*Stef-*{*'fec<sub>donacion</sub>'*}; # variable para la fecha de donación$ Sidioma=Sref->{'idioma'}; #variable para el idioma \$subtitulos=\$ref->{'subtitulos'}; #variable para los subtitulos Sdoblada=Sref->{'doblada'}; #variable para el idioma en que fue doblada \$narrada=\$ref->{'narrada'}; #variable para el idioma en que es narrada \$intertitulos=\$ref->{'intertitulos'}; #variable para los intertitulos  $\text{Sotro}=\text{Sref-}$  {'otro'}; # variable para otra característica \$soportes=\$ref-> {'soporte'}; #variable para el tipo de soporte \$material=\$ref->{'material'}; #variable para el tipo de material \$formatos=\$ref->{'formato'}; #variable para el tipo de formatos \$mascarillas=\$ref-> {'mascarilla'}; #variable para el tipo de mascarilla \$sonidos=\$ref-> {'sonido'}; #variable para el sonido \$tipos\_sonido=\$ref->{'tipo\_sonido'}; #variable para el tipo de sonido \$edo\_sonidos=\$ref-> {'edo\_sonido'}; #variable para el estado del sonido \$pies=\$ref->{'pies'}; #variable para la longitud de la copia en pies \$duracion=\$ref->{'duracion'}; #variable para la duración de la pelicula

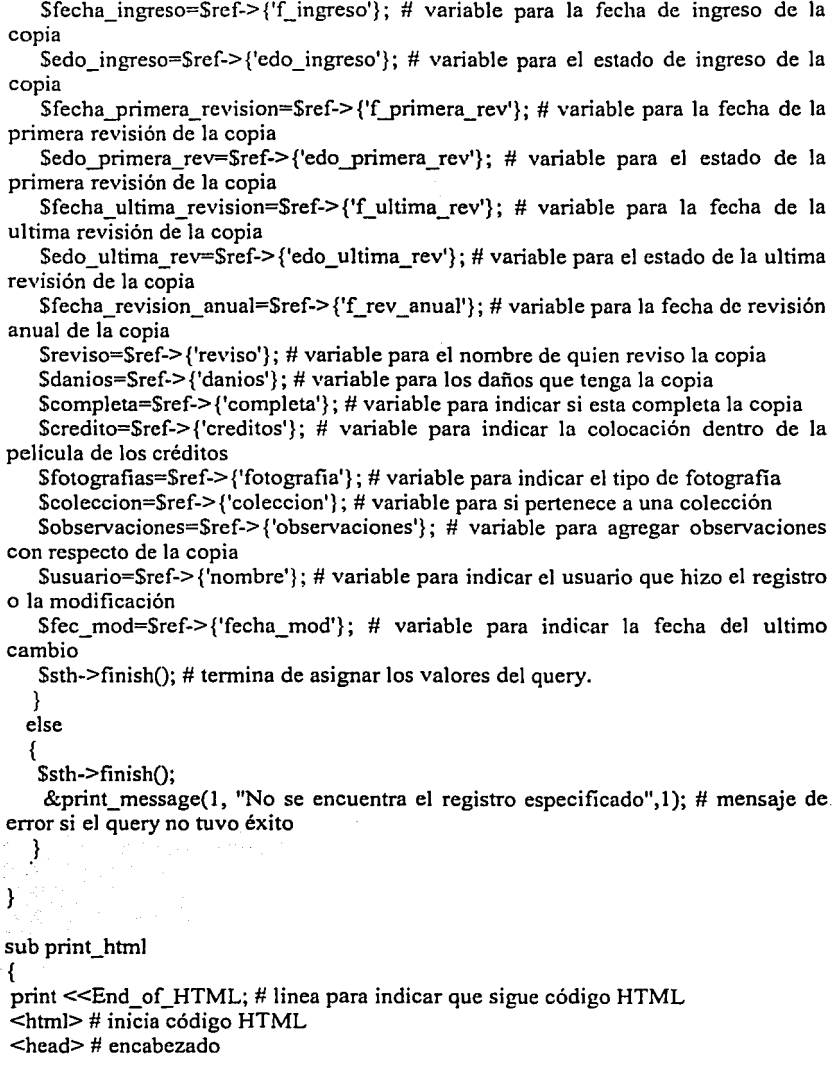

```
<title>$titulo 1 Cinetcca Nacional</title> #tirulo de la pantalla 
 <link rel="stylesheet" type="text/css" href="$param {'baseurl'} css/formas.css"> 
#hoja de estilo, donde se especifica las caracteristicas del texto. 
<script languaje="JavaScript" type="text/javascript" 
src="$param {'baseurl'}js/funciones.js"></script> # funciones de javascript 
<script languaje="JavaScript" type="text/javascript" 
src="$param {'baseurl'} js/calendario cn.js"></script> # funciones para crear un
calendario para seleccionar una fecha 
<script languaje="JavaScript" type="text/javascript" 
src="$param {'baseurl'} is/overlib_mini.js"></script> # librería para el uso del
calendario 
<script languaje="JavaScript" type="text/javascript" 
src="Sparam {"baseurl'} is/idioma.js"></script> # funciones para el idioma
<script languaje="JavaScript"> 
function conf eliminar() # función para saber si se quiere eliminar un registro
{ 
  if(window.confirm("Esta Seguro que desea Eliminar este Registro?")) 
   { 
   document.forma copias.eliminar.value=1;
   document.forma copias.submit();
  } 
} 
</script> 
</head> 
<body> # inicia el cuerpo del documento HTML 
# linea para hincar que se va a usar el calendario 
<div id="overDiv" style="position:absolute;visibility:hidden;z-index:IOOO;"></div> 
# se crea una tabla 
<table border="l" align="center" width="750" cellpadding="S" cellspacing="O" 
bordercolor="#003366"> 
# se declara la forma de captura para manipular los datos 
<form name="forma_copias" method="POST" action="$action" 
onSubmit="retum(valida_copias(this));"> 
# variables de ambiente 
<input type="hidden" name="claveant" value="$claveant"> 
<input type="hidden" name="ndf' value="$ndf'> 
<input type="hidden" name="eliminar" value=""> 
<input type="hidden" name="usuario" value="$usuario[O)[O]"> 
# se crea un renglón con una columna para el titulo de la forma 
<tr><td align="center" bgcolor="#003366"><span 
class="titulo">Stit_tab</span></td></tr>
<sub>tr</sub></sub>
<td>
```

```
# se crea otra tabla para agregar los campos de captura 
\leqtable width="100\%" border="1" cellpadding="5" cellspacing="2" align="center">
<tr><td colspan="2" class="nota">NOT A: Los campos marcados con <span 
class="asterisco">*</span> son indispensables</td></tr> 
<sub>tr</sub></sub>
<td class="texto" colspan="2">Clave de Pel&iacute;cula<span 
class="asterisco">*</span> <input type="text" name="clave_pelicula"
value="Sclave_pelicula" size="5" maxlength="7" style="text-align:right;">  
End of HTML # linea para indicar que termina el código HTML e inicia código de
peri 
if ($nocopia) # si el numero de copia no esta vació pinta los datos de Ja película, si 
no trae los datos del catalogo de pelicula 
{ print "Sart_exhibi Stit_exhibi (Sart_original Stit_original, $director, $anio, 
Spais)": }
el se 
{ 
 for(my f=0;Sf<@peliculas;f++){
 print "Speliculas[Sf)[3] Speliculas[Sf)[2] (Speliculas[Sf][J] Speliculas[Sf][O], 
Speliculas[$f][6], Speliculas[$f][5], Speliculas[$f][4])";
 } 
} 
print <<End_of_HTML; #termina código peri e inicia código HTML 
</td></tr>
<sub>tr</sub></sub>
<td class="texto" colspan="2"> 
Num. Copia<span class="asterisco">*</span>:&nbsp:&nbsp:<input type="text"
name="num_copia" value="Snum_copia" size="4" style="text-align:right;" 
onKeypress="javascript:solo_numeros();">           &nb
sp; # campo de captura del numero de copia 
Colocaci&oacute:n<span class="asterisco">*</span>&nbsp:&nbsp:<input
type="text" name="prefijo" value="Sprefijo" size="3" 
maxlength="3">   -  <input type="text"
name="tcopia" value="Stcopia" size="3" maxlength="3">                &nbsp: &nbsp: &nbsp:-
&nbsp;&nbsp;&nbsp;<input type="text" name="boveda" value="Sboveda" size="2" 
maxlength="2">&nbsp:&nbsp:&nbsp:-&nbsp:&nbsp:<input type="text"
name="rollo_inicial" value="Srollo_inicial" size="6" maxlength="6" style="text-
align:right;" onKeypress="javascript:solo_numeros();">nbsp;- 
\leqinput type="text" name="rollo_final" value="Srollo_final" size="6"
maxlength="6" style="text-align:right;" 
onKeypress="iavascript:solo_numeros();"> &nbsp: &nbsp: &nbsp
# campos de captura para la colocación de la copia 
Num. Rollos:    
End_of_HTML
```

```
if (Srollo_final > 0) # condición ara indicar el numero total de rollos
 { 
 Sum rollo = Srollo final - Srollo inicial + 1;
 print "Snum_rollo";
 } 
print <<End_of_HTML;
</td></tr>
<tr><td cJass="texto" colspan="2"> 
Tipo<span class="asterisco">*</span>:&nbsp;&nbsp;<select name="tipos">
<option value="">Seleccione un Tipo</option> 
End of HTML 
for (my Sf=0;Sf\leq@tipo;Sf++)print "<option value='$tipo[$f][O)"',$tipos eq Stipo[$f][O)?" 
selected":"",">$tipo[$f][1]</option>\n";
} 
print <<End_of_HTML;
</select>&nbsp;&nbsp;&nbsp;&nbsp;&nbsp; # campo de captura de tipo
Fotografía<span class="asterisco">*</span>:&nbsp;&nbsp;<select
name="fotografias">
<option value="">Seleccione</option>
End of HTML 
for(my f=0;Sf\leq\omega fotografia;f++) {
    print "<option value='$fotografia[$f][O]"',Sfotografias eq $fotografia[$f][O]?" 
selected":"",">$fotografia[$f][1]</option>\n";
} 
print <<End_of HTML;
</select>&nbsp;&nbsp;&nbsp; # campo de captura del tipo de fotografia
\lt/d</tr>
<sub>tr</sub></sub>
<td class="texto" colspan="2"> 
Procedencia<span class="asterisco">*</span>:&nbsp;<select
narne="procedencias"> 
<option value="">Seleccione</option> 
End_of_HTML 
for(my $f=O;$f<@procedencia;Sf++){ 
    print "<option value='Sprocedencia[$f][O)"',$procedencias eq 
$procedencia[$f] [O]?" selected": "", ">$procedencia[$f][ 1 )</option>\n "; 
} 
print <<End_of_HTML; 
</select> # campo de captura de Ja procedencia de Ja copia
```

```
De: <input type="text" name="donador" value="$donador" size="30"
maxlength="255">&nbsp:&nbsp: # campo de captura de la procedencia
<!--Primer Calendario --> 
Fecha Procedencia: <input type="text" name="fecha_donacion"
value="Sfecha_donacion" size="10" maxlength="10" readonly> <a
href="javascript:show calendar(' forma copias.fecha donacion');"
onMouseOver="overlib('Haz Click para mostrar el calendario'); retum true;" 
onMouseOut="nd(); return true; "><img src="/imagenes/iconos/calendario.gif' 
border="O"></a> # campo de captura de Ja fecha de donación 
</td><ltr> 
<sub>tr</sub></sub>
<td rowspan="3" class="texto" width=" 18% "> 
<select name="lista_idioma" multiple size="7"> 
<option value=">Elige una opci&oacute:n</option>
End of HTML 
for (mvSf=0:Sf\leq\omegaidioma;Sf++) {
 print "<option value='Sidioma[$f][1]'>Sidioma[$f][1]</option>\n";
} 
print <<End_of_HTML;
</select> 
</td><td class="texto"><a
href="iavascript:agrega_idiomaO:">ldioma</a>>&nbsp:<input type="text"
name="idioma" value="Sidioma" 
size="30">        # campo de captura
del idioma 
<a href="javascript:agrega_subtitulo();">Subt&iacute;tulos</a>&nbsp;<input
type="text" name="subtitulos" value="$subtitulos" size="30"></td> #campo de 
captura de los subtitules 
</tr>
<sub>tr</sub></sub>
<td class="texto"> 
\leqa href="javascript:agrega_doblada();">Doblada\leqa>&nbsp:\leqinput type="text"
name="doblada" value="$doblada" size="30"> #campo de captura del idioma 
doblado 
<aºhref="javascript:agrega_narrada():">Narrada</a>&nbsp;&nbsp;&nbsp;<input 
type="text" name="narrada" value="$narrada" size="30"></td> # campo de captura
del idioma de Ja narracion 
</tr><sub>tr</sub></sub>
<td class="texto"><a 
href="javascript:agrega_intertitulos();">Intertítulos</a>&nbsp;<input
type="text" name="intertitulos" value="$intertitulos" size="30">
```

```
# campo de captura del idioma de Jos intertitulos 
<a href="javascript: agrega_otro(); ">Otro</a>>&nbsp;&nbsp;&nbsp;<input
type="text" name="otro" value="$otro" size="30"></td> #campo de captura de otro 
 tipo de comentario 
 <ltr> 
 <tr> 
<td class="texto" colspan="2"> 
Soporte<span class="asterisco">*</span>:&nbsp:&nbsp:<select name="soportes">
<option value="">Seleccione</option> 
End of HTML 
for (my Sf=0;Sf<@sopotte;Sf++){
     print "<option value='$soporte[$f][0]"',$soportes eq $soporte[$f][0]?"
selected":"",">$soporte[$f][1]</option>\n";
 } 
print <<End_of HTML;
</select>&nbsp;&nbsp;&nbsp;&nbsp;&nbsp;&nbsp; # campo de captura del tipo de 
soporte de la copia 
Material:  <input type="text" name="material" value="$material"
size="8" maxlength="15">      # campo de captura
de tipo de material 
Formato<span class="asterisco">*</span>:&nbsp:&nbsp:<select
name="formatos"> 
<option value="">Seleccione</option> 
End_of_HTML 
for(my \overline{s} f=0; \overline{s}f < @formato copia; \overline{s}f + +) {
    print "<option value='Sformato_copia[$f][0]"',$formatos eq
$formato\_copia[$f][0]?" selected": "', ">$ formato\_copia[$f][1]</option>`n";} 
print <<End_of_HTML;
\le/select> # campo de captura del tipo de formato
</td> 
</tr> 
<sub>tr</sub></sub>
<td class="texto" colspan="2"> 
Mascarilla<span class="asterisco">*</span>:&nbsp;&nbsp;
<select name="mascarillas"> 
<option value="">Seleccione</option> 
End of HTML 
for (my Sf=0;Sf\leq \omegamascarilla;Sf++) {
    print "<option value='$mascarilla[$f][0]"',$mascarillas eq $mascarilla[$f][0]?"
selected":"",">$mascarilla[$f][1]</option>\n";
} 
print <<End_of_HTML;
```

```
</select>&nbsp;&nbsp;&nbsp;&nbsp; # campo de captura del tipo de mascarilla 
Longitud:  <input type="text" name="pies" value="Spies" size="8"
maxlength="8" style="text-align:right;" 
onKeypress="javascript:solo_numeros();">    pies
&nbsp:&nbsp:&nbsp:&nbsp:&nbsp:&nbsp: # campo de captura de la longitud en
pies de la copia
Metros:    
End of HTML 
if (Spies > 0) condición para transformar los pies en metros
{ 
} 
 Smts = int((Spies * .3048) * 100) / 100;print "$mts&nbsp:&nbsp:mts.";
print <<End_of_HTML;
</td>
<ltr> 
<sub>tr</sub></sub>
<td class="texto" colspan="2"> 
Sonido<span class="asterisco">*</span>:&nbsp:%>>:&nbsp:<select name="sonidos">
<option value="">Seleccione</option> 
End of HTML 
for(mv Sf=0:Sf\leq\omegasonido;Sf++) {
    print "<option value='$sonido[$f][0]'",$sonidos eq $sonido[$f][0]?"
selected":"",">$sonido[$f][1]</option>\n";
} 
print <<End of HTML; 
</select>&nbsp;&nbsp;&nbsp;&nbsp;&nbsp;&nbsp;&nbsp; # campo de captura del
sonido 
Tipo Sonido:  <select name="tipos_sonido">
<option value='"'>Seleccione</option> 
End of HTML 
for(my s = 0:s \leq \alphatipo sonido:s +){
    print "<option value='$tipo_sonido[$f][0]"',$tipos_sonido eq
$tipo_sonido[$f][0]?" selected":"",">$tipo_sonido[$f][1]</option>\n";
} 
print <<End_of_HTML;
</select>&nbsp;&nbsp;&nbsp;&nbsp;&nbsp;&nbsp; # campo de captura del tipo de 
sonido 
Estado Sonido:&nbsp:&nbsp:<select name="edo_sonidos">
<option value="">Seleccione</option> 
End of HTML 
for(my s = 0; s \leq 0edo fisico; s f++) {
```

```
print "<option value='Sedo_fisico[$f][0]"',Sedo_sonidos eq Sedo_fisico[$f][0]?"
selected":"",">$edo fisico[$f][0]</option>\n";
} 
print <<End of HTML;
\le/select> # campo de captura del estado del sonido
</td> 
</tr><sub>tr</sub></sub>
<td class="texto" colspan="2"> 
Duraci&oacute:n:&nbsp:&nbsp:<input type="text" name="duracion"
value="$duracion" size="8" maxlength="8" style="text-align:right;"
onKeypress="javscript:solo_numeros();">   mins.   
   #campo de captura de la duracion en minutos de la copia 
<!-- Segundo Calendario --> 
Fecha Ingreso:&nbsp:&nbsp:<input type="text" name="fecha_ingreso"
value="Sfecha_ingreso" size="10" maxlength="10" readonly> <a
href="javascript:show calendar('forma copias.fecha ingreso');"
onMouseOver="overlib('Haz Click para mostrar el calendario'); return true;"
onMouseOut="nd(); retum true;"><img src="/imagenes/iconos/calendario.gif' 
border="0"></a>&nbsp;&nbsp;&nbsp;&nbsp;&nbsp;&nbsp;&nbsp;&nbsp;&nbsp;
    # campo de captura de la fecha de ingreso 
Estado Ingreso<span class="asterisco">*</span>:&nbsp;&nbsp;<select
name="edo ingreso"> 
<option value="">Seleccione</option>
End of HTML 
for (my Sf=0; Sf\leq Qedo fisico;Sf++)print "<option value='$edo_fisico[$f][0]"',$edo_ingreso eq $edo_fisico[$f][0]?"
selected":"",">Sedo fisico[$f] [ O]</option>\n";
} 
print <<End_of_HTML;
</select> # campo de captura del tipo del estado de ingreso de la copia 
\lt/td<ltr> 
<tr><td class="texto" colspan="2"> 
<!-- Tercer Calendario--> 
Fecha Primera Revisión<span class="asterisco">*</span>:&nbsp;<input
type="text" name="fecha_primera_revision" value="$fecha_primera_revision" 
size="10" maxlength="10^{\circ}" readonly> <a
href="javascript:show calendar('forma copias.fecha primera revision');"
onMouseOver="overlib('Haz Click para mostrar el calendario<sup>r</sup>); return true;"
onMouseOut="nd(); retum true;"><img src="/imagenes/iconos/calendario.gif' 
border="0"\ge/a\ge   # campo de captura de la fecha de pimera revision
```
Edo. Primera Revisi&oacute:n<span class="asterisco">\*</span>:&nbsp:<select name="edo\_primera\_rev"> <option value="">Seleccione</option> End of HTML  $for (my Sf=0: Sf \leq Qedo$  fisico: $Sf++$ ) { print "<option value='\$edo\_fisico[\$f][0]"', \$edo\_primera\_rev eq  $\frac{\delta}{\delta}$  fisico $\frac{\delta}{\delta}$ [0]?" selected": $\frac{\delta}{\delta}$ ,", "> $\frac{\delta}{\delta}$ edo  $\frac{\delta}{\delta}$ fisico[\$f1 $\frac{\delta}{\delta}$ ]</option>\n"; } print <<End\_of\_HTML:  $\le$ /select>&nbsp: # campo de captura del estado de la primera revisión <!-- Cuarto Calendario --> Fec. Ult. Revisión: <input type="text" name="fecha ultima revision" value="\$fecha ultima revision" size="lO"  $maxleneth="10" readonly >$ href="javascript:show calendar('forma copias. fecha ultima revision');" onMouseOver="overlib('Haz Click para mostrar el calendario'); retum true;" onMouseOut="nd(); return true; "><img src="/imagenes/iconos/calendario.gif" border="O"></a> # campo de captura para la fecha de ultima revision  $<$ /td $>$  $<$ /tr $>$ <tr> <td class="texto" colspan="2"> Estado Ultima Revisión: <select name="edo\_ultima\_rev"> <option value="">Seleccione</option> End of HTML for(my  $f=0$ ;  $f<0$  dedo fisico;  $f++$ ) { print "<option value='\$edo\_fisico[\$f][0]",\$edo\_ultima\_rev eq \$edo\_fisico[\$f][0]?" selected":"",">\$edo\_fisico[\$f][0]</option>\n"; } print <<End\_of\_HTML: </select>&nbsp;&nbsp;&nbsp; # campo de captura del estado de la ultima revisión <!-- Quinto Calendario --> Fecha Revisión Anual: <input type="text" name="fecha revision anual" value="Sfecha revision anual" size="lO"  $maxlength="10"$  readonly>  $\leq a$ href="javascript:show calendar('forma copias. fecha revision anual');" onMouseOver="overlib('Haz Click para mostrar el calendario'); retum true;" onMouseOut="nd(); retum true;"><img src="/imagenes/iconos/calendario.gif' border="0"></a>&nbsp:&nbsp:&nbsp: # campo de captura de la fecha de revision anual Revisó <input type="text" name="reviso" value="Sreviso" size="20" maxlength="20"> # campo de captura de quien hizo la revisión  $<$ /td $>$ 

<tr>

<td class="texto" colspan="2">

Daños: <input type="text" name="danios" value="\$danios" size="90" maxlength="255"> # campo de captura de los daños que tiene Ja copia </td></tr>

```
<tr><td class="texto" colspan="2"> 
Completa:  
End_of_HTML
```
if(Scompleta eq 'S') #condición para saber si esta o no completa la copia

{ print "Si&nbsp:<input type=\"radio\" name=\"completa\" value=\"S\" checked> No: <input type=\"radio\" name=\"completa\" value=\"N\">";

elsif (\$completa eq 'N')

```
{ 
   print "Si&nbsp:<input type=\"radio\" name=\"completa\"
value=\"S\">  No:  <input type=\"radio\"
name=\"completa\" value=\"N\" checked>";
```
} else {

}

```
print "Si <input type=\"radio\" name=\"completa\"
value=\"S\">  No:  <input type=\"radio\"
name=\"completa\" value=\"N\">";
```
}

```
print <<End_of_HTML;
```
Créditos:

<select name="credito">

```
<option value="">Seleccione</option>
```
End\_of\_HTML

```
for(my $f=O;$f<@creditos;$f++) {
```

```
print "<option value='$creditos[$f][0]"', $credito eq $creditos[$f][0]?"
selected":"",">$creditos[$f][l]</option>\n";
```
}

```
print <<End_of_HTML;
```
</select>&nbsp;&nbsp;&nbsp;&nbsp;&nbsp;&nbsp; # campo de captura los créditos en pantalla

```
Colección:  <input type="text" name="coleccion"
value="$coleccion" size="25" maxlength="25"> # campo de captura de Ja 
colecciona a la que pertenece
```
</td>

```
</tr><tr><td class="texto" colspan="2"> 
Observaciones:<br> 
<textarea name="observaciones" cols="86" rows="3" 
wrap="virtual">$observaciones</textarea> #campo de captura de algunas 
observaciones de Ja copia 
</td>
</<<sub>tr</sub></sub>
  <td colspan="2" bgcolor="#CFC8CF" align="right"> 
End_of_HTML . 
if (length($ndf)>O) { # condición para pintar el usuario y Ja ultima modificación 
print"<font class=\"texto\">U.M.: $usuario $fec mod</font>":
print <<End_of_HTML;
           &n
bsp;  
End of HTML 
if (If permiso = 3) # condición que dependiendo de los permiso, es como pinta los
botones de acción 
 { 
  print "<input type=\"submit\" value=\"Registrar\">&nbsp:";
  print "<input type=\"button\" value=\"Borrar Registro\"
onClick=\"conf_eliminar();\"> \n";
 } 
elsif(If permiso = 2)
 { 
  print "<input type=\"submit\" value=\"Registrar\">&nbsp:";
 } 
print <<End_of_HTML;
<input type="button" value="Cancelar" onClick=''.javascript:window.close();"> · 
  \langle t \rangle</\uparrow\lt/table\gt # termina tabla
</td></<</form> # termina forma de captura 
</table> # termina Ja tabla principal 
</body> # termina el cuerpo del documento HTML 
</html> # termina el documento HTML 
End_of_HTML #linea de que termino el código HTML 
·}
```
## Archivo r \_copias.cgi

este archivo recibe los valores o datos del archivo f\_copias.cgi, ya sea para agregar, modificar o eliminar algún registro en la base de datos.

#!/usr/bin/perl #linea de que es un script de peri

# cargar librerías use  $\overline{lib}$  ("../ $\overline{libs}$ "); require "basicos.pl"; use DBI; # librería de base de datos use CGI qw(:standard); # librería de CGI  $$form = new CGI; # crear object of form$ 

# inicializar variables globales &ini\_var;

# variables de este script \$titulo="Registro de Copias"; # titulo de la forma \$pag\_editar="f\_copias.cgi"; #forma para editar registros \$pag\_cancelar="f\_filmico.cgi";

# recibir variables de la forma de captura \$f\_claveant=\$form->param('claveant'); \$f\_eliminar=Sform->param('eliminar'); \$f\_clave\_ndf=\$form->param('ndr);  $$$ f clave pelicula=Sform->param('clave pelicula'); Sf num copia=Sform->param('num copia'); Sf\_prefijo=Sform->param('prefijo'); Sf\_tcopia=Sform->param('tcopia'); Sf\_boveda=Sform->param('boveda'); \$f\_rollo\_inicial=Sform->param('rollo\_inicial'); Sf\_rollo\_final=Sform->param('rollo\_final'); Sf\_tipo=\$form->param('tipos'); \$f\_procedencia=\$form->param('procedencias'); Sf\_donador=Sform->param('donador'); Sf fecha donacion=Sform->param('fecha donacion'); \$f\_idioma=Sform->param('idioma'); \$f\_subtitulos=\$form->param('subtitulos'); \$f\_doblada=\$form->param('doblada'); \$f\_narrada=\$form->param('narrada'); \$f\_intertitulos=\$form->param('intertitulos'); \$f\_otro=\$form->param('otro');

```
Sf_soporte=Sform->param('soportes');
Sf_material=Sform->param('matcrial'); 
Sf_formato=Sform->param('formatos'); 
Sf_mascarilla=Sform->param('mascarillas'); 
Sf_sonido=Sform->param('sonidos'); 
Sf tipo_sonido=Sform->param('tipos sonido');
Sf edo sonido=Sform->param('edo sonidos');
Sf_pies=Sform->param('pies'); 
Sf _ duracion=Sform->param('duración'); 
Sf_fecha_ingrcso=Sform->param('fecha_ingreso'); 
Sf_edo_ingreso=Sform->param('edo_ingreso');
Sf fec_prim_rev=Sform->param('fecha_primera_revision');
Sf_edo_prim_rev=Sform->param('edo_primera_rev');
Sf fec ult rev=Sform->param('fecha ultima revision');
\frac{1}{2} edo ult rev=Sform->param('edo ultima rev');
Sf<sup>f</sup>ec<sup>rev_</sup>anual=Sform->param('fecha_revision_anual');
Sf_reviso=Sform->param('reviso');
Sf_danios=Sform->param('danios'); 
Sf completa=Sform->param('completa');
Sf_credito=Sform->param('credito'); 
Sf_fotos=Sform->param('fotografias'); 
Sf_coleccion=Sform->param('coleccion'); 
Sf _ observacioncs=Sform->param('observaciones'); 
Sf usuario=Sform->param('usuario');
```
# imprimir encabezado http print "Content-type: text/html\n\n";

# conectarse a la base de datos &conectar\_bdatos;

# leer los catálogos a utilizar &leer\_ catalogas;

```
# registrar, actualizar o eliminar 
if (Sf eliminar = 1){ &eliminar reg(Sf_clave_ndf); } # eliminar registro existente
else{ 
   if (length(Sf claveant)>0){ # condición para saber si va a insertar o registrar
```

```
if(Sf_num_copia ne substr(Sf_claveant, index(Sf_claveant, ",")+1,
length(Sf_claveant))) {
```

```
if (Speliculas[O][O) eq "")
```

```
{ &print_message(2,"No existe esa pelicula.",1,1);}
```

```
el se
```

```
\{Sclave = \& actualizar, reg(Sf, clause, ndf); \}# editar un registro
       } } 
       elsc{ 
              &revisar_existe(Sf_clave_pelicula, Sf_num_copia); #checar que no 
existe un registro con esa clave 
             $clave=&guardar_reg; #insertar registro nuevo 
       ł
<sup>1</sup>
Sdbh->disconnect; #desconectarse de la BD 
&print_htrnl; 
ext 0:
   . . ' -~· . ' _' ;. . ' ' 
# ------~~- Funciones ------------
sub revisarest# función para saber si un registro ya existe, si es así, manda un
mensaje de error. 
      my (Sclave pelicula, Sum_{\text{copia}} = @;
       Ssqlquery="SELECT COUNT(*) FROM copia WHERE 
clave pelicula="' Sclave pelicula."' AND nocopia="' .Snum_copia."";
       $sth=$dbh->prepare($sqlquery); $sth->execute();
       my ($existe)=$sth->fetchrow _array(); 
       $sth->finish; 
       if(Sexiste){ 
             &print message(2,"Ya existe un registro para esa película con
ese no. de copia.",l,l); 
       } 
sub eliminar_reg{ # función para eliminar el registro. 
       # my (Sclave)=@:my ($clave_pelicula, $num_copia)=split(/,/, $f_clave_ndf); 
       $sqlquery="UPDATE copia SET status=".$dbh->quote(B)." WHERE 
clave pelicula="'.Sclave pelicula."' AND nocopia="'.Snum_copia."";
       $rows=$dbh->do($sqlquery); 
      # desplegar mensaje 
      if ($rows>O) 
      { 
       &print_message(3,"El Registro fue eliminado",1,2); 
      } 
      else \{ &print_message(1,"No se encontró el registro",1,1);}
∤
```
sub guardar reg $\{ \#$  función para insertar un registro en la base de datos # insertar el registro

my \$sqlquery="INSERT INTO copia (clave\_pelicula, nocopia, prefijo, tcopia, boveda, rollo\_inicial, rollo\_final, tipo, procedencia, donador, fec\_donacion, idioma, subtitulos, doblada, narrada, intertitulos, otro, soporte, material, formato, mascarilla, sonido, tipo\_sonido, edo\_sonido, pies, duración, f\_ingreso, edo\_ingreso, f primera rev, edo primera rev, f ultima rev, edo ultima rev, f rev anual, reviso, danios, completa, creditos, fotografia, coleccion, observaciones, usuario)

VALUES (".\$dbh->quote(\$f\_clave\_pelicula).", ".\$dbh->quote(Sf\_num\_copia).", ".Sdbh->quote(Sf\_prefijo).", ".Sdbh->quote(Sf\_tcopia).", ".Sdbh->quote(Sf boveda).", ".Sdbh->quote(Sf rollo\_inicial).", ".Sdbh- $\geq$ quote(\$f rollo  $\overline{f}$ inal).", ".\$dbh->quote(\$f tipo).", ".\$dbh- $\frac{1}{2}$  -view  $\frac{1}{2}$  . The state  $\frac{1}{2}$  of  $\frac{1}{2}$  .  $\frac{1}{2}$  .  $\frac{1}{2}$  .  $\frac{1}{2}$  .  $\frac{1}{2}$  .  $\frac{1}{2}$  .  $\frac{1}{2}$  .  $\frac{1}{2}$  .  $\frac{1}{2}$  .  $\frac{1}{2}$  .  $\frac{1}{2}$  .  $\frac{1}{2}$  .  $\frac{1}{2}$  .  $\frac{1}{2}$  .  $\$ >quote(\$f\_fecha\_donacion).", ".\$dbh->quote(\$f\_idioma).", ".\$dbh->quote(\$f \_subtitulos).", 11 .\$dbh->quote(\$f\_doblada).", ".\$dbh->quote(\$f\_narrada).", ".\$dbh->quote(\$f\_intertitulos).", ".\$dbh->quote(\$f\_otro).", ".\$dbh->quote(\$f soporte).", ".\$dbh->quote(\$f material).", ".\$dbh->quote(\$f formato).", ".\$dbh->quote(\$f\_mascarilla).", ".\$dbh->quote(\$f\_sonido).", ".\$dbh->quote(Sf\_tipo\_sonido).", ".\$dbh->quote(Sf\_edo\_sonido).", ".\$dbh->quote(\$f\_pies).", ".\$dbh->quote(\$f duracion).", ".\$dbh->quote(\$f\_fecha \_ingreso).", 11 .\$dbh->quote(\$f\_cdo\_ingreso).", ".\$dbh- >quote(\$f\_fec\_prim\_rev).", ".\$dbh->quote(\$f\_cdo \_ \_prim\_rev).", ".\$dbh- >quote(\$f\_fec\_ult\_rev).", ".\$dbh->quote(\$f\_edo\_ult\_rev).", ".\$dbh->quote(Sf\_fec\_rev\_anual).", ".Sdbh->quote(Sf\_reviso).", ".Sdbh->quote(\$f\_danios).", ".\$dbh->quote(\$f\_completa).", ".\$dbh->quote(\$f\_credito).", ".Sdbh->quote(\$f\_fotos).", ".\$dbh->quote(\$f\_coleccion).", ".\$dbh->quote(\$f\_observaciones).", ".\$dbh->quote(\$f\_usuario).")";

\$rows=\$dbh->do(\$sqlquery);

my Sclave=Sf\_clave\_pelicula.",".Sf\_num\_copia; return(Sclave);

ļ

sub actualizar  $reg$ { # función para editar un registro  $mv$  (Sclave pelicula, Snum copia)=split(/,/, Sf clave ndf); #hacer Ja actualización

```
my Ssqlquery="UPDATE copia SET clave_pelicula=".$dbh-
>quote(Sf clave pelicula).", nocopia=".$dbh->quote(Sf num_copia).",
prefijo=".$dbh->quote($f prefijo).", tcopia=".$dbh->quote($f tcopia).",
boveda=" .$dbh->quote($f _boveda). ", rollo_inicial=" .$dbh-
>quote($f rollo_inicial).", rollo_final=".$dbh->quote($f_rollo_final).", tipo=".$dbh-
>quote($f_tipo). ", procedencia=".$dbh->quote($f_procedencia). ", donador=" .$dbh-
>quote($f_donador).", fec_donacion=" .$dbh->quote($f fecha_donacion).",
```
idioma=".Sdbh->quote(Sf\_idioma).", subtitulos=".Sdbh->quote(Sf\_subtitulos).",  $d$ oblada=".Sdbh->quote( $S_f$  doblada).", narrada=".Sdbh->quote( $S_f$  narrada).",  $intertitulos="S4bh->auote(Sfintertitulos).$ ", otro=". $Sdbh->auote(Sf_$  otro).", soporte=".Sdbh->quote(\$f\_soporte).", material=".\$dbh->quote(\$f\_material).", formato=".Sdbh->quote(Sf formato).", mascarilla=".Sdbh->quote(Sf\_mascarilla).",  $sondo=" Sabb->audot (Sf sonido).$ ", tipo  $sondo=" Sabb->audc(Sfubo, 0, 0, ...)$ edo sonido="  $\text{Sdbh}$ ->quote( $\text{Sf}$  edo sonido).", pies="  $\text{Sdbh}$ ->quote( $\text{Sf}$  pies).", duracion=".Sdbh->quote(\$f duracion).", f ingreso=".\$dbh->quote(Sf fecha ingreso).", edo ingreso=" .\$dbh->quote(\$f edo ingreso).", f primera  $r$ ev=".Sdbh->quote(Sf fec prim rev).", edo primera  $r$ ev=".Sdbh- $>$ quote( $\overline{\text{sf}}$  edo prim rev).", f\_ultima\_rev=".\$dbh->quote( $\overline{\text{sf}}$  fec\_ult\_rev).", edo ultima  $rev=$ ". $\dots$ dbh->quote(\$f edo ult rev).", f rev anual=". $\alpha$ dbh->quote(Sf\_fec rev anual).", reviso=" .Sdbh->quote(Sf\_reviso).", danios=" .Sdbh->quote(\$f\_danios). ", completa=" .\$dbh->quote(\$f \_completa).", creditos=" .\$dbh- >quote(\$f\_credito ). ", fotografia=" .Sdbh->quote(Sf \_fotos).", coleccion=".\$dbh- >quote(\$f\_coleccion).", observaciones=".\$dbh->quote(\$f\_observaciones).", usuario="...<br>
Sdbh->quote(Sf usuario)."

```
WHERE clave_pelicula="".Sclave_pelicula."'
AND nocopia="'.Snum_copia. ""'; 
  Srows=$dbh->do($sqlquery); 
 if (Srows\leq 1) {
 &print_message(2,"EI Registro fue actualizado",1,2); 
  } 
 $clave=$f clave pelicula."," .Sf num copia;
 retum(Sclave);
```

```
<sup>}</sup>
```
sub Jeer\_catalogos{ función para leer Jos catálogos utilizados

my Ssqlquery="SELECT clave\_pelicula, tit\_original, art\_original, tit\_exhibi, art\_exhibi FROM pelicula WHERE clave\_pelicula="". $S\overline{f}$  clave\_pelicula."": @peliculas=&dbquery(\$sqlquery);

Ssqlquery="SELECT clave, descr FROM tipo WHERE clave="'.Sf\_tipo."'"; @tipo=&dbquery(Ssqlquery);

Ssqlquery="SELECT clave, descr FROM procedencia WHERE clave="".Sf procedencia.""": @procedencia=&dbquery(Ssqlquery);

Ssqlquery="SELECT clave, descr FROM soporte WHERE clave="'.\$f\_soporte."'"; @soporte=&dbquery(Ssqlquery);

Ssolouery="SELECT clave, descr FROM formato copia WHERE  $clave="sF$  formato."": @formato=&dbquery(\$sqlquery):

Ssolouerv="SELECT clave, descr FROM mascarilla WHERE clave="'.Sf mascarilla.""": @mascarilla=&dbquery(\$sqlquery);

Ssalauerv="SELECT clave, descr\_FROM sonido WHERE clave="".Sf\_sonido."""; @sonido=&dbauery(\$salauery):

\$sqlquery="SELECT clave, descr\_FROM tipo sonido WHERE  $clave=".$ "Sf tipo sonido."".  $@tipo$  sonido= $@tbauerv$ (\$salquery);

Ssqlquery="SELECT clave, descr FROM creditos WHERE clave="".Sf credito.""": @credito=&dbquery(\$sqlquery):

Ssqlquery="SELECT clave, descr. FROM fotografia WHERE clave="".Sf fotos.""; @fotos=&dbquery(\$sqlquery); λ

sub print\_html # función para pintar los resultados del nuevo registro o de la actualización de los datos

```
print <<End of HTML:
<html><sub>head</sub></sub>
<title>Stitulo | Cineteca Nacional</title>
<link rel="stylesheet" type="text/css" href="$param{'baseurl'} css/formas.css">#
hoja de estilo con las caracteristicas del texto
<head><body bgcolor="#FFFFFF">
\leq --Tabla central-->
<table width="700" cellpadding="0" cellspacing="0" border="1"
bordercolor="#003366" align="center">
<sub>tr</sub></sub>
<td>
<table width="100%" border="0" cellpadding="5" cellspacing="0" align="center">
<tr><td align="center" bgcolor="#003366">
       <span class="titulo">$titulo</span><br>
```

```
<span class="subtitulo">Ssubtitulo</span> 
  </td></tr><sub>tr</sub></sub>
  <td class="texto" align="center"> 
      <a href="Spag_editar?ndf=Sf_clavc_pelicula" class="gris">lnsertar otra 
copia</a> - <a href="Spag_editar?ndf=Sclave" class="gris">Editar este 
registro</a><br> 
       <a href="javascript:window.close();" class="gris">Regresar</a> 
  </td>
</tr><tr><td> 
<table width="l 00%" cellpadding="S" cellspacing="3" border="O"> 
<tr><td height="O" width="20%"></td><td height="O" width="70%"><!td></tr> 
<!-- Campo titulo de la pelicula --> 
<sub>tr</sub></sub>
<td class="nombrecampo" valign="top">Pel&iacute;cula</td>
<td class="texto" valign="top">Speliculas[0][4] Speliculas(0][3] ($peliculas[0][2] 
Speliculas[0][1])</td>
</tr><!--Fin de campo--> 
<!--Campo de colocación de Ja copia--> 
<sub>tr</sub></sub>
<td class="nombrecampo" valign="top">Colocaci&oacute;n</td> 
<td class="texto" valign="top">Sf_prefijo - Sf_tcopia - Sf_boveda - Sf_rollo_inicial 
- Sf rollo_final</td>
</tr><!--Fin de campo--> 
<!-Campo de numero de copia--> 
<tr><td class="nombrecampo" valign="top">No. de copia</td> 
<td class="texto" valign="top">Sf_num_ copia</td> 
</tr><!--Fin de campo--> 
<!-- Campo de tipo de copia--> 
<tr><td class="nombrecampo" valign="top">Tipo</td> 
<td class="texto" valign="top">Stipo[O][l]</td> 
</tr><!--Fin de campo--> 
<!-- Campo de procedencia--> 
<tr>
```

```
<td class="nombrccampo" valign="top">Procedencia</td> 
<td class="texto" valign="top">$procedencia[O][ 1 ]</td> 
<ltr> 
<!--Fin de campo--> 
<!-- Campo de donador de la copia--> 
<sub>tr></sub></sub>
<td class="nombrecampo" valign="top">Donador</td> 
<td class="texto" valign="top">$f_donador</td> 
</tr><!--Fin de campo--> 
<!--Campo de fecha de donación--> 
<sub>tr></sub></sub>
<td class="nombrecampo" valign="top">Fecha de Donaci&oacute;n</td> 
<td class="texto" valign="top">$f_fecha_donacion</td> 
</tr><!--Fin de campo--> 
<!--Campo de idioma --> 
<tr> 
<td class="nombrecampo" valign="top">ldioma</td> 
<td class="texto" valign="top">$f_idioma</td> 
</tr><!--Fin de campo--> 
<!--Campo de subtitules --> 
<sub>tr</sub></sub>
<td class="nombrecampo" valign="top">Subt&iacute:tulos</td>
<td class="texto" valign="top">$f_subtitulos</td> 
</<<!--Fin de campo--> 
<!-- Campo de idioma doblado--> 
<tr> 
<td class="nombrecampo" valign="top">Doblada</td> 
<td class="texto" valign="top">$f_doblada</td> 
</tr><!--Fin de campo--> 
<!-- Campo de idioma narrado--> 
<sub>tr</sub></sub>
<td class="nombrecampo" valign="top">Narrada</td> 
<td class="texto" valign="top">$f_narrada</td> 
2/1T<!--Fin de campo--> 
<!-- Campo de intertitulos--> 
<sub>tr</sub></sub>
<td class="nombrecampo" valign="top">Intert&iacute;tulos</td>
```

```
<td class="texto" valign="top">Sf_intertitulos</td> 
</tr><!--Fin de campo--> 
<!-- Campo de otro--> 
<tr> 
<td class="nombrecampo" valign="top">Otro</td> 
<td class="texto" valign="top">Sf_otro</td> 
</<<!--Fin de campo--> 
<!-- Campo de soporte --> 
<tr> 
<td class="nombrecampo" valign="top">Soporte</td> 
<td class="texto" valign="top">Ssoporte[O][l]</td> 
</tr><!--Fin de campo--> 
<!-- Campo de material--> 
<sub>tr</sub></sub>
<td class="nombrecampo" valign="top">Material</td> 
<td class="texto" valign="top">Sf_material</td> 
</tr><!--Fin de campo--> 
<!-- Campo de formato--> 
<sub>tr></sub></sub>
<td class="nombrecampo" valign="top">Formato</td> 
<td class="texto" valign="top">Sformato[O][l]</td> 
</<<!--Fin de campo--> 
<!-- Campo de mascarilla--> 
<sub>tr</sub></sub>
<td class="nombrecampo" valign="top">Mascarilla</td> 
<td class="texto" valign="top">Smascarilla[O][l)</td> 
</<<!--Fin de campo--> 
<!-- Campo de Sonido --> 
<sub>tr</sub></sub>
<ta class="nombrecampo" valign="top">Sonido</td> 
<td class="texto" valign="top">Ssonido[O][l]</td> 
</tr><!--Fin de campo--> 
<!-- Campo de Tipo de Sonido--> 
<tr> 
<td class="nombrecampo" valign="top">Tipo Sonido</td> 
<td class="texto" valign="top">Stipo_sonido[O][ 1]</td>
```
```
</tr><!--Fin de campo--> 
<!-- Campo de Estado de Sonido--> 
<sub>tr</sub></sub>
<td class=="nombrecampo" valign=="top">Estado Sonido</td> 
<td class="texto" valign="top">$f_edo_sonido</td>
</tr><!--Fin de campo--> 
<!-- Campo de longitud en Pies--> 
<sub>tr</sub></sub>
\leqtd class="nombrecampo" valign="top">Pies\leqtd>
<td class="texto" valign="top">$f_pies</td>
</tr><!--Fin de campo--> 
<!-- Campo de Fecha de Ingreso --> 
<sub>tr</sub></sub>
<td class=="nombrecampo" valign=="top">Fecha Ingreso</td> 
<td class="texto" valign="top">$f_fecha_ingreso</td> 
\langle t_T \rangle<!--Fin de campo--> 
<!-- Campo de Estado de Ingreso--> 
<tr><td class=="nombrecampo". valign="top ">Estado lngreso</td> 
<td class="texto" valign="top">Sf edo_ingreso</td>
</tr><!--Fin de campo--> 
<!-- Campo de Fecha de Primera revisión--> 
<sub>tr</sub></sub>
<td class="nombrecampo" valign="top">Fecha Primera Revisi&oacute;n</td> 
<td class="texto" valign="top">Sf_fec_prim_rev</td>
</tr><!--Fin de campo--> 
<!-- Campo de Estado de Primera revisión --> 
<sub>tr</sub></sub>
<td class="nombrecampo" valign="top">Estado Primera Revisi&oacute;n</td>
<td class="texto" valign="top">Sf_edo_prim_rev</td>
</tr><!--Fin de campo--> 
<!-- Campo de Fecha de Ultima revisión --> 
<sub>tr</sub></sub>
\leqtd class="nombrecampo" valign="top">Fecha Última
Revisión</td>
<td class="texto" valign="top">$f fec ult rev</td>
```

```
<ltr> 
<!--Fin de campo--> 
<!-- Campo de Estado de Ultima revisión --> 
<sub>tr></sub></sub>
<td class="nombrecampo" valign="top">Estado &Uacute:ltima
Revisi&oacute:n</td>
<td class="texto" valign="top">Sf_edo_ult_rev</td> 
</<<!--Fin de campo--> 
<!-- Campo de Fecha de revisiónAnual --> <tr> ..•. ~·':.•' 
<td class="nombrecampo" valign="top">Fecha Revisi&oacute:n Anual</td>
<td class="texto" valign="top">Sf fec_rev_anual</td>
</tr>\leq!--Fin de campo--\geq<!-- Campo de quien Reviso --> 
<sub>tr</sub></sub>
<td class="nombrecampo" valign="top">Revis&oacute:</td>
<td class="texto" valign="top">Sf_reviso</td> 
<ltr> 
<!--Fin de campo--> 
<!-- Campo de Daños --> 
<sub>tr</sub></sub>
<td class="nombrecampo" valign="top">Da&ntilde;os</td>
<td class="texto" valign="top">Sf_danios</td> 
</tr><!--Fin de campo--> 
<!-- Campo de Completa--> 
<sub>tr></sub></sub>
<td class="nombrecampo" valign="top">Completa</td> 
<td class="texto" valign="top">Sf_completa</td> 
<ltr> 
<!--Fin de campo--> 
<!-- Campo de Creditos--> 
<sub>tr</sub></sub>
<td class="nombrecampo" valign="top">Cr&eacute;ditos</td>
<td class="texto" valign="top">Scredito[O][l]</td> 
<ltr> 
<!--Fin de campo--> 
<!-- Campo de Fotografia --> 
<sub>tr</sub></sub>
<td class="nombrecampo" valign="top">Fotograf&iacute;a</td>
<td class="texto" valign="top">Sfotos[O][l]</td>
```
## Sistema de Información y Consulta Cinematográfica "SICC"

```
</tr><!--Fin de campo--> 
<!-- Campo de Colección--> 
<sub>tr</sub></sub>
<td class="nombrecampo" valign="top">Colecci&oacute;n</td>
<td class="texto" valign="top">$f_coleccion</td> 
</tr><!--Fin de campo--> 
<!-- Campo de Observaciones--> 
<sub>tr</sub></sub>
<td class="nombrecampo" valign="top">Observaciones</td> 
<td class="texto" valign="top">$f observaciones</td>
</tr><!--Fin de campo--> 
</table> 
</td>
</<</table> 
<!--Fin de tabla central--> 
</body> 
</html> 
End_of_HTML }
```
\*\*\*\*\*\*\* Fin de archivo de registro\*\*\*